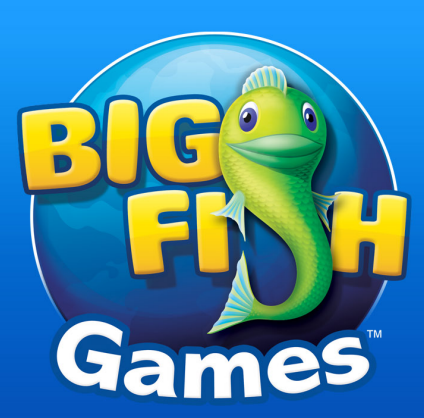

# Centralized Logging with syslog-ng and SEC

Distilling Information from Data

2

Leon Towns-von Stauber Cascadia IT, March 2012 http://www.occam.com/

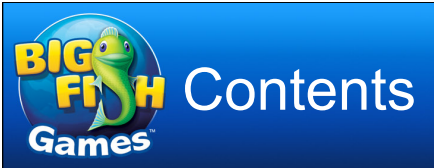

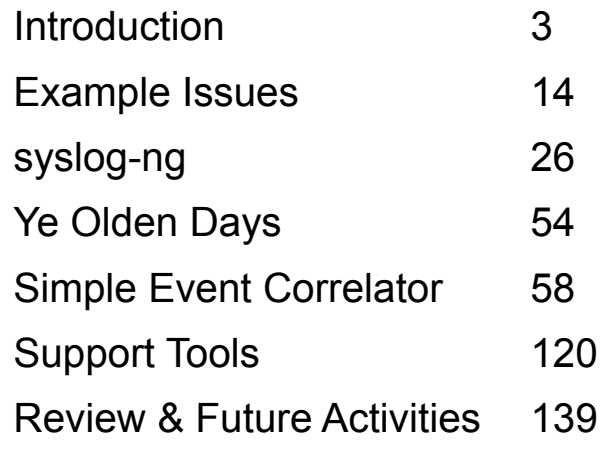

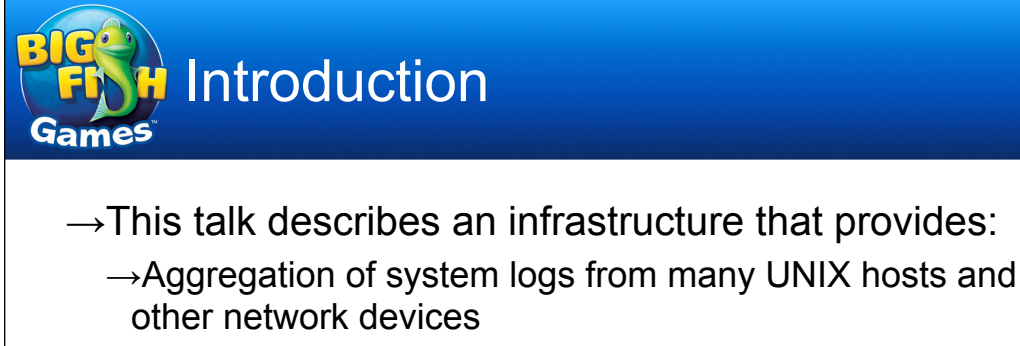

 $\rightarrow$ Automated analysis of logged events

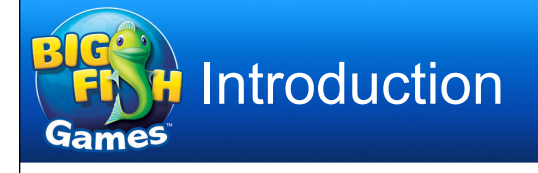

- $\rightarrow$ The benefits of centralized log aggregation and analysis include:
	- $\rightarrow$ Log reduction and correlation reduce the workload associated with viewing logs, making regular review feasible

3

- $\rightarrow$ Regular review of logs gives sysadmins a better feel for the computing environment, allows them to spot anomalies more readily
- $\rightarrow$ Automated analysis and reporting provides early warning of unusual and possibly problematic events
- $\rightarrow$ Relaying log messages to a secure loghost makes them immune to tampering by a local intruder, permits later forensic analysis

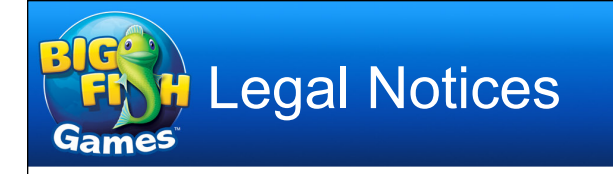

- $\rightarrow$ This presentation Copyright © 2007-2012 Leon Townsvon Stauber. All rights reserved.
- $\rightarrow$ Trademark notices
	- →syslog-ng™ is a trademark of BalaBit IT Security. See http://www.balabit.com/trademarks/.
	- →Solaris™ is a trademark of Oracle. See http:// www.oracle.com/us/legal/third-party-trademarks/.
	- $\rightarrow$ Other trademarks are the property of their respective owners.

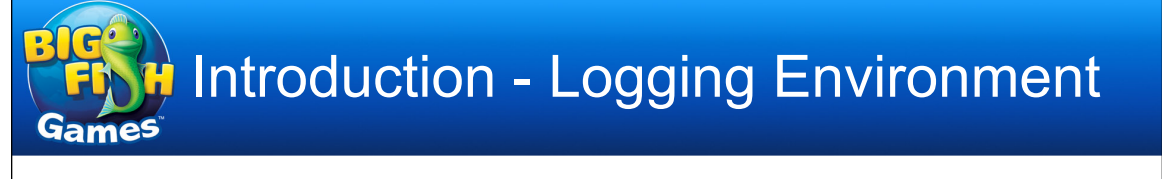

- →Loghost
	- $\rightarrow$ HP ProLiant DL360 G5
		- Two quad-core 2.33-GHz 64-bit Intel Xeon CPUs
		- 16 GB RAM
		- Two Gigabit Ethernet interfaces (1 used)
		- Two 146-GB disks, RAID 1 => 136-GB boot volume
		- Fifteen 146-GB disks, RAID 5 => 1.9 TB for log data
	- $\rightarrow$ Red Hat Enterprise Linux 4.6
	- $\rightarrow$ syslog-ng 2.0.9, SEC 2.4.2
		- This host placed in service May 2008, previous server in November 2007

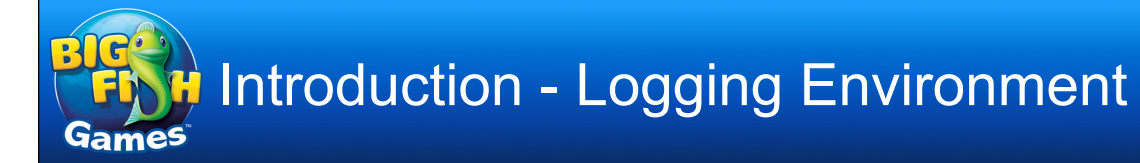

- $\rightarrow$ Clients
	- →About 400 Red Hat Enterprise Linux hosts
	- $\rightarrow$  Over 80 networking devices: F5 BIG-IP load balancers, Juniper NetScreen firewalls and SSL-VPN concentrators, Cisco, Juniper, and Nortel switches, Cisco wireless controllers

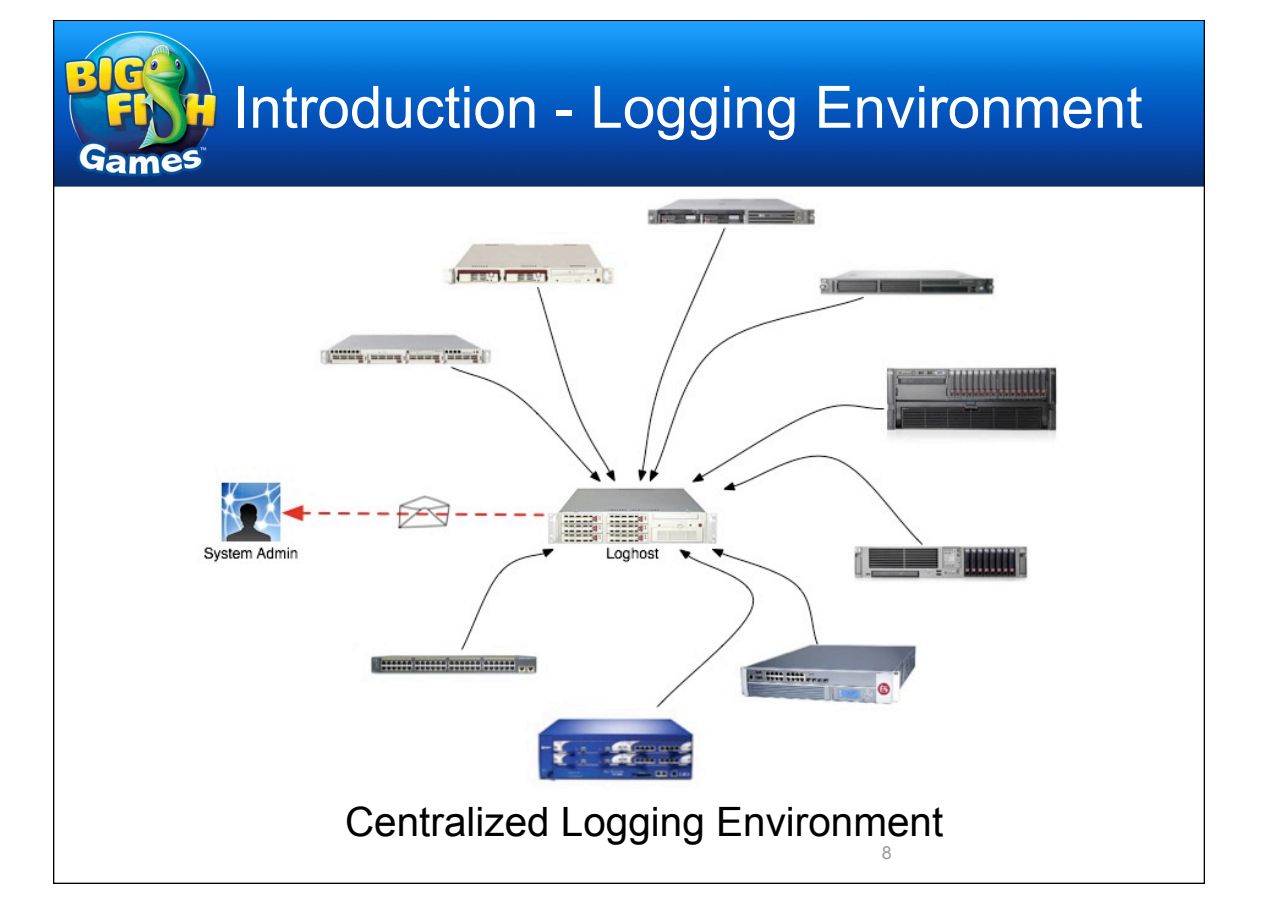

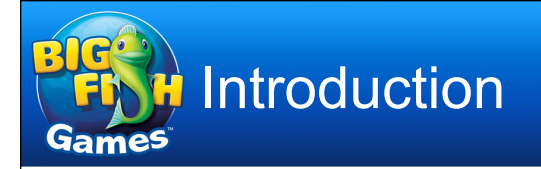

- $\rightarrow$ General approach
	- →"Artificial ignorance" (Marcus Ranum, 1997)
		- http://www.ranum.com/security/computer\_security/papers/ai/
		- We can't know about everything we'll find interesting in advance – Insufficient understanding of environment, new services, rarely seen events, etc.
			- Selective attention to expected events can blind you to the unexpected
		- We have a better idea of what's normal and uninteresting
		- Analyze everything, toss the boring stuff, look at what's left

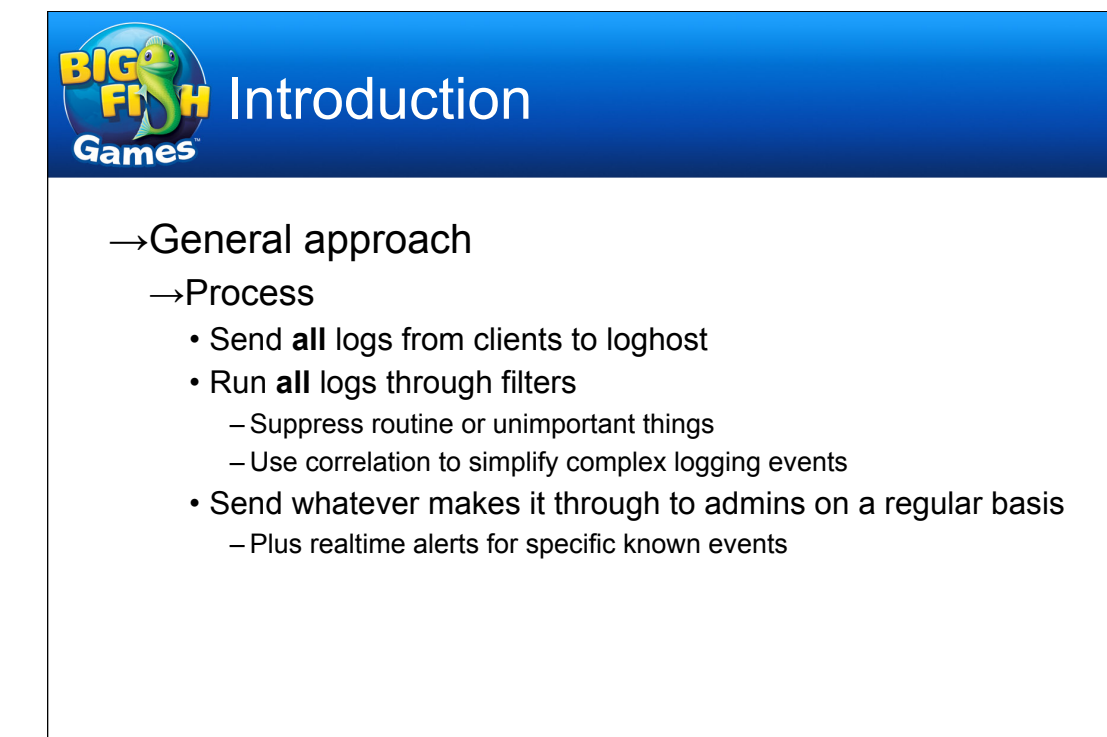

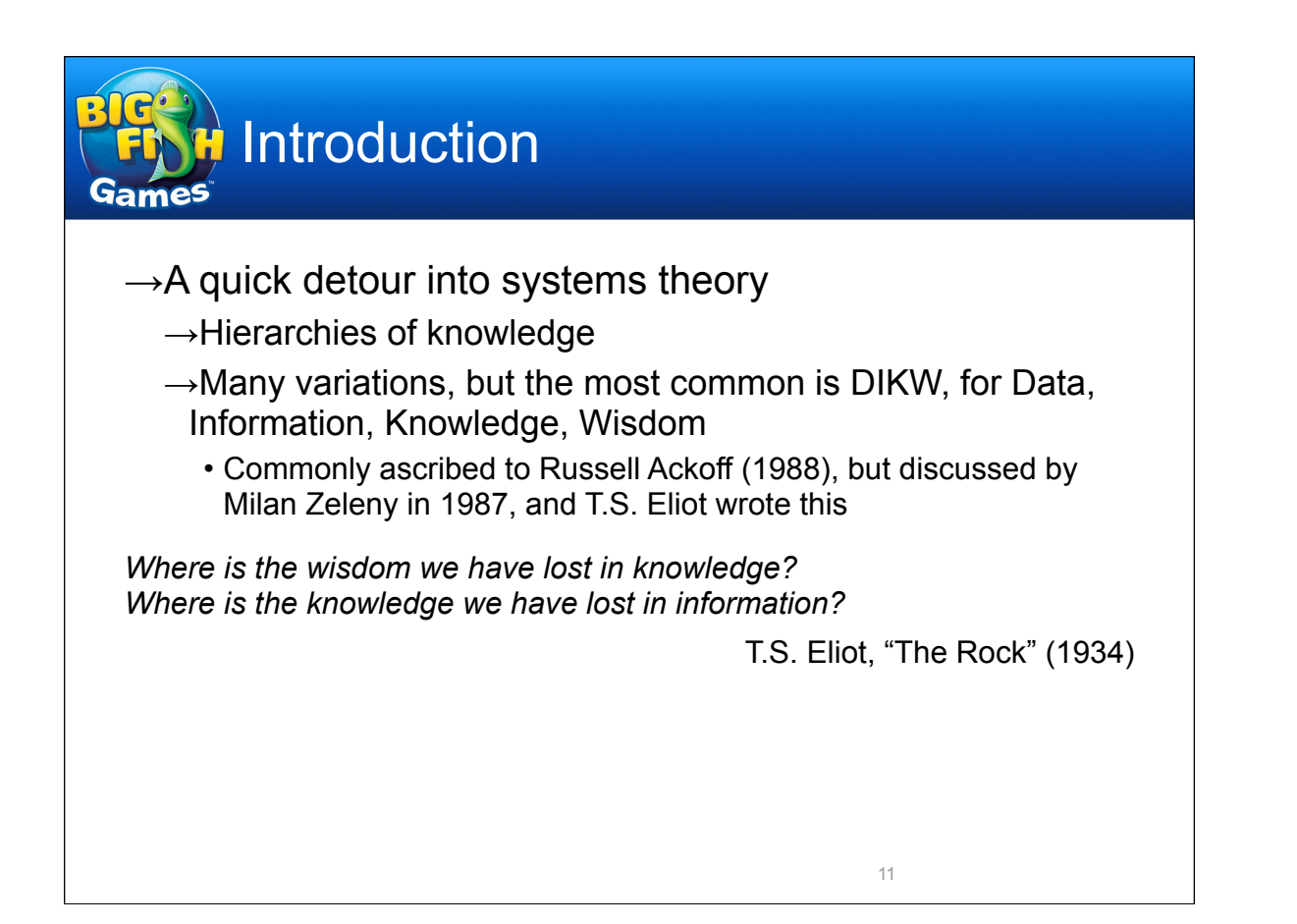

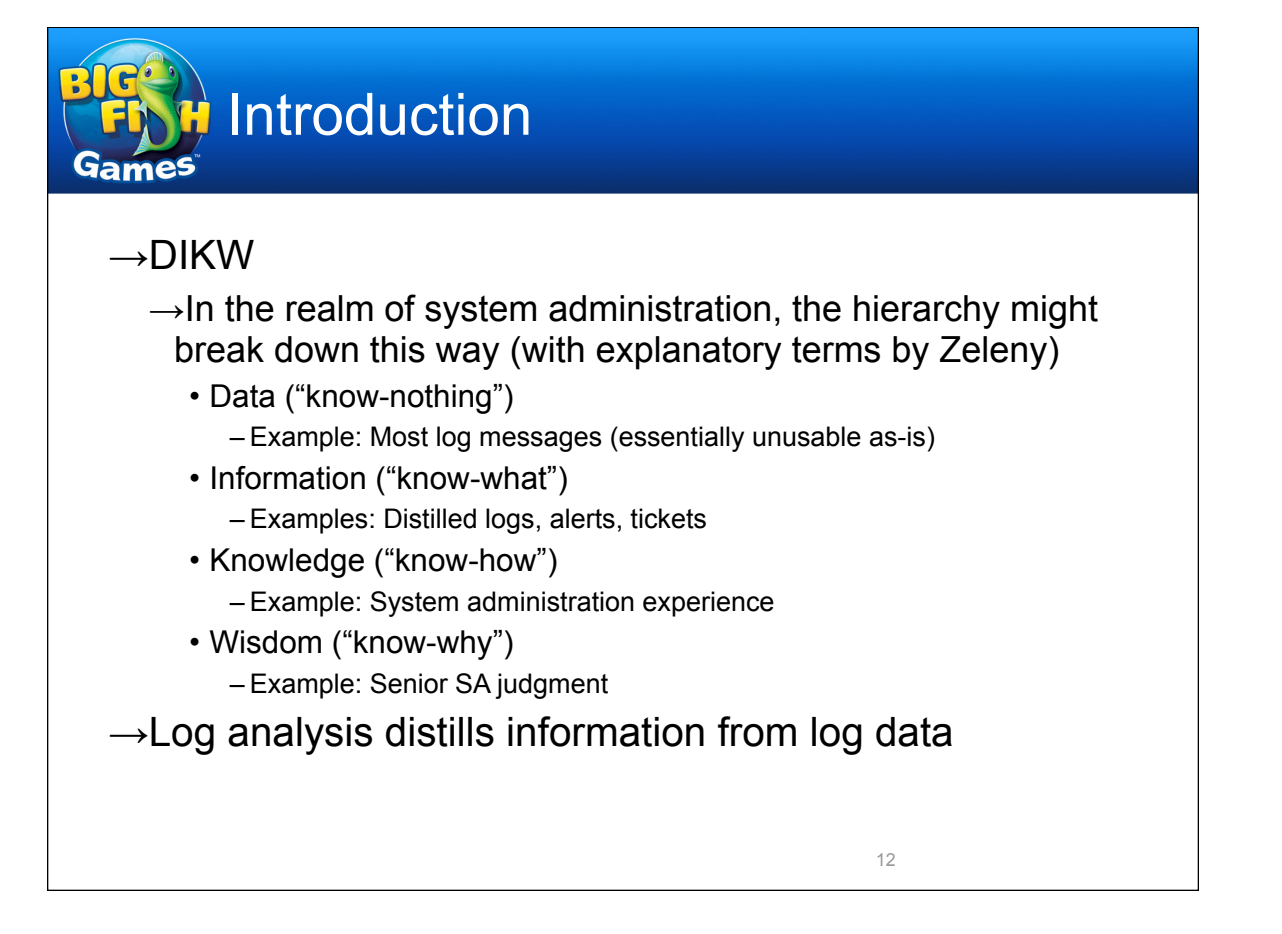

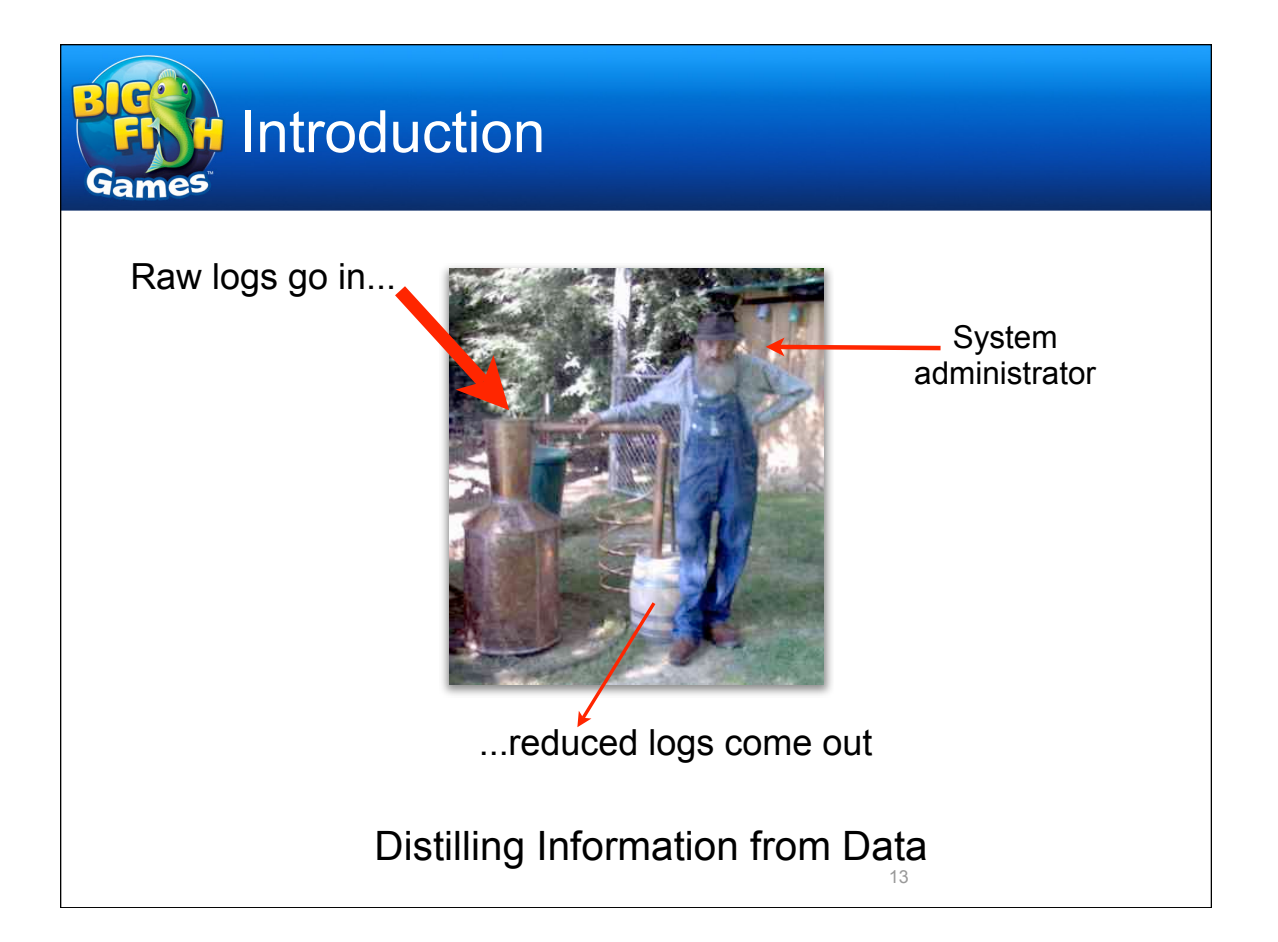

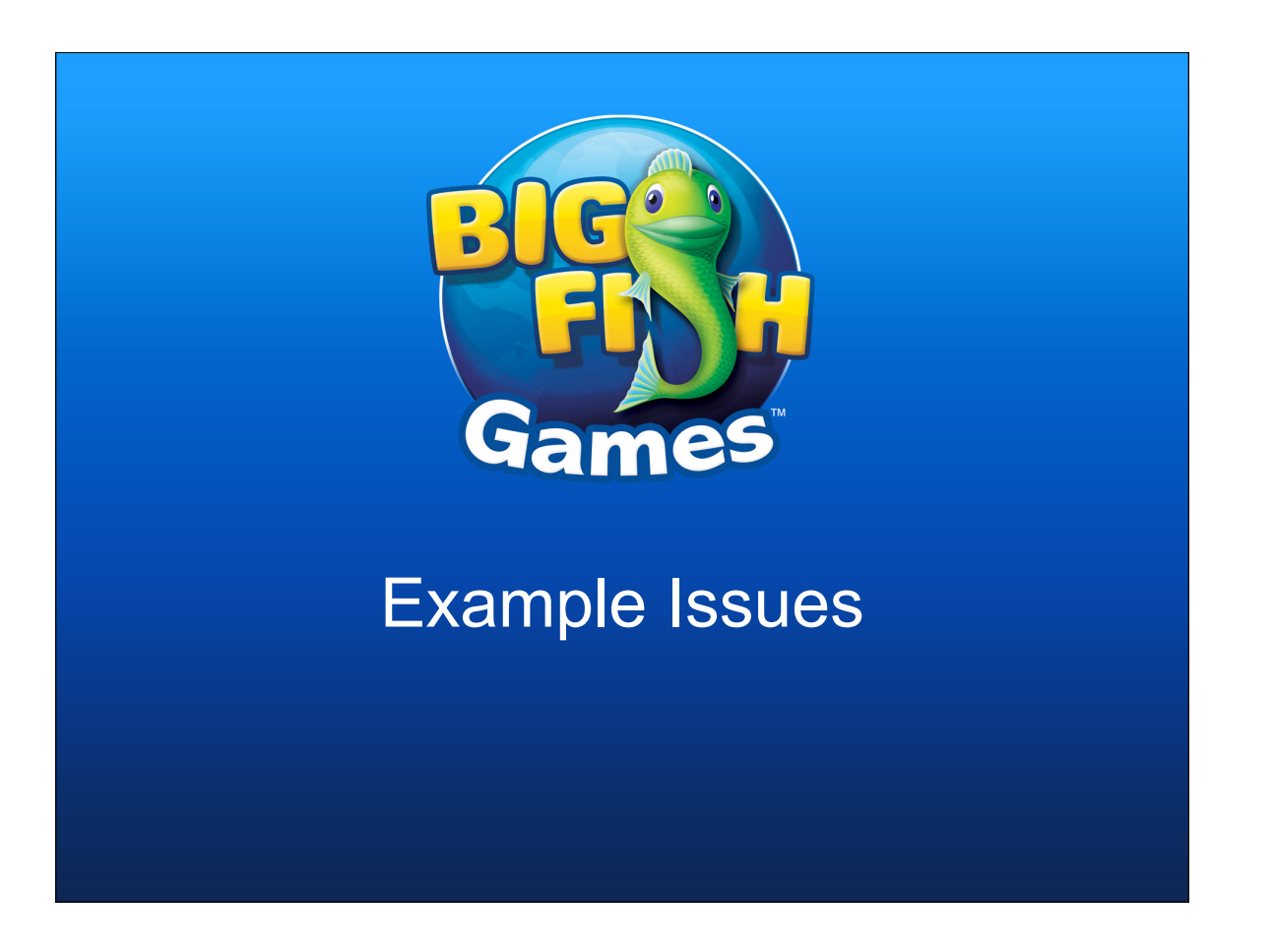

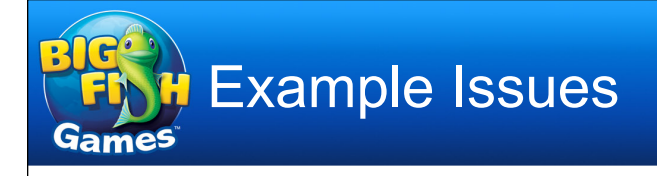

- $\rightarrow$ To help motivate the discussion, following are descriptions of issues, some trivial and others more serious, discovered through the use of automated log analysis, and the actions taken to resolve them
- $\rightarrow$ The focus is on issues that might have been difficult or impossible to detect with other tools you have in use

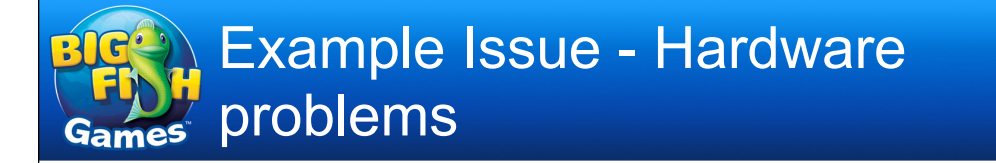

#### →Loose fan

Mar 4 09:37:26 host1.example.com hpasmlited: WARNING: System Fans Not Redundant (Location Power Supply) Mar 4 09:37:36 host1.example.com hpasmlited: NOTICE: System Fans Not Redundant (Location Power Supply) has been repaired

Mar 4 09:55:50 host1.example.com hpasmlited: WARNING: System Fans Not Redundant (Location Power Supply) Mar 4 09:56:00 host1.example.com hpasmlited: NOTICE: System Fans Not Redundant (Location Power Supply) has been repaired

#### →Broken fan

Apr 2 10:00:11 host2.example.com hpasmlited: CRITICAL: Fan Failure (Fan 2, Location CPU) Apr 2 10:00:11 host2.example.com hpasmlited: WARNING: System Fans Not Redundant (Location CPU) Apr 2 10:00:21 host2.example.com hpasmlited: NOTICE: Fan Failure (Fan 2, Location CPU) has been repaired Apr 2 10:00:21 host2.example.com hpasmlited: NOTICE: System Fans Not Redundant (Location CPU) has been repaired Apr 2 10:39:13 host2.example.com hpasmlited: CRITICAL: Fan Failure (Fan 2, Location CPU) Apr 2 10:39:13 host2.example.com hpasmlited: WARNING: System Fans Not Redundant (Location CPU)

 $\rightarrow$ Fan reseated or replaced

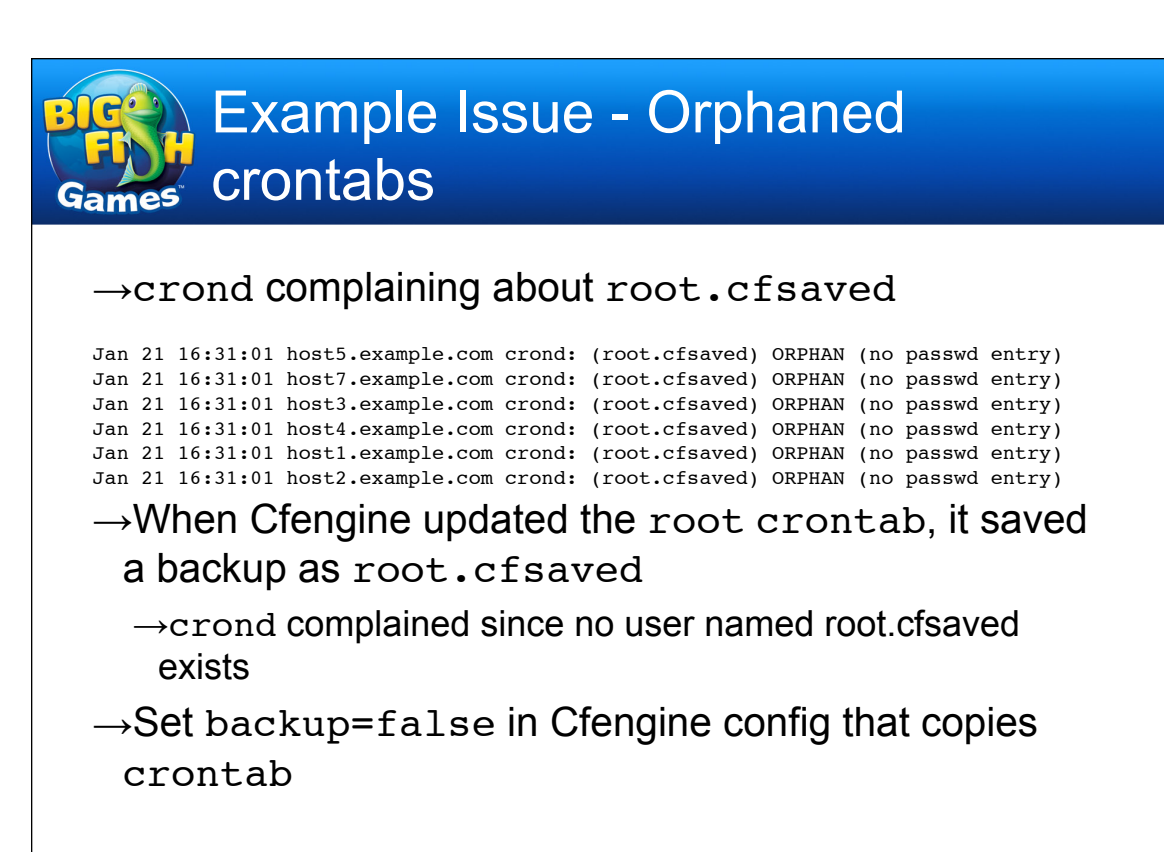

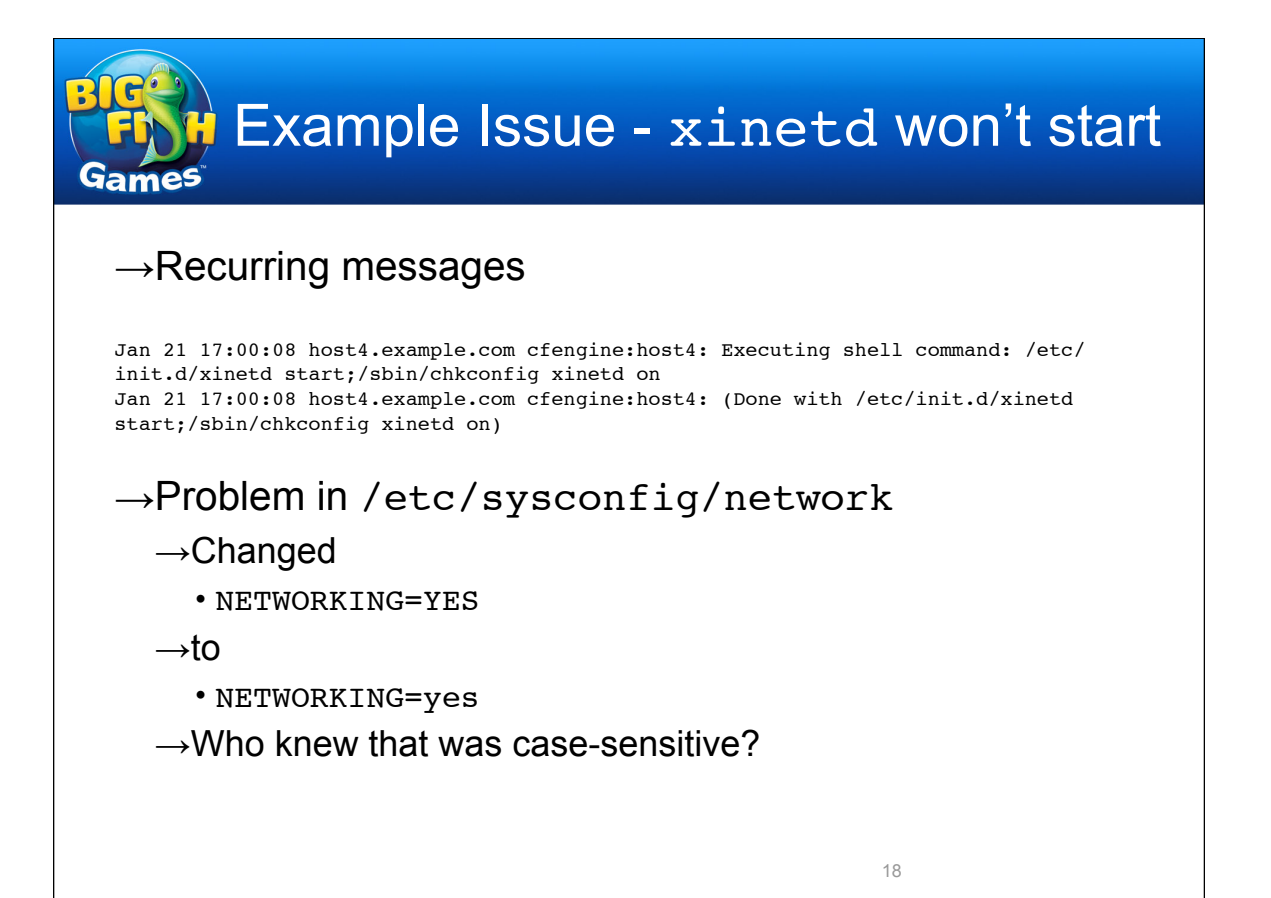

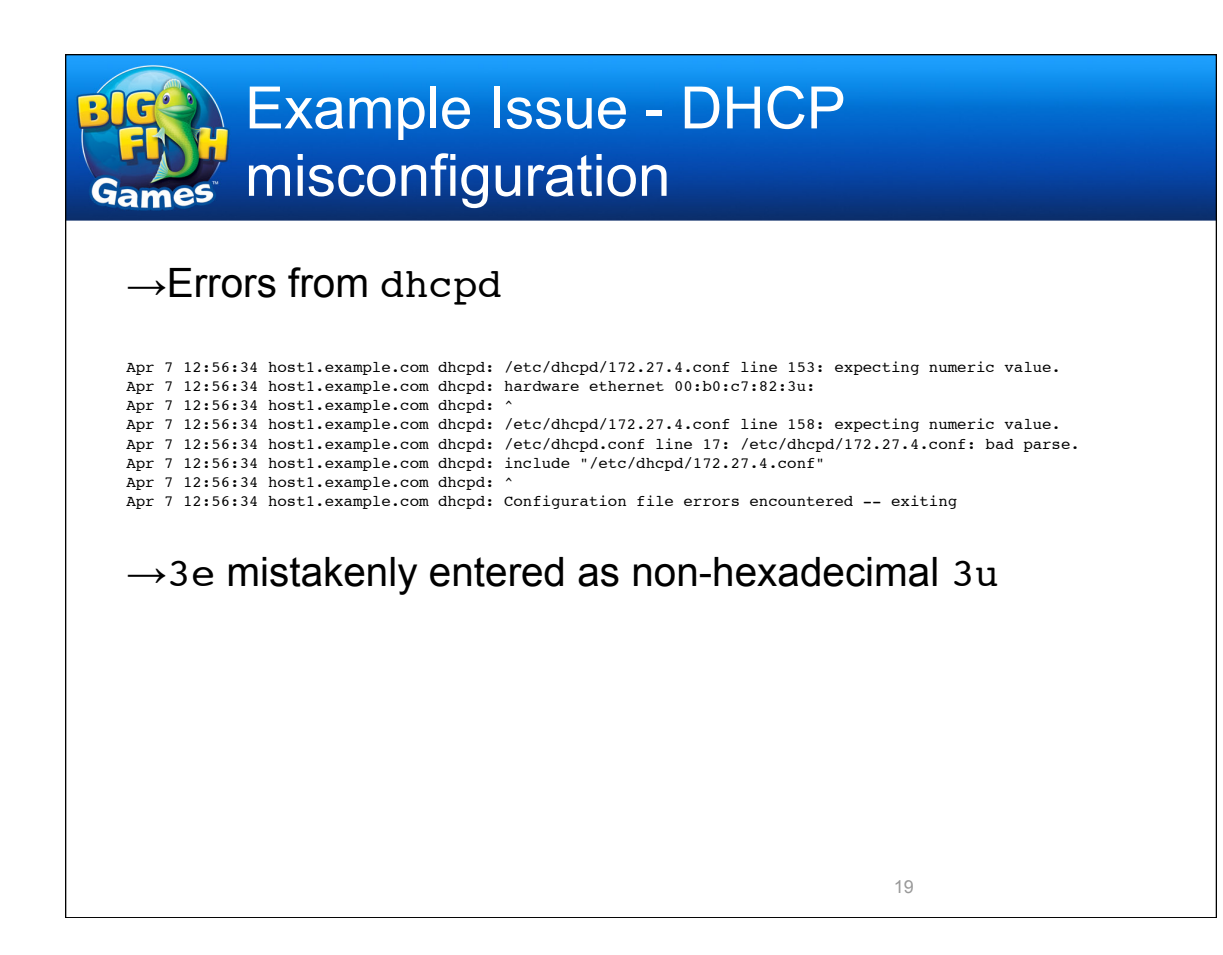

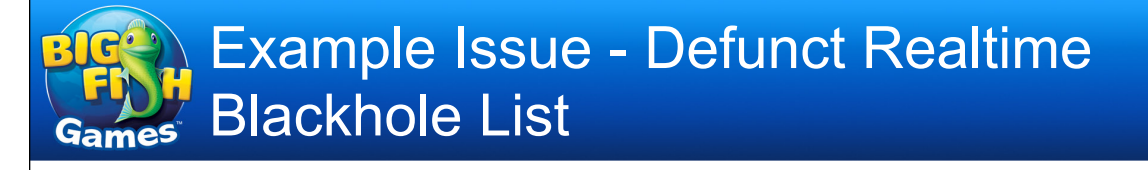

### →Postfix errors saying relays.ordb.org had been shut down some time ago

Mar 26 23:50:08 host2.example.com postfix/smtpd[31301]: AF8AC159EBA: reject: RCPT from 201-42-186-68.dsl.telesp.net.br[201.42.186.68]: 554 Service unavailable; Client host [201.42.186.68] blocked using relays.ordb.org; ordb.org was shut down on December 18, 2006. Please remove from your mailserver.; from=<Lutz-ataiccar@964rock.com> to=<fboskeifanni@example.com> proto=ESMTP helo=<201-42-186-68.dsl.telesp.net.br> Mar 26 23:50:10 host2.example.com postfix/smtpd[32311]: 4C00F15A131: reject: RCPT from server206-35.live-servers.net[213.171.206.35]: 554 Service unavailable; Client host [213.171.206.35] blocked using relays.ordb.org; ordb.org was shut down on December 18, 2006. Please remove from your mailserver.; from=<MatrixMail@NoReturnAddress.uk> to=<ootherworld@addresses.com> proto=SMTP helo=<[213.171.206.35]>

 $\rightarrow$ Removed references to relays.ordb.org from /etc/ postfix/main.cf, reloaded Postfix

## Example Issue - logrotate exiting abnormally

#### →Errors from daily logrotate run

Apr 12 04:02:04 host3.example.com logrotate: ALERT exited abnormally with [1] Apr 13 04:02:02 host3.example.com logrotate: ALERT exited abnormally with [1] Apr 14 04:02:02 host3.example.com logrotate: ALERT exited abnormally with [1]

 $\rightarrow$ Running logrotate -v /etc/logrotate.conf gives

error: bad line 29 in state file /var/lib/logrotate.status

 $\rightarrow$ End of /var/lib/logrotate.status looks like

"/var/log/up2date" 2007-6-8 "/var/log/wtmp" 2008-2-1 "/var/log/yum.log" 2007-6-18 /wtmp" 2008-4-11

 $\rightarrow$  Last entry munged somehow

 $\rightarrow$ Removed the last line from logrotate.status

### Example Issue - logrotate exiting abnormally

 $\rightarrow$ Errors from weekly logrotate run Apr 6 04:05:50 host1.example.com logrotate: ALERT exited abnormally with [1] Apr 13 04:04:09 host1.example.com logrotate: ALERT exited abnormally with [1]

 $\rightarrow$ Running logrotate  $-v$  showed no problems

 $\rightarrow$ Edited logrotate cron job to run verbosely

 $\rightarrow$ Squid postrotate script, squid  $-k$  rotate, failing with

ERROR: No running copy

 $\rightarrow$ Not sure why (PID file missing?), but restarted Squid, no more errors

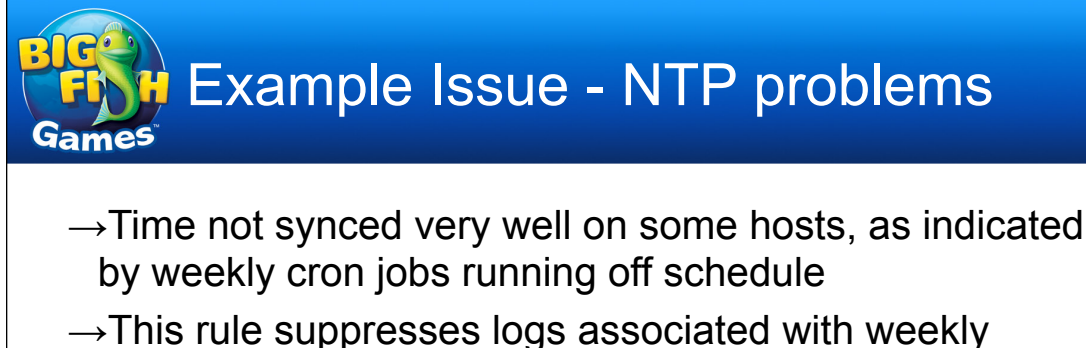

syslogd restart within a 10-second time window

type=suppress desc=Syslogd restart after regular log rotation ptype=regexp pattern=04:02:0\d [\w.-]+ syslogd [\d.]+: restart\.

 $\rightarrow$ So when syslogd restarts show up, it's worth investigating

Dec 2 04:02:13 host6 syslogd 1.4.1: restart. Dec 2 04:02:10 host5 syslogd 1.4.1: restart. Dec 2 04:01:43 host1 syslogd 1.4.1: restart. Dec 9 04:02:10 host6 syslogd 1.4.1: restart. Dec 9 04:01:41 host1 syslogd 1.4.1: restart. Dec 16 04:01:39 host1 syslogd: restarted Dec 16 04:02:12 host5 syslogd: restarted Dec 23 04:01:37 host1 syslogd: restarted

Example Issue - NTP problems Games

- $\rightarrow$ Variety of fixes
	- $\rightarrow$ Resetting clock
	- $\rightarrow$ Starting ntpd
	- →Updating zoneinfo files
	- →Relinking /etc/localtime
	- $\rightarrow$ Replacing /etc/ntp.conf to use correct servers

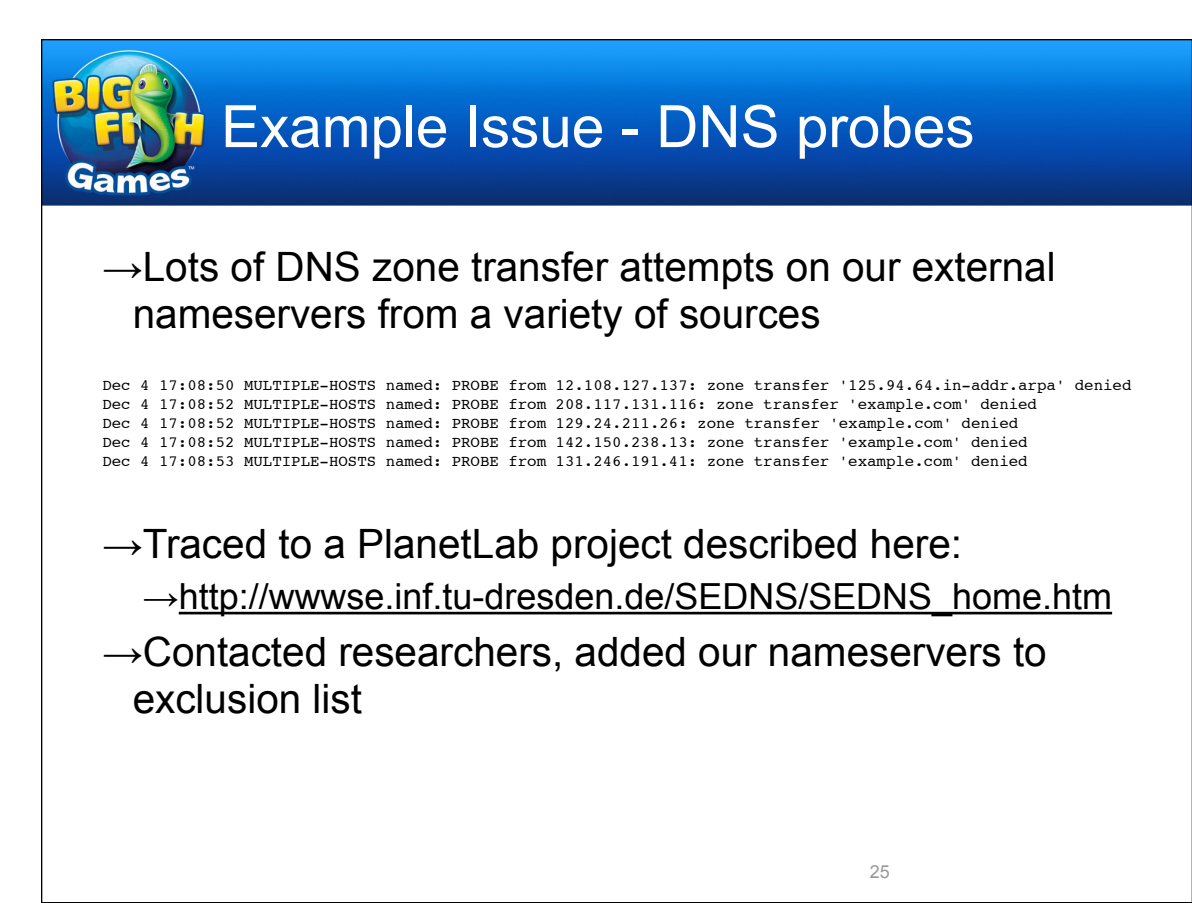

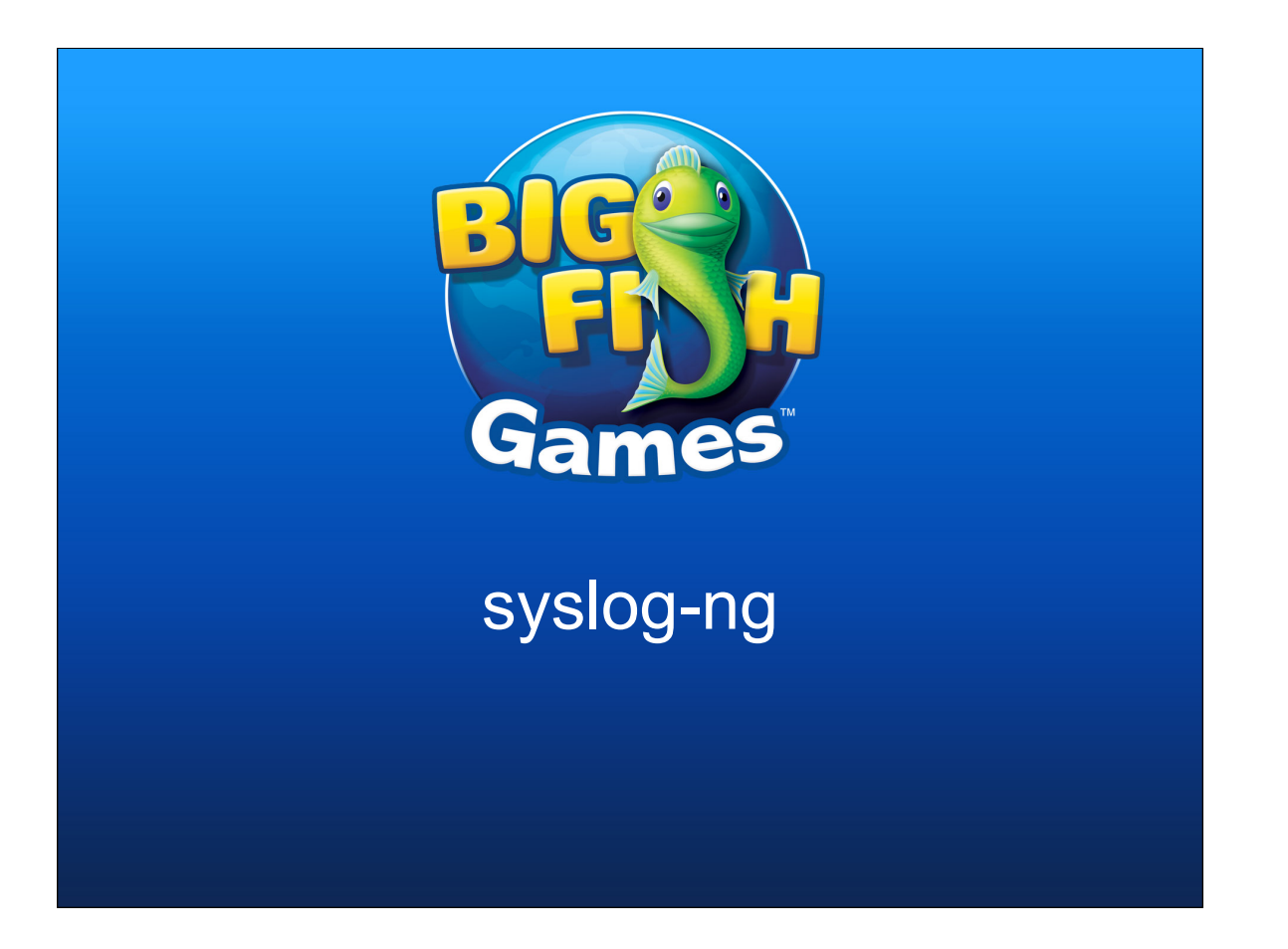

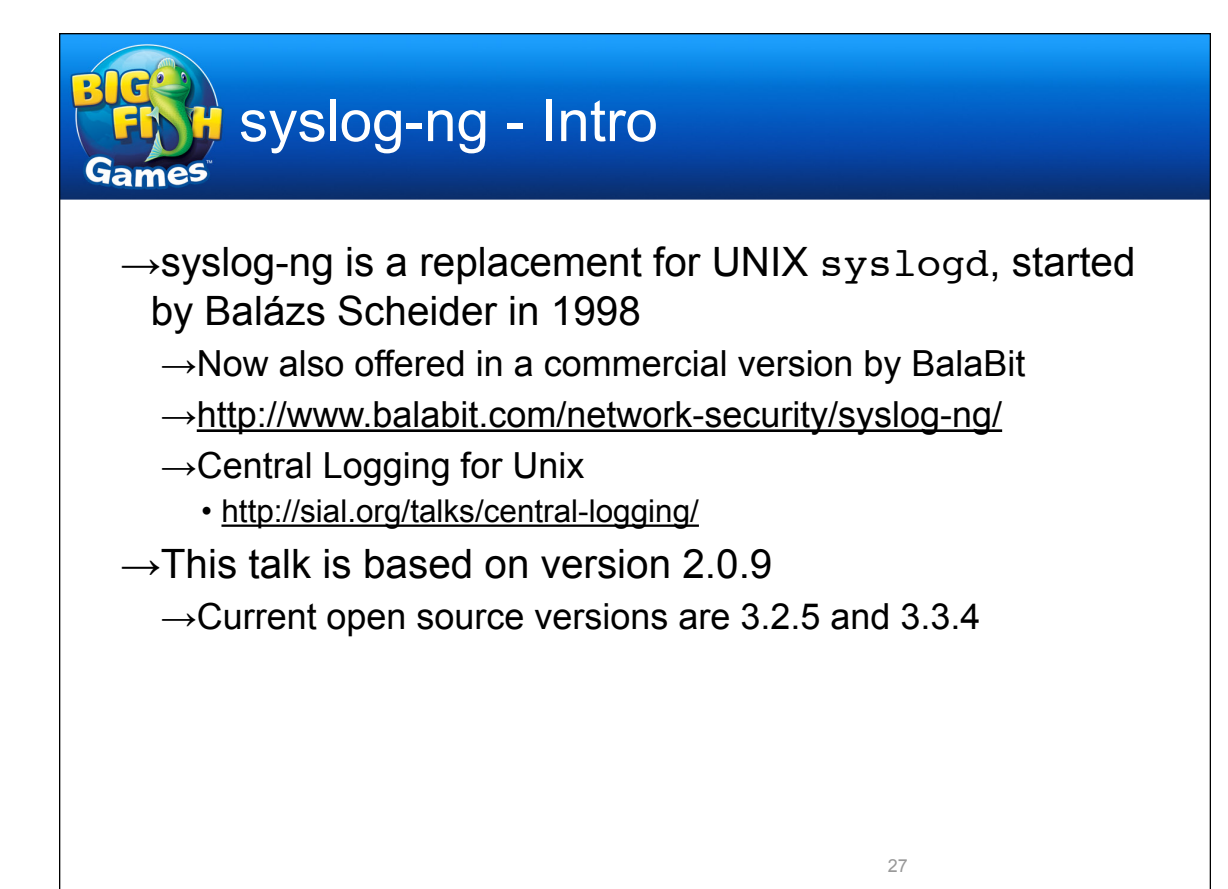

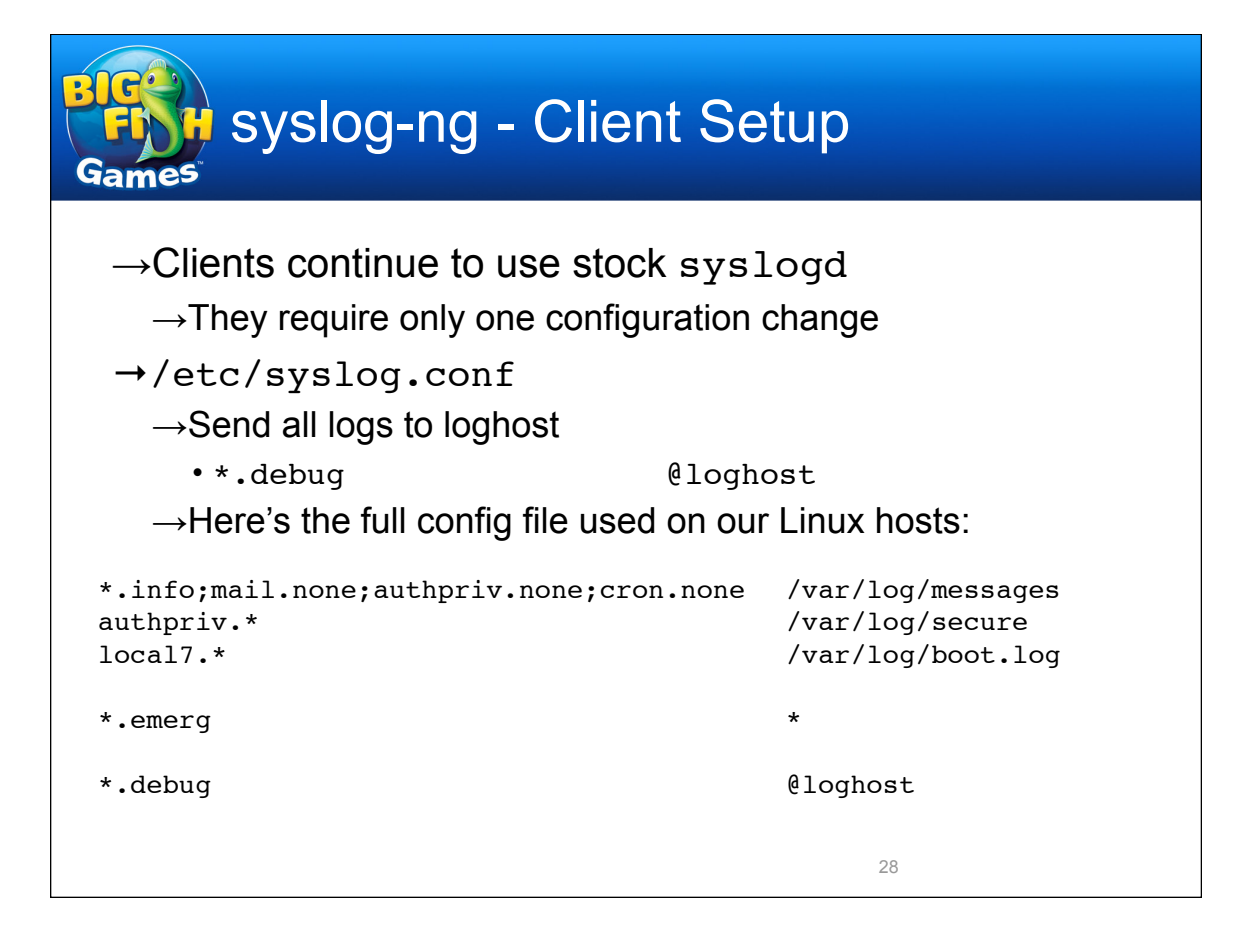

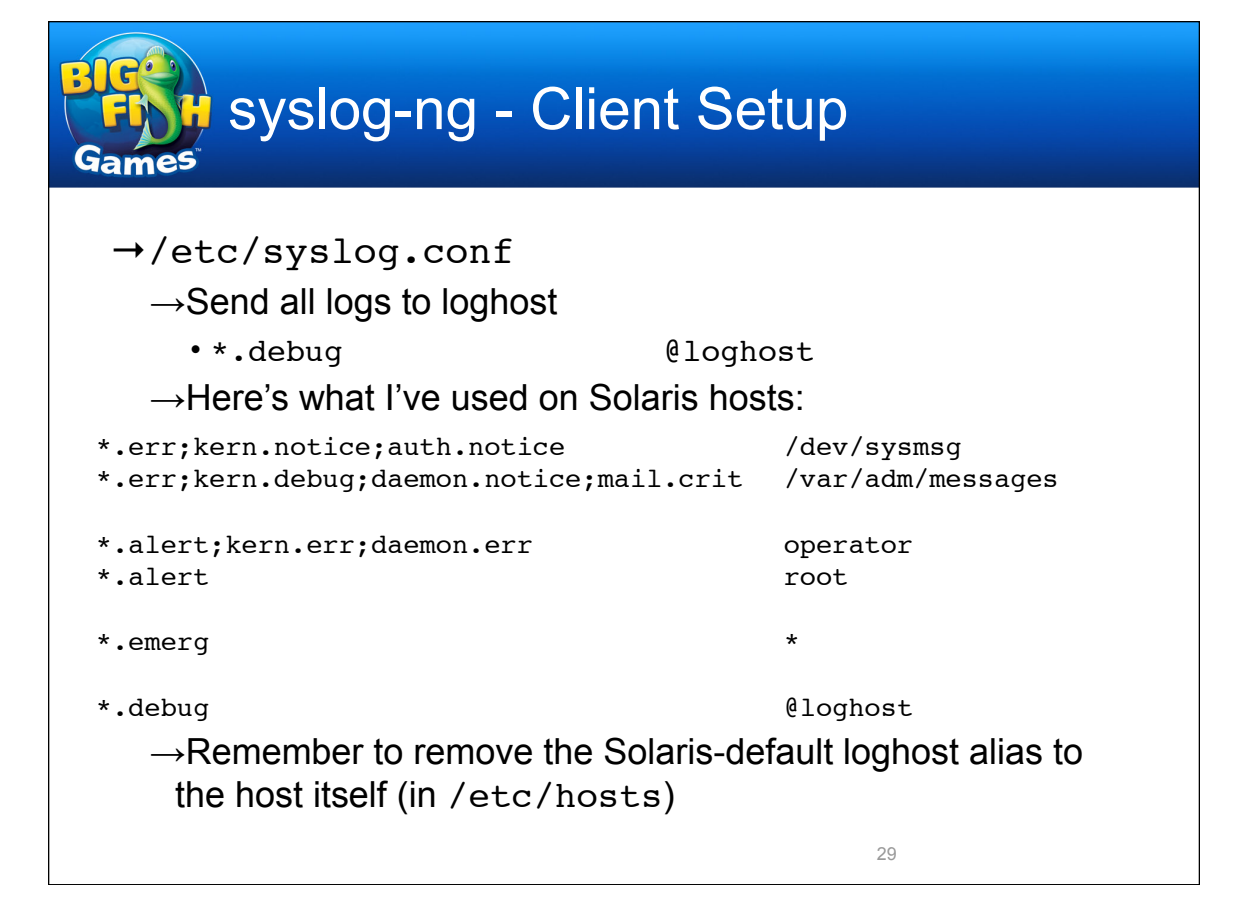

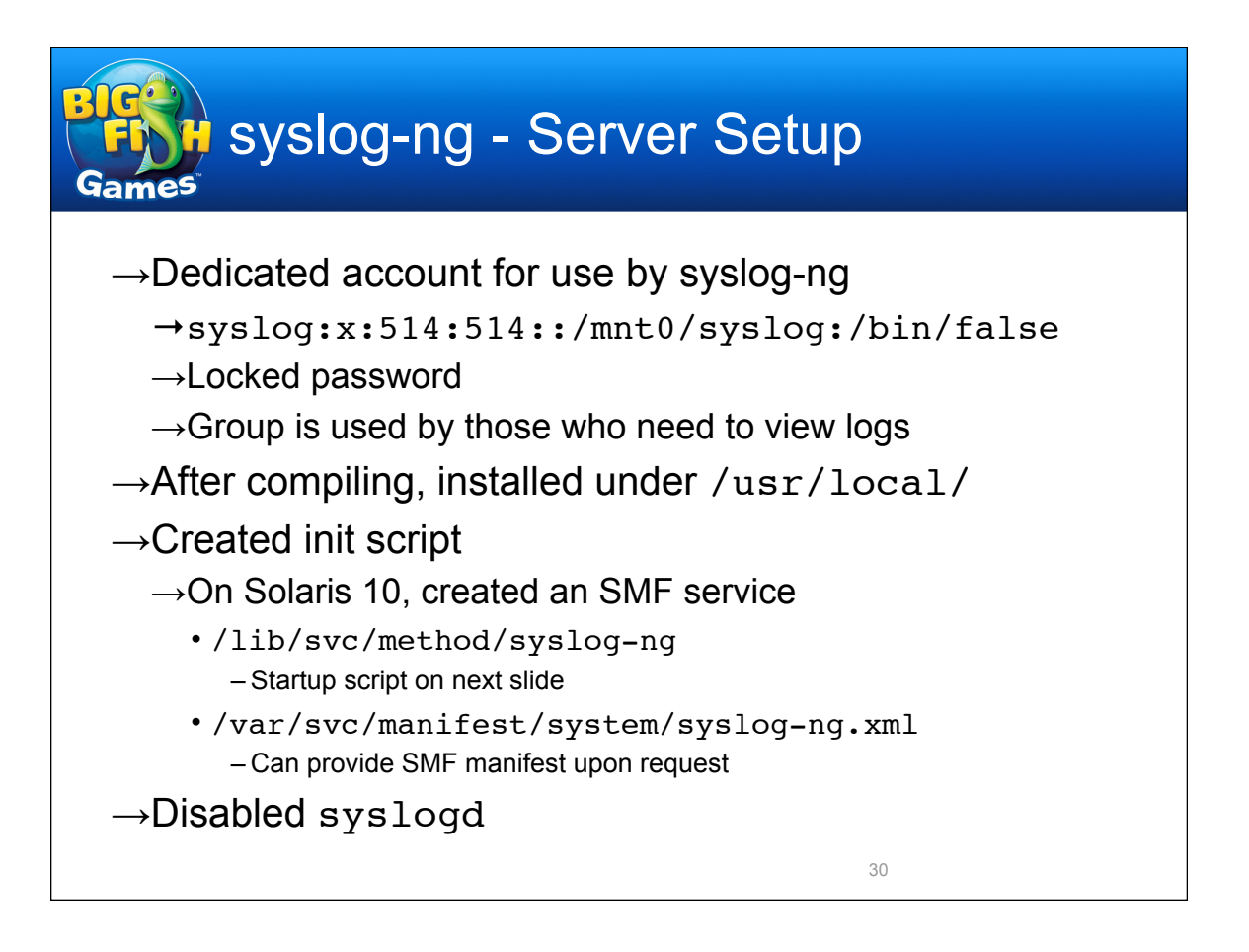

```
syslog-ng - Server Setup
                   /lib/svc/method/syslog-ng
#!/sbin/sh
DAEMON=/usr/local/sbin/syslog-ng
USER=syslog
CONFFILE=/usr/local/etc/syslog-ng.conf
PIDFILE=/var/run/syslog-ng.pid
echo 'syslog-ng service starting.'
# Before syslogd starts, save any messages from previous crash dumps so that
# messages appear in chronological order.
/usr/bin/savecore -m
if [ -r /etc/dumpadm.conf ]; then
  . /etc/dumpadm.conf
  \lceil -n \rceil "$DUMPADM DEVICE" -a "x$DUMPADM DEVICE" != xswap \lceil 8 \& \rceil/usr/bin/savecore -m -f $DUMPADM DEVICE
fi
$DAEMON -u $USER -f $CONFFILE -p $PIDFILE
```
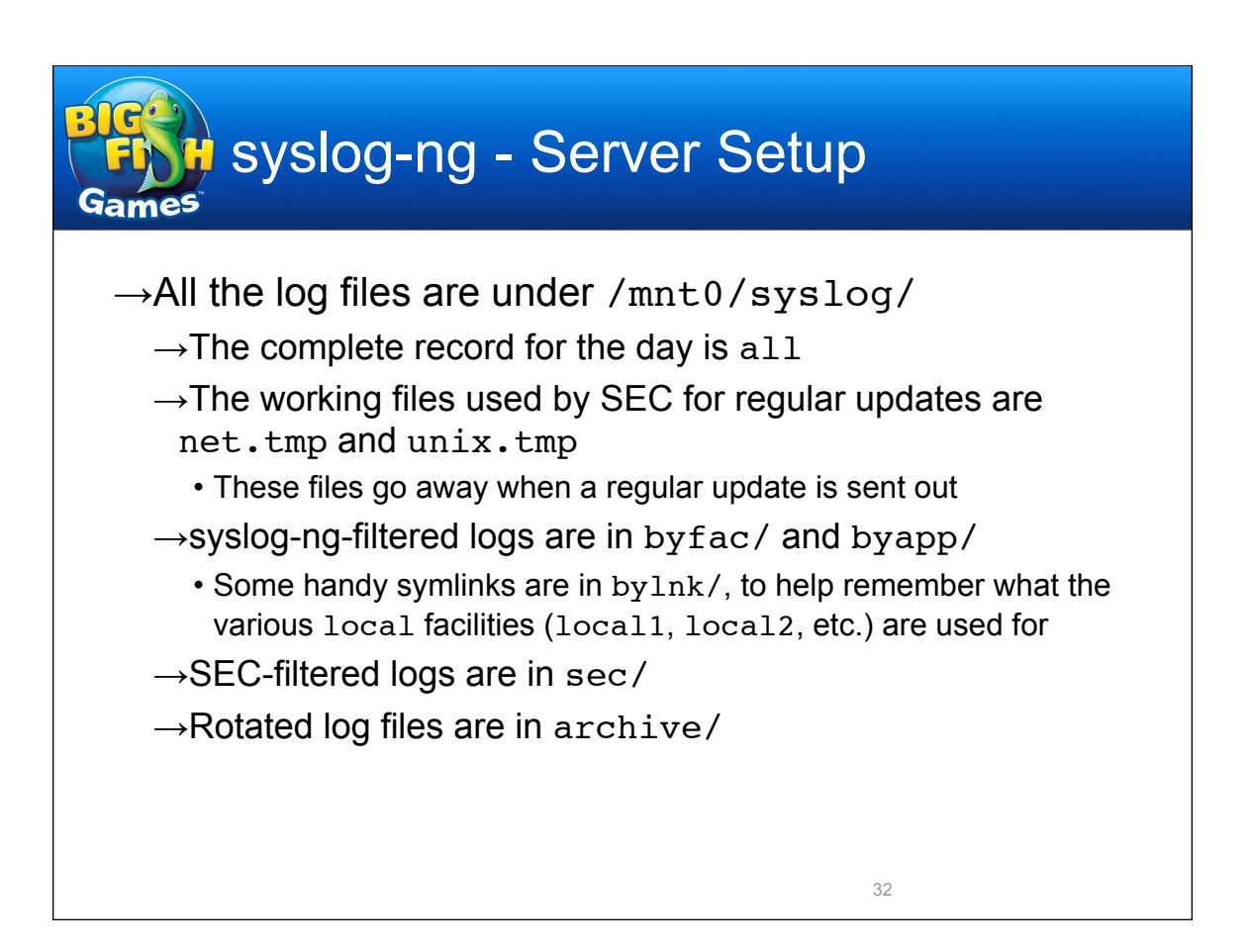

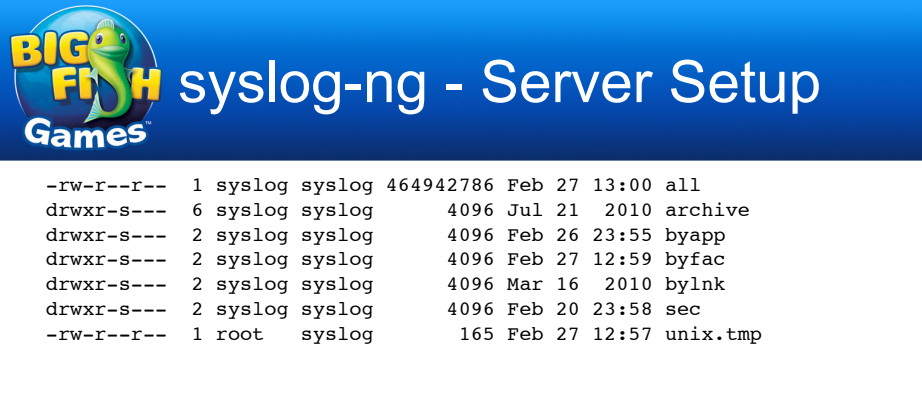

Contents of /mnt0/syslog/ 33

#### **H** syslog-ng - Server Setup **Games** byapp: -rw-r--r-- 1 syslog syslog 225 Feb 27 05:15 disk<br>-rw-r--r-- 1 syslog syslog 10302 Feb 27 07:48 emerg  $-rw-r-r-- 1$  syslog syslog -rw-r--r-- 1 syslog syslog and Peb 20 23:56 hitemp<br>-rw-r--r-- 1 syslog syslog and 97933 Feb 27 11:42 su  $-rw-r--r-- 1$  syslog syslog -rw-r--r-- 1 syslog syslog 1834708479 Feb 27 13:01 traffic byfac: -rw-r--r-- 1 syslog syslog 6165480 Feb 27 13:00 auth -rw-r--r-- 1 syslog syslog 708628624 Feb 27 13:01 authpriv -rw-r--r-- 1 syslog syslog 231647870 Feb 27 13:01 cron -rw-r--r-- 1 syslog syslog 2739310262 Feb 27 13:01 daemon -rw-r--r-- 1 syslog syslog 372859925 Feb 27 13:01 kern -rw-r--r-- 1 syslog syslog 26236789 Feb 27 13:01 local0 -rw-r--r-- 1 syslog syslog 81909 Feb 27 10:05 local1<br>-rw-r--r-- 1 syslog syslog 3076056 Feb 27 13:01 local2 3076056 Feb 27 13:01 local2 -rw-r--r-- 1 syslog syslog 19668068 Feb 27 13:00 local3 -rw-r--r-- 1 syslog syslog 239662821 Feb 27 13:01 local4 -rw-r--r-- 1 syslog syslog 34405 Feb 27 12:58 local5<br>-rw-r--r-- 1 syslog syslog 89342063 Feb 27 13:01 local6 89342063 Feb 27 13:01 local6 -rw-r--r-- 1 syslog syslog 154465355 Feb 27 13:01 local7 -rw-r--r-- 1 syslog syslog 823441225 Feb 27 13:01 mail -rw-r--r-- 1 syslog syslog 71192517 Feb 27 13:01 syslog -rw-r--r-- 1 syslog syslog 130552899 Feb 27 13:01 user Contents of /mnt0/syslog/ 34

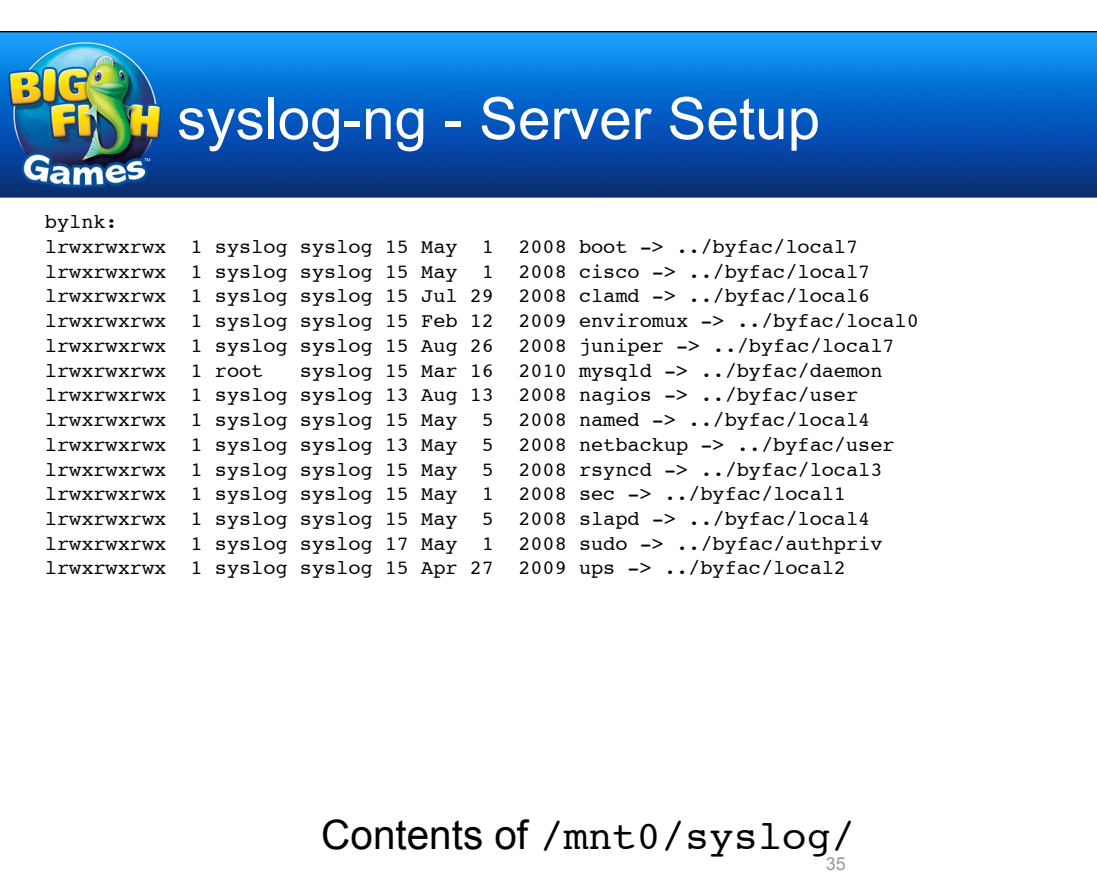

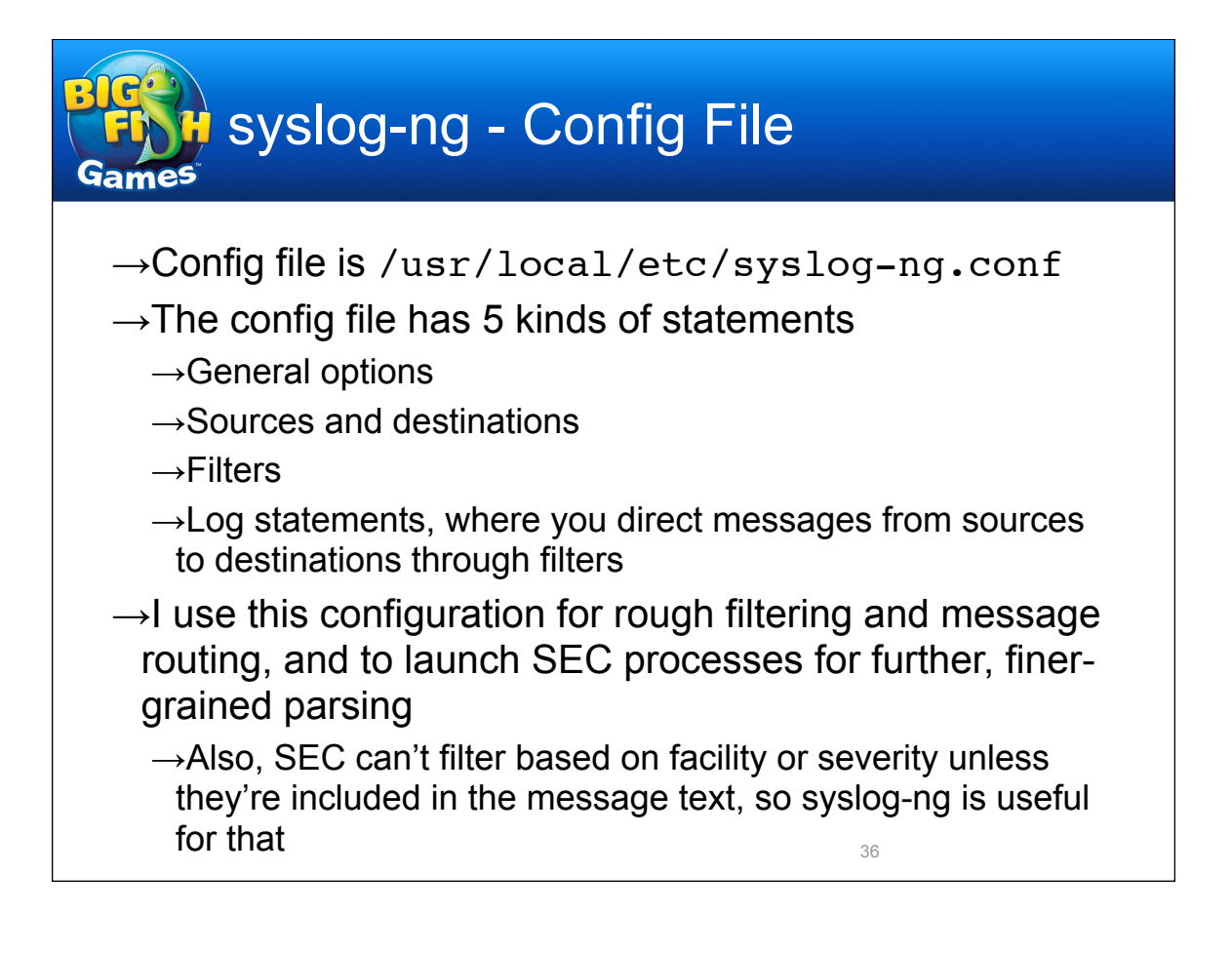

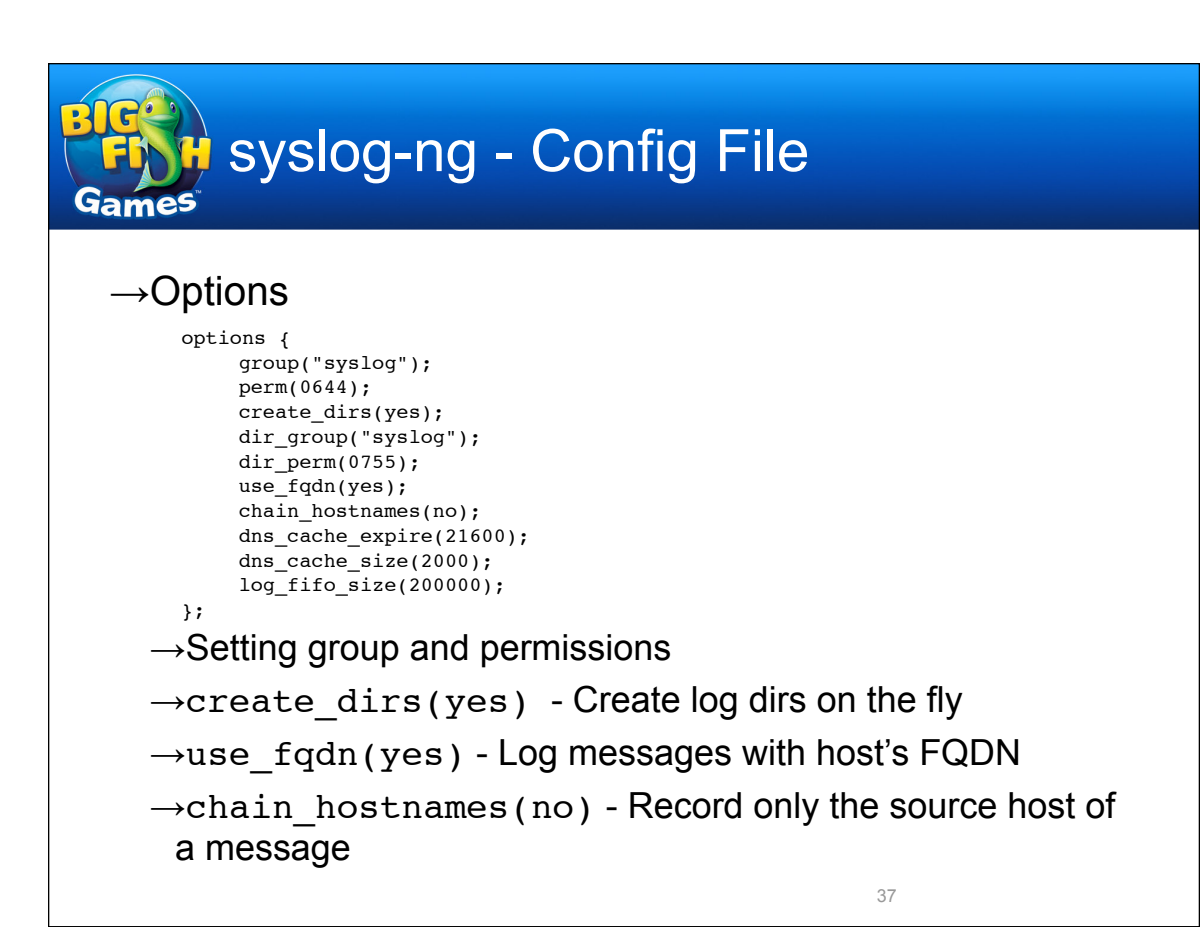

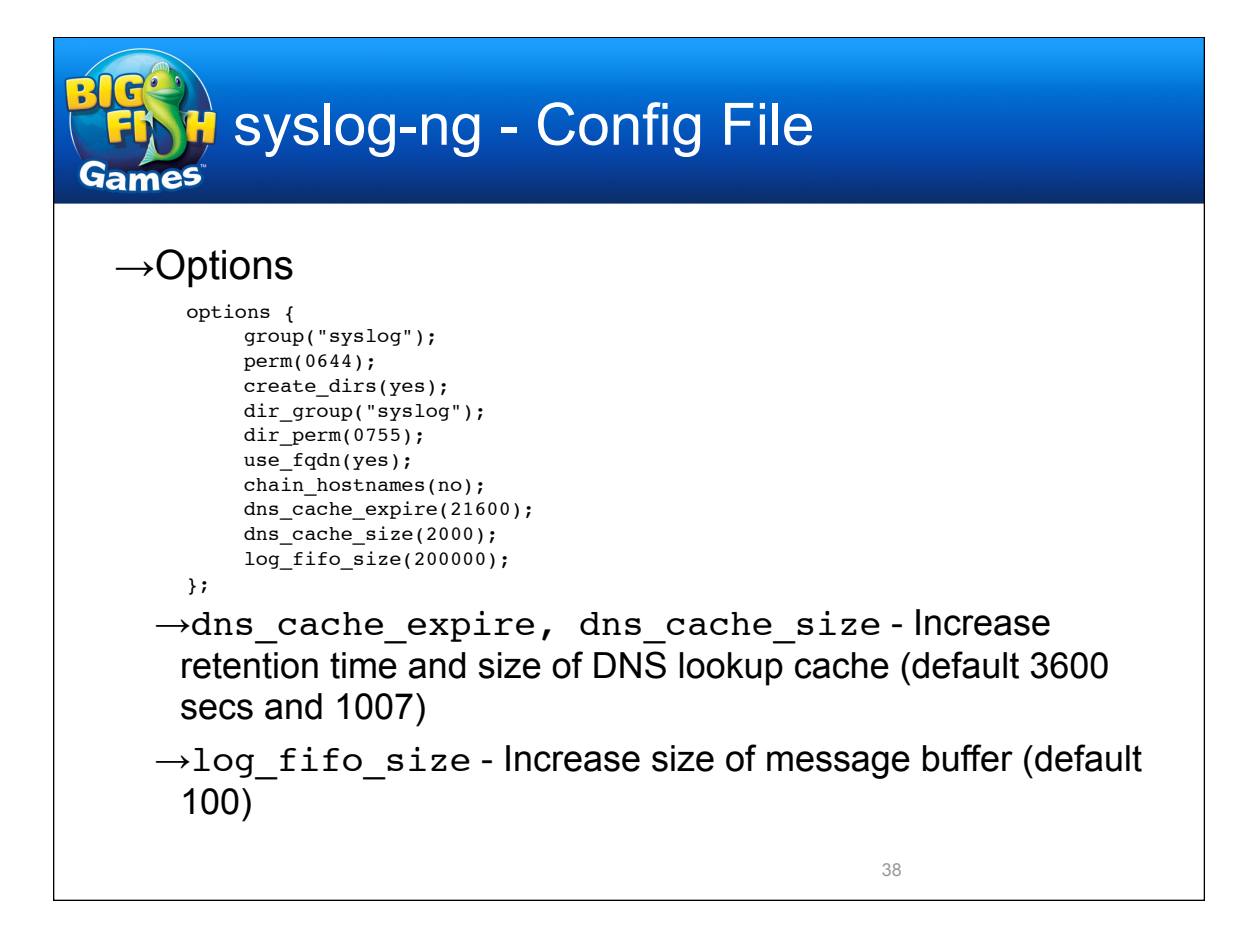

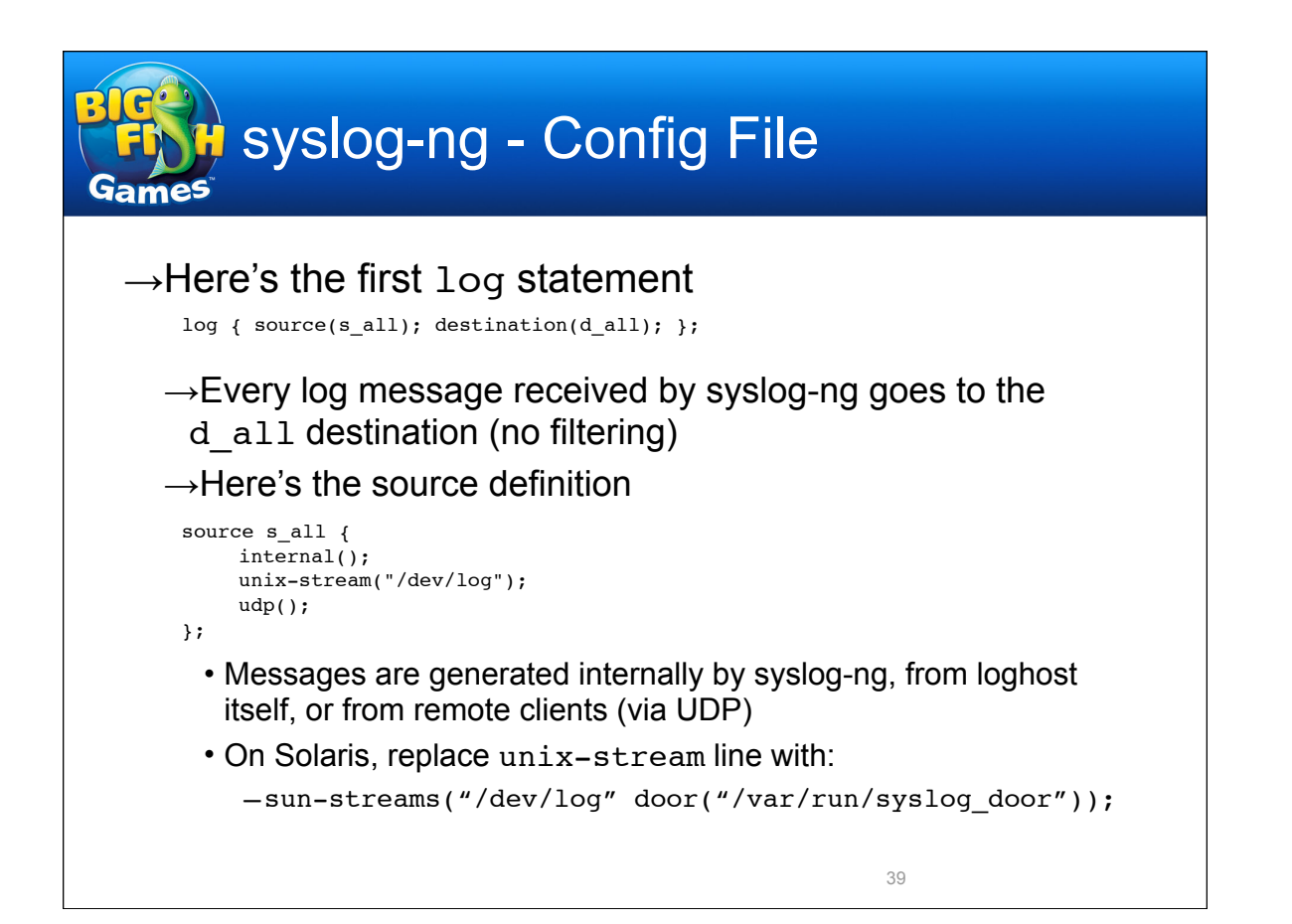

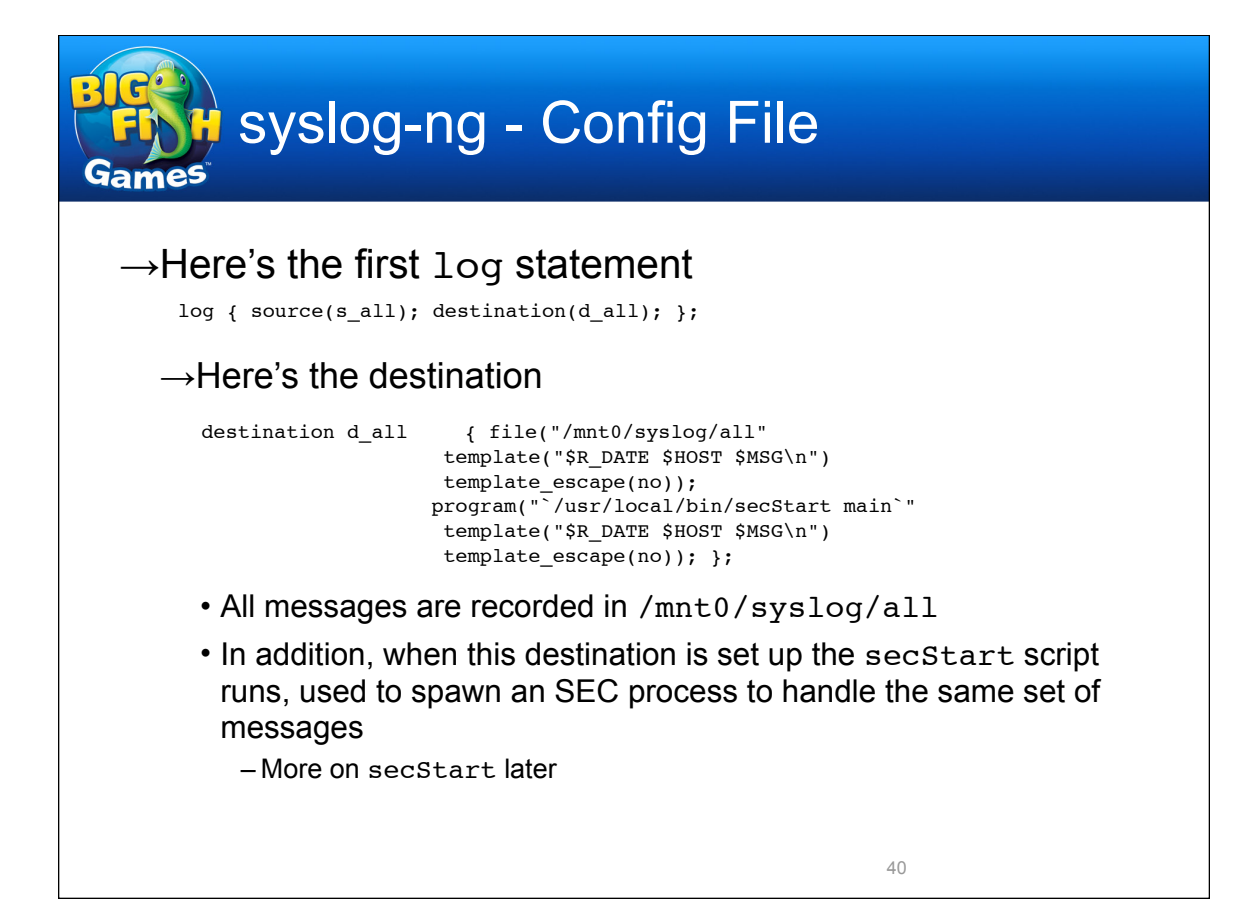

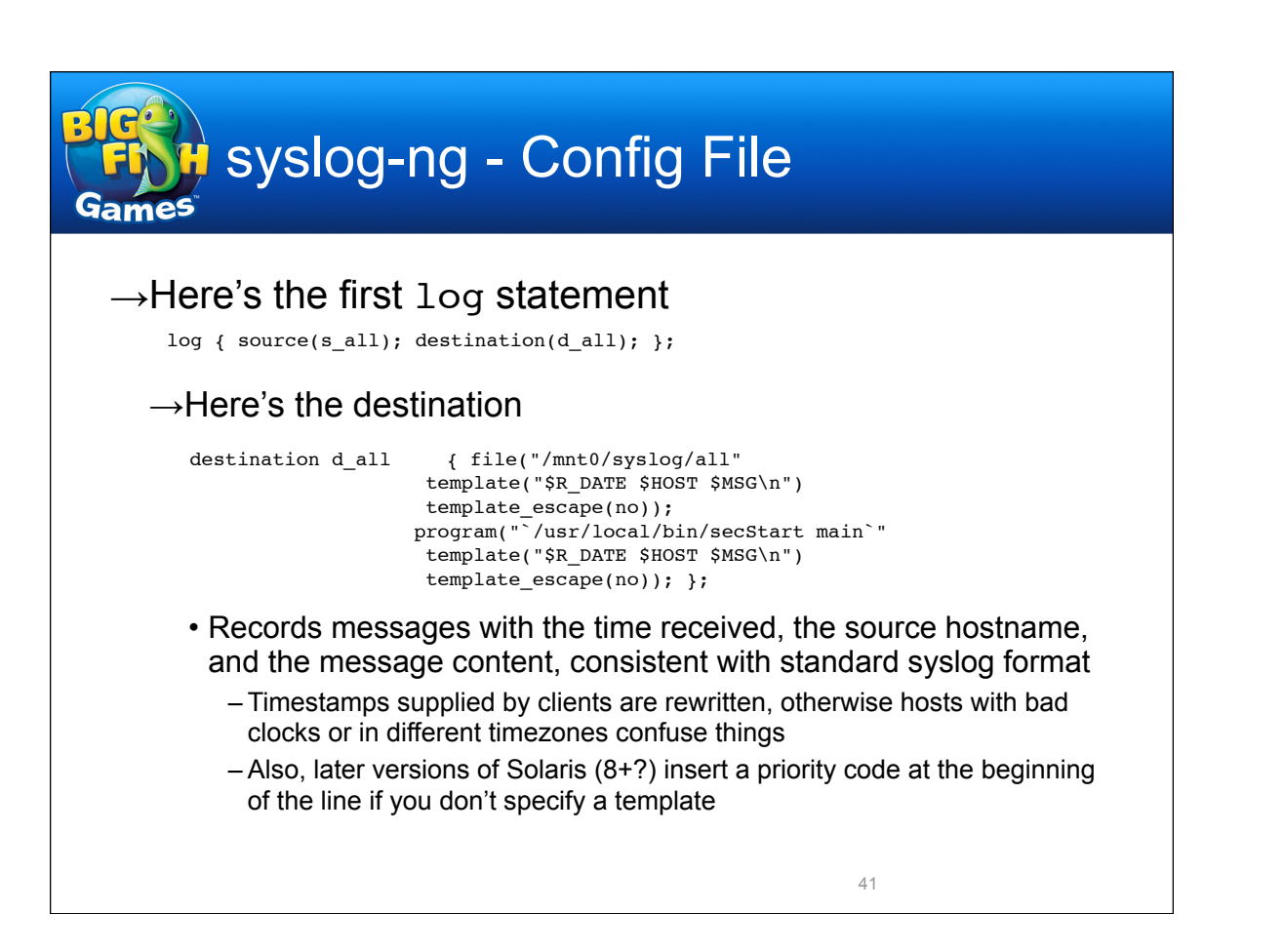

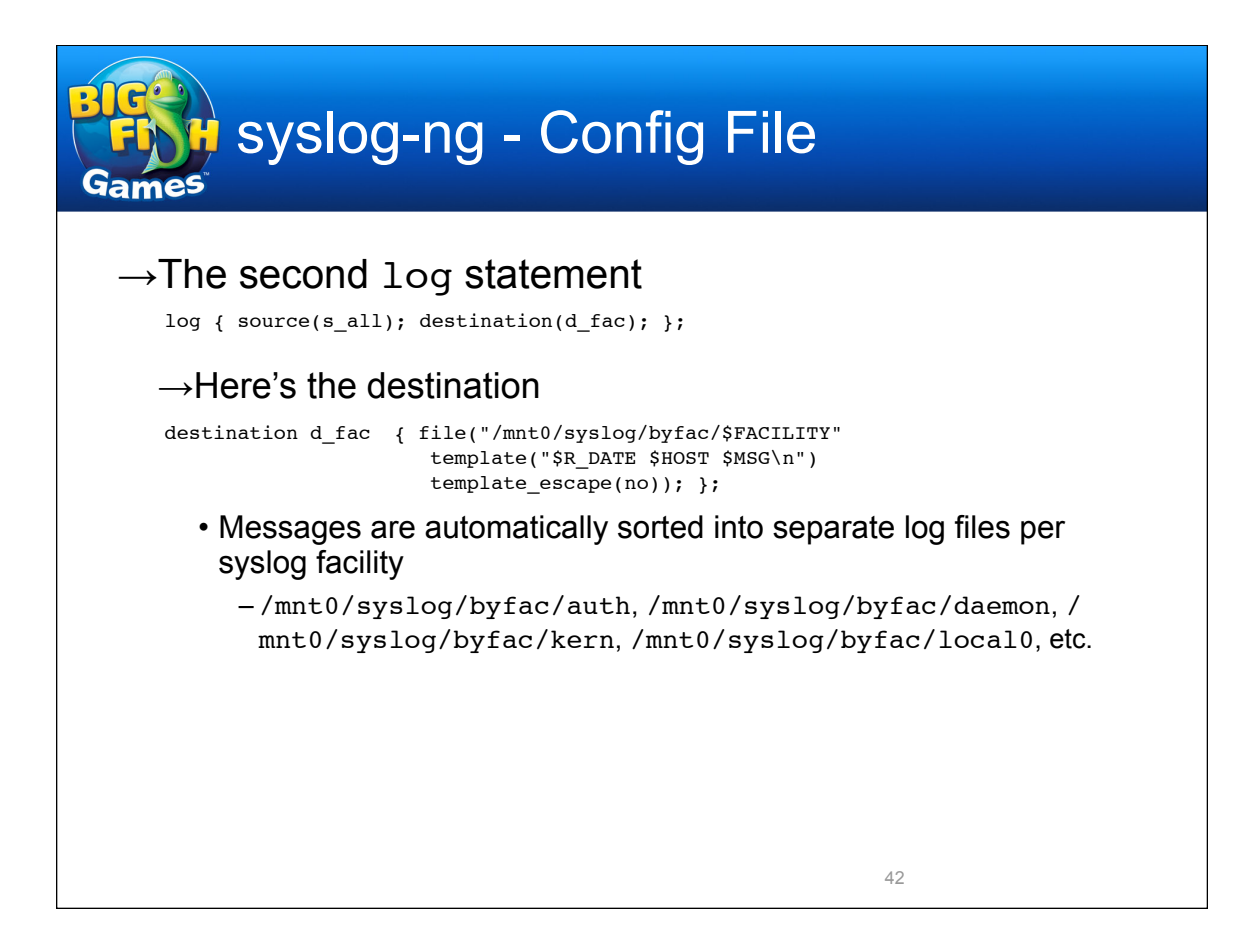

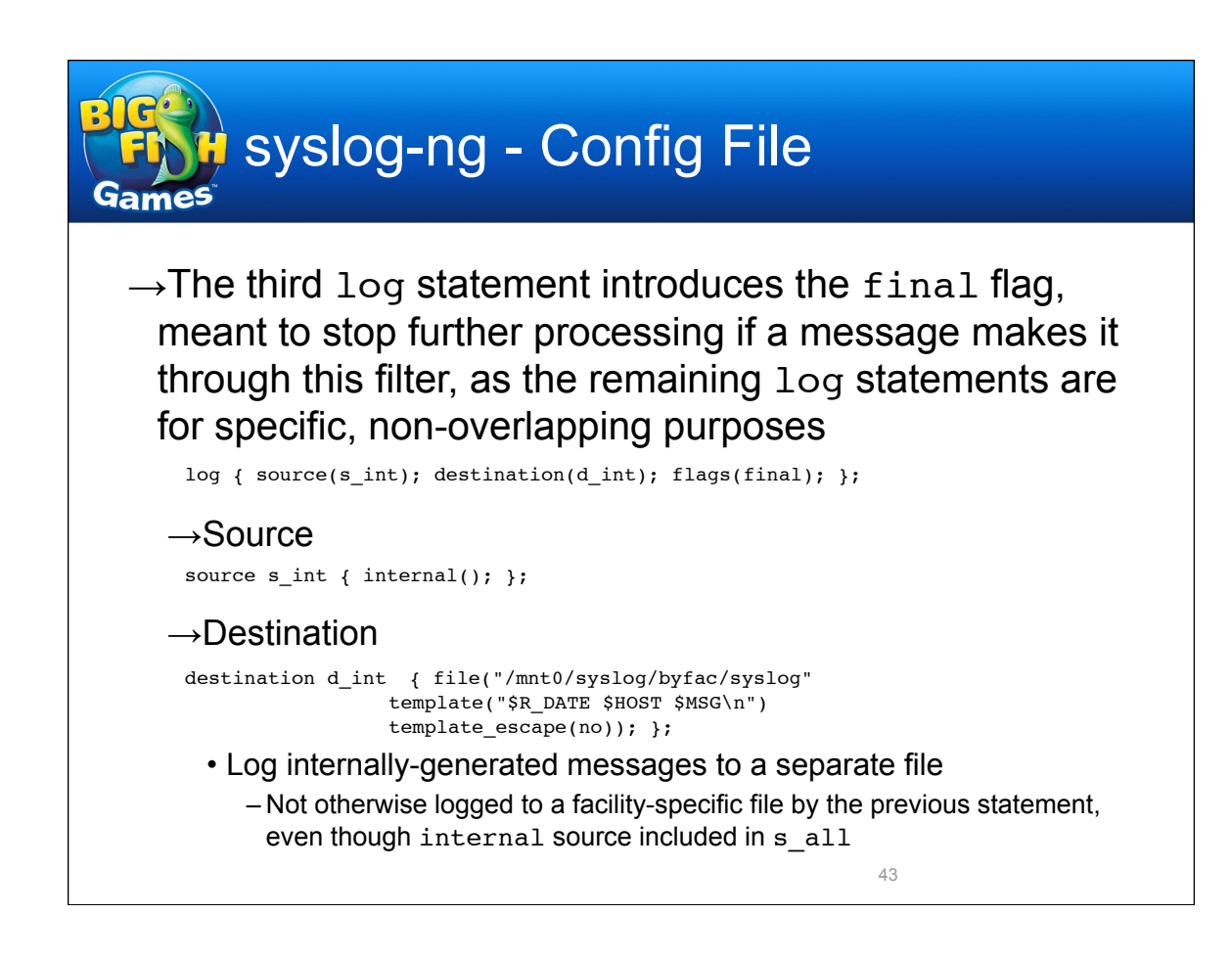

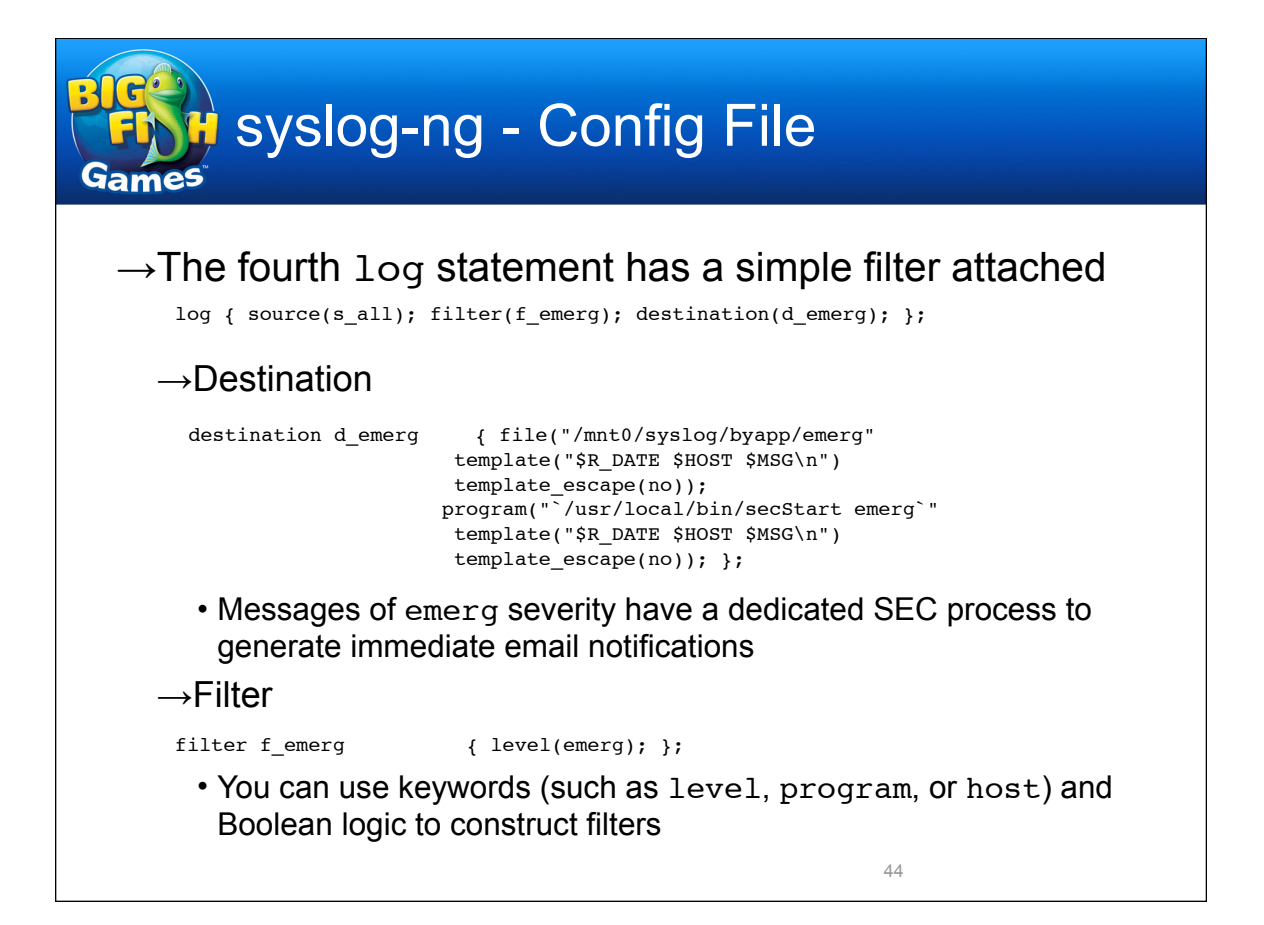

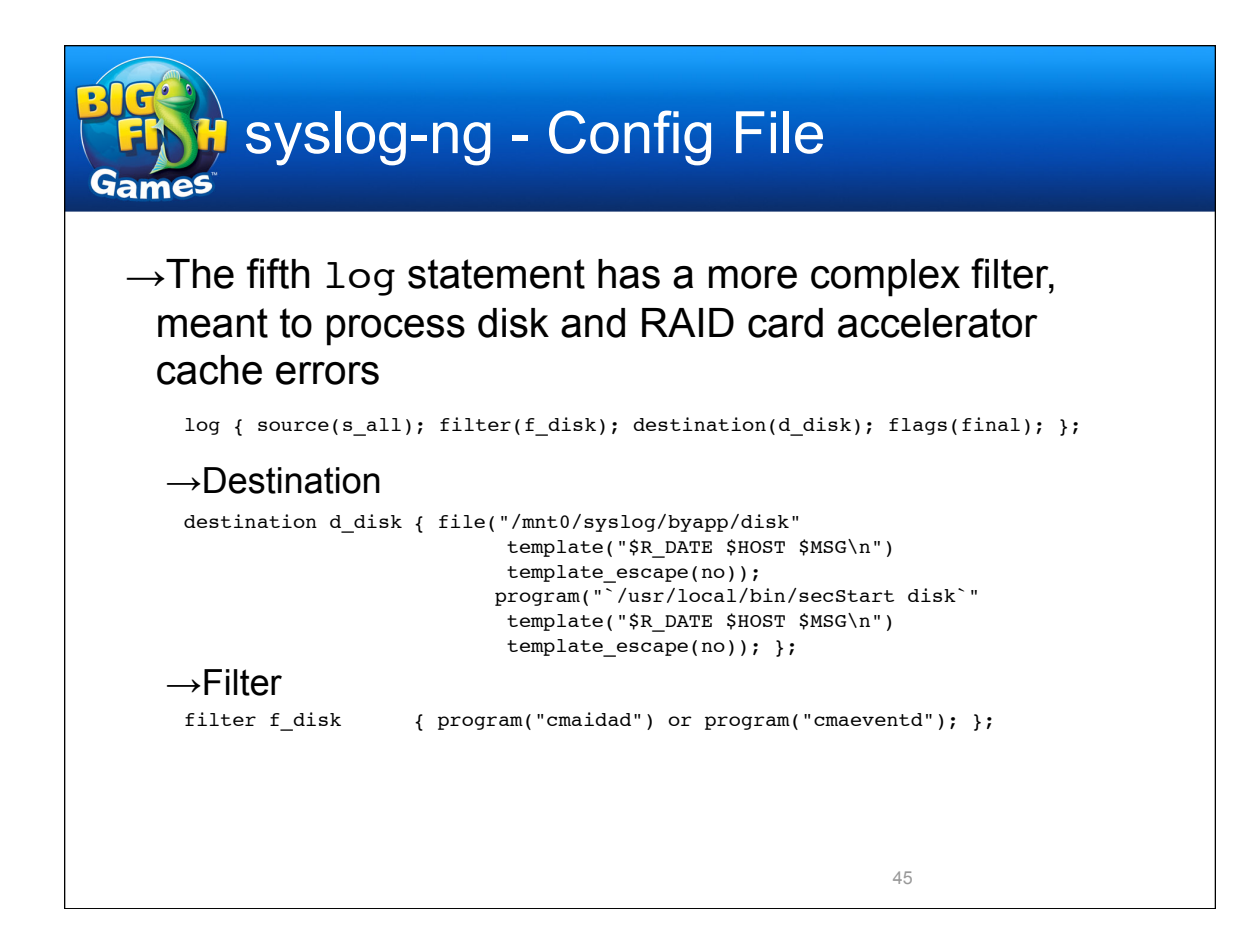

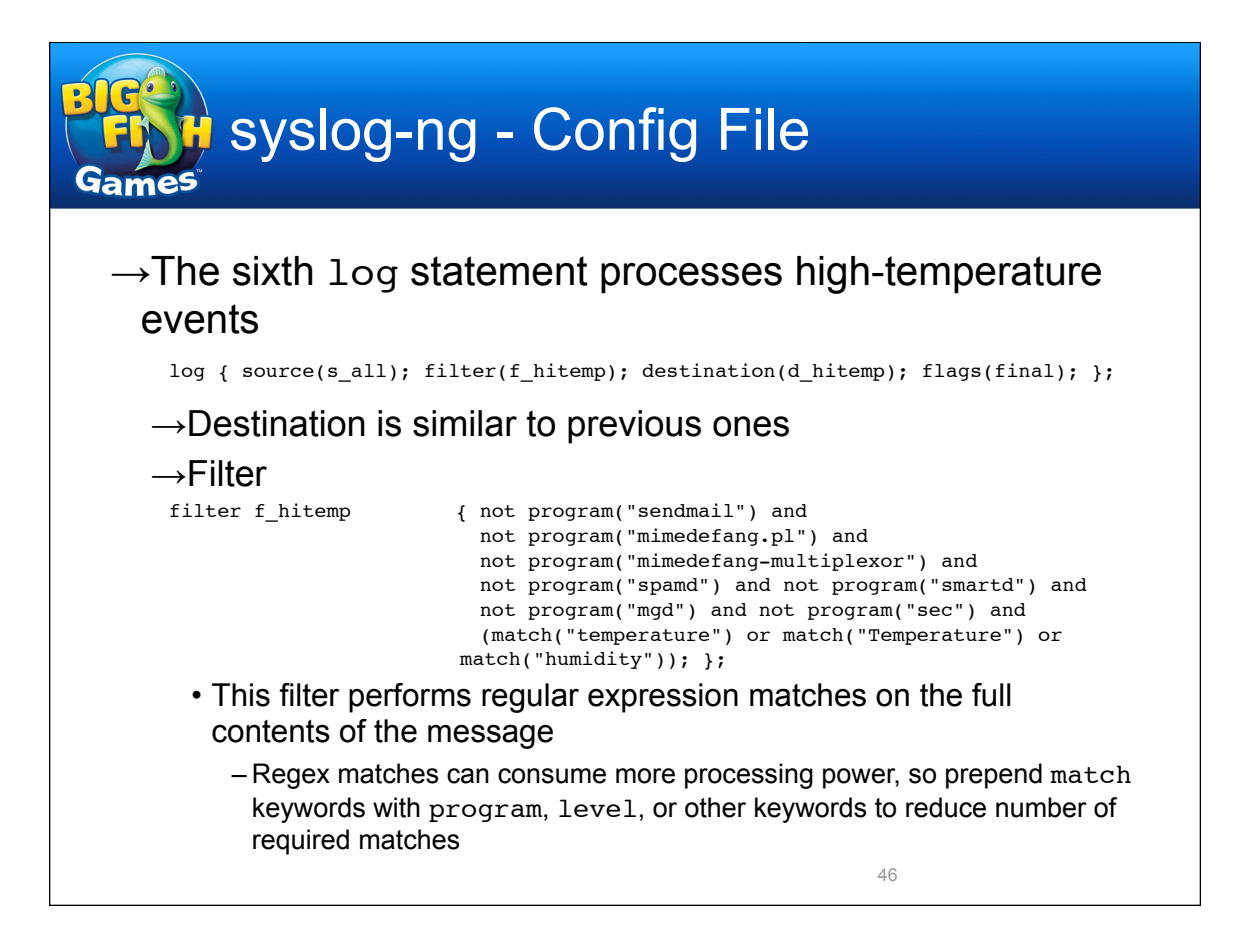

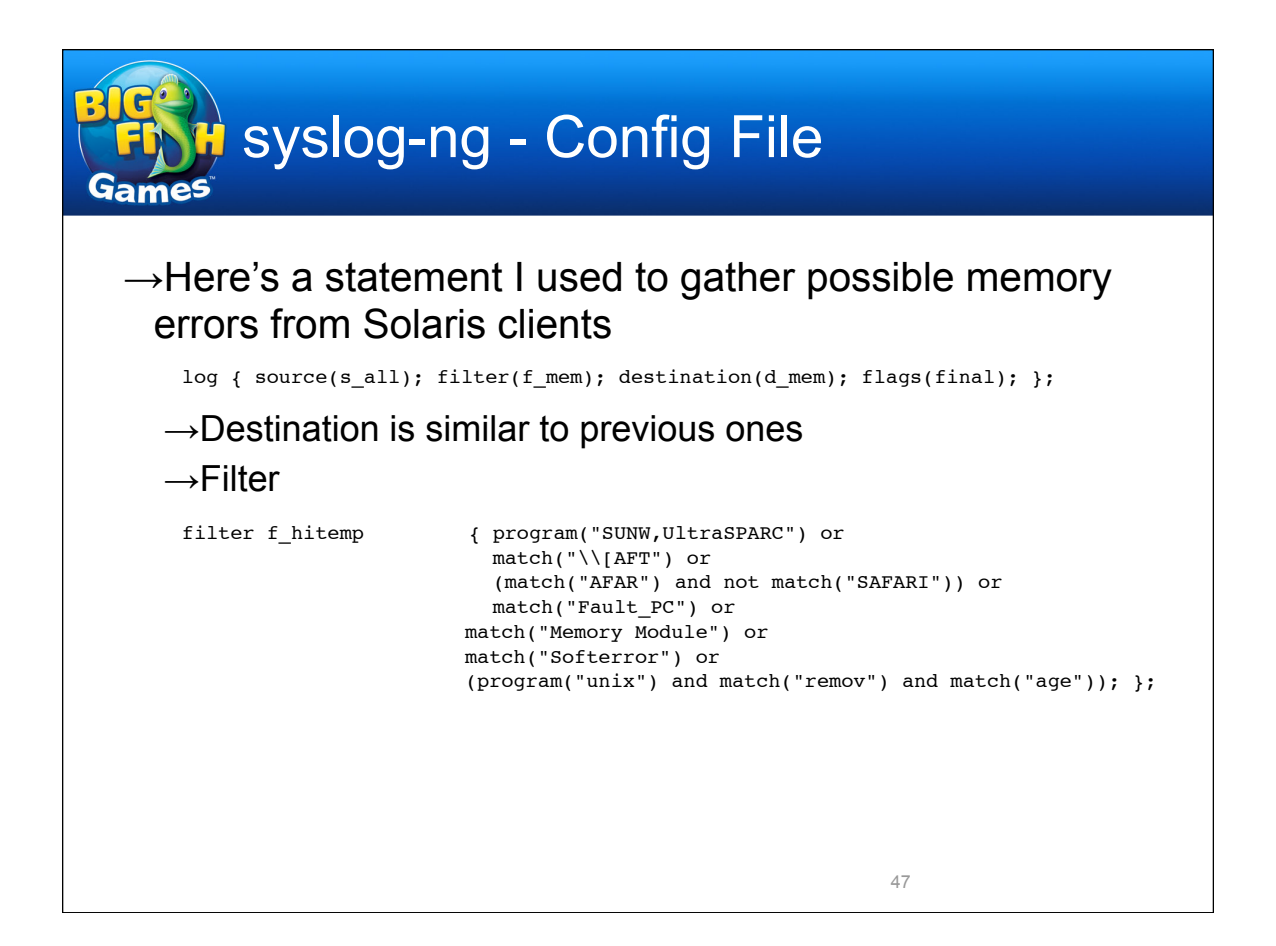

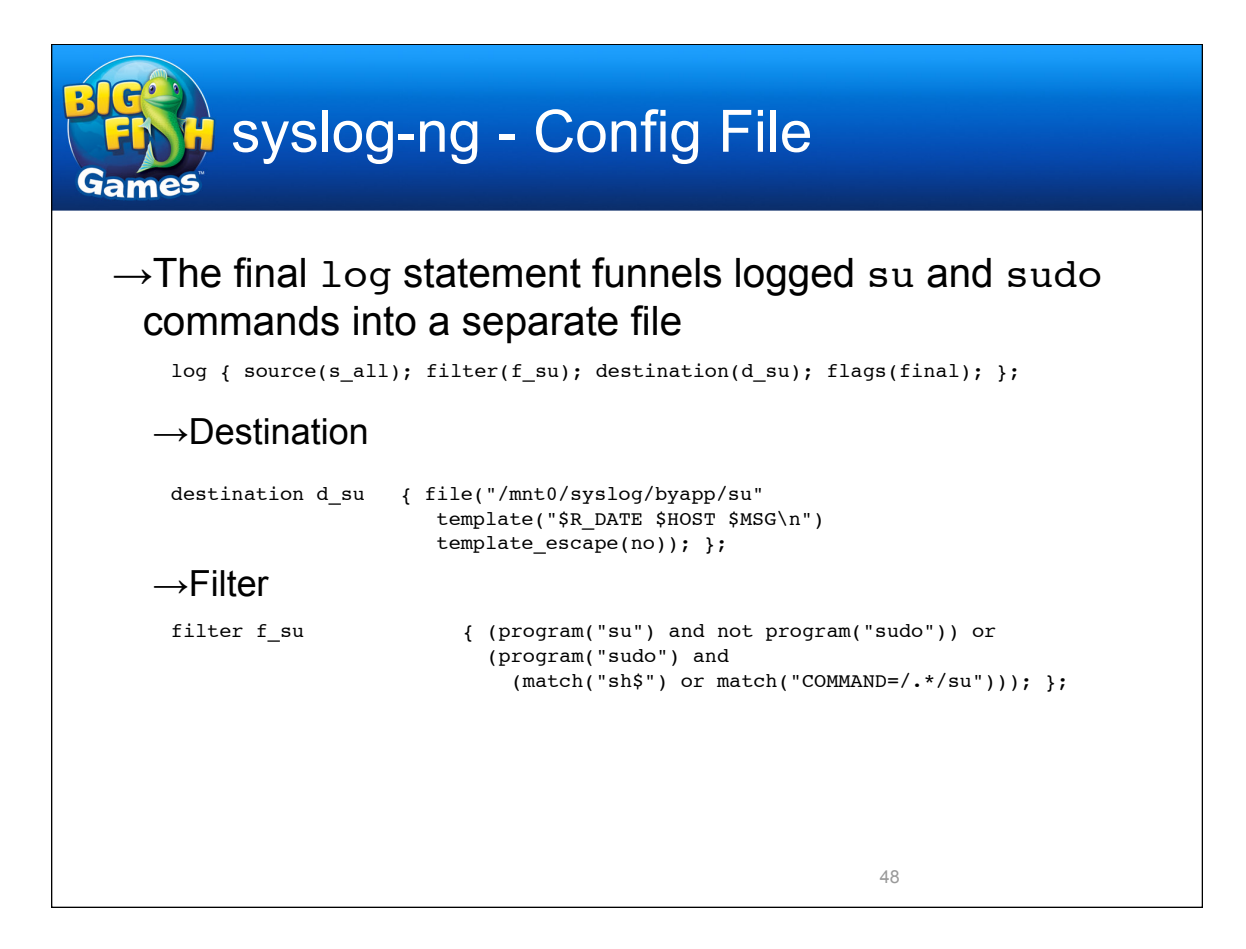

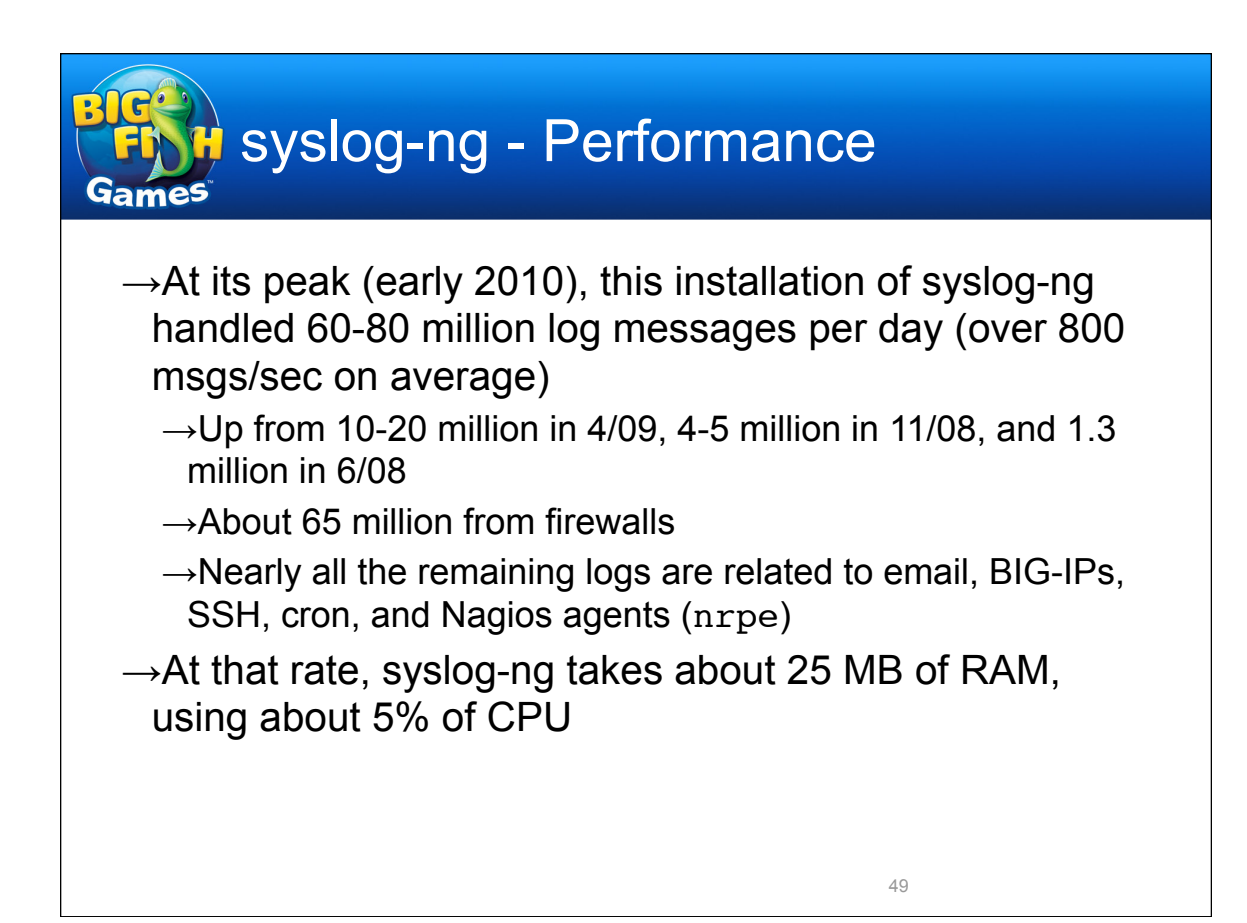

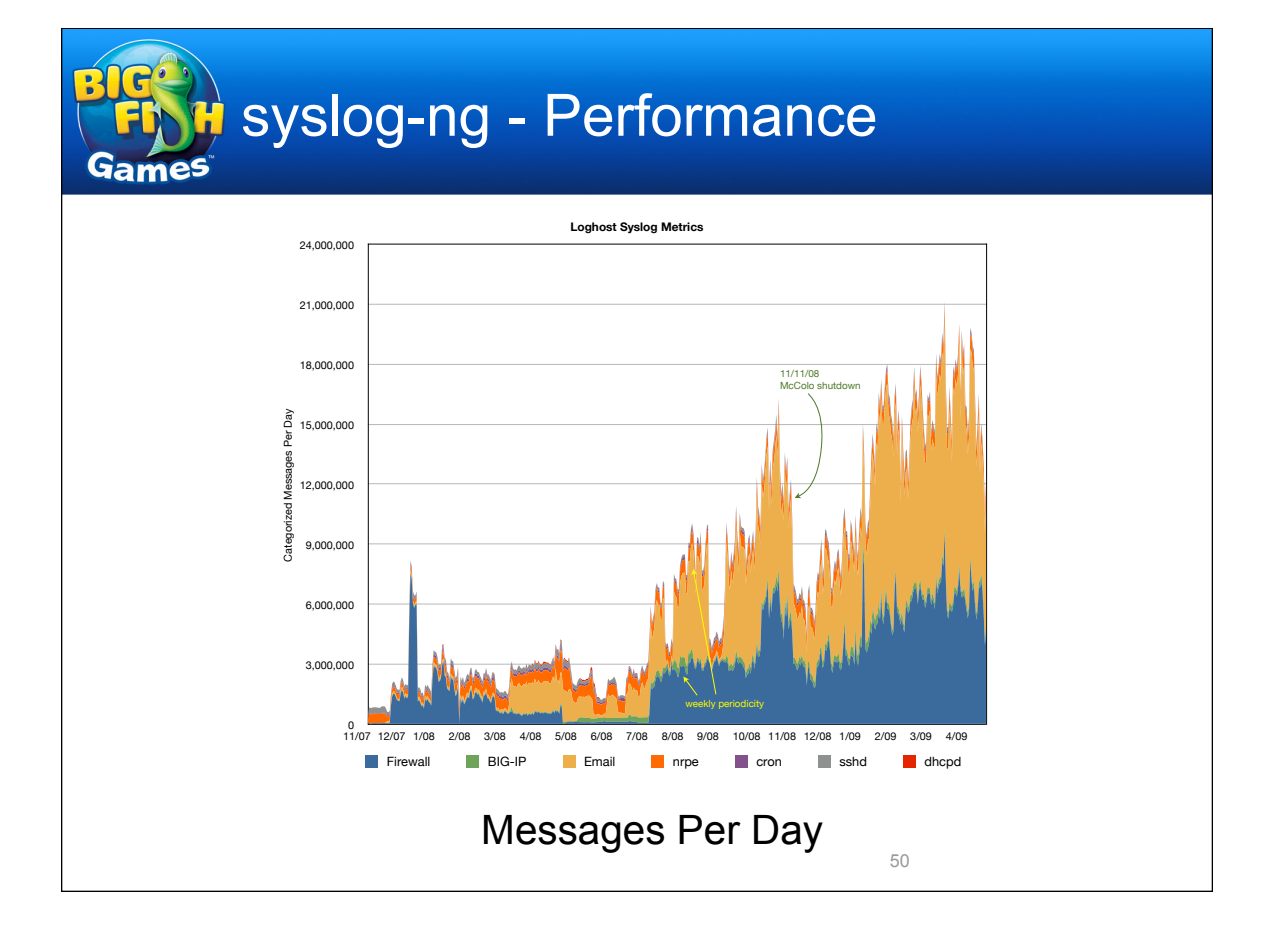

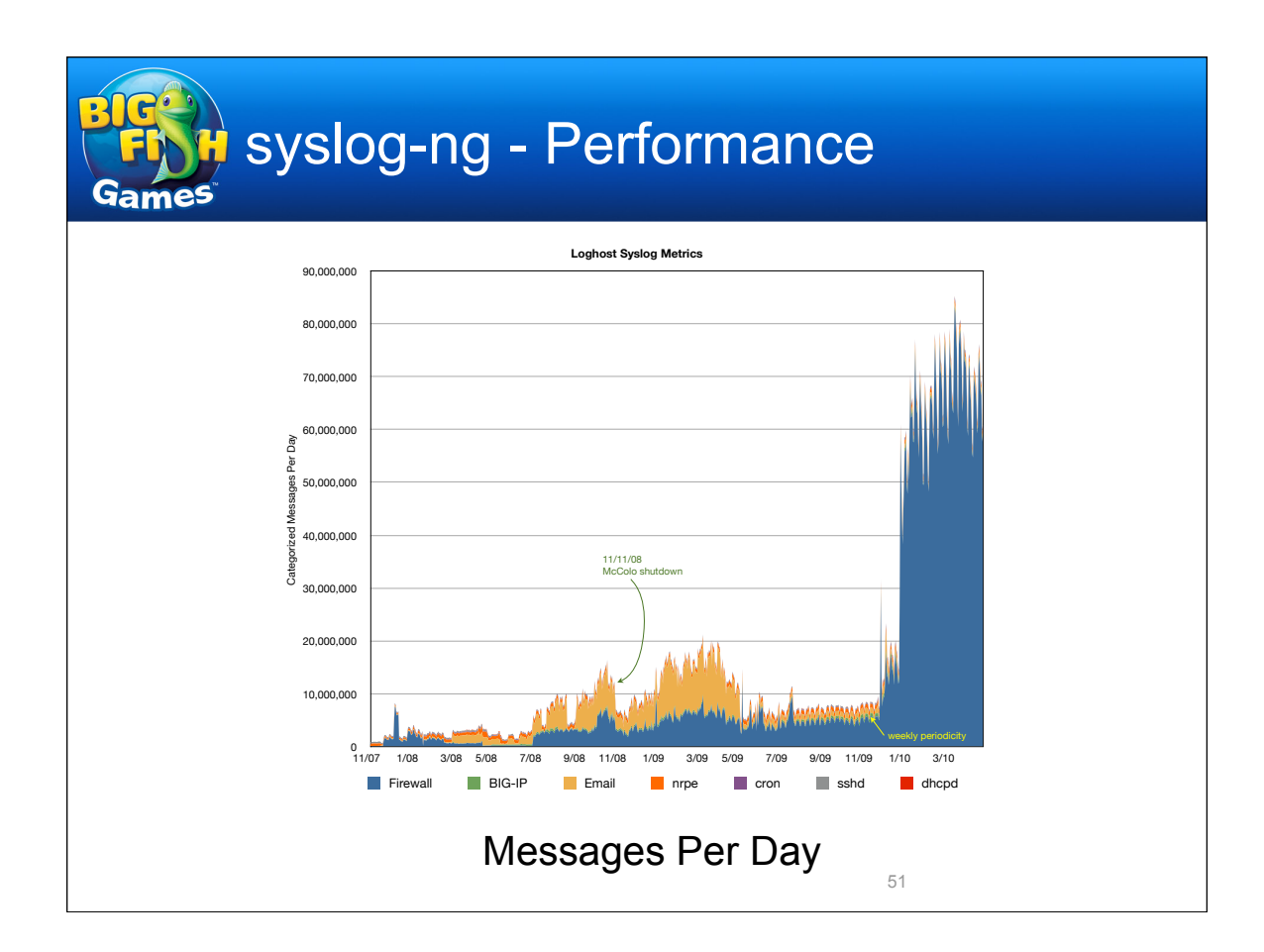

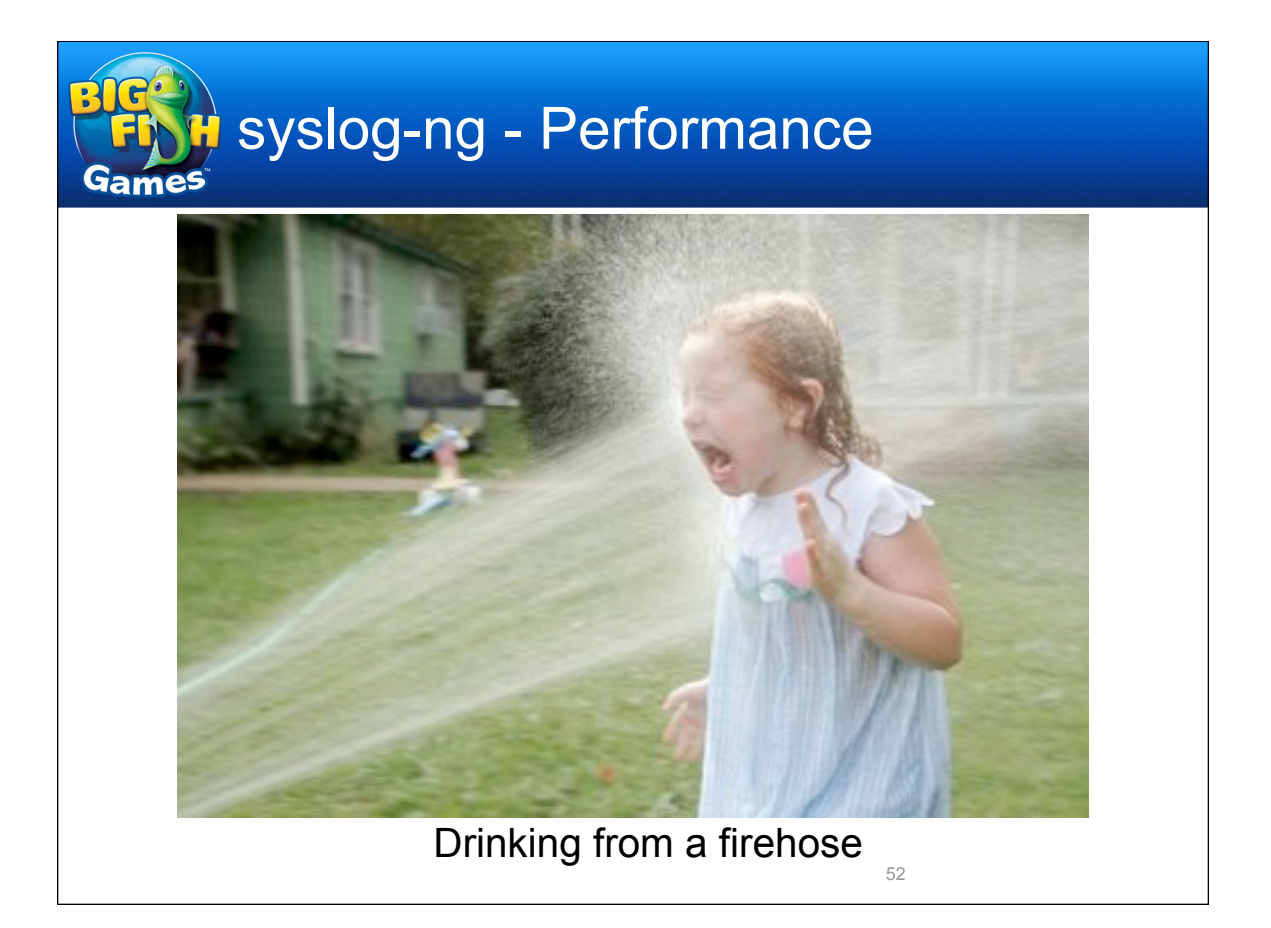

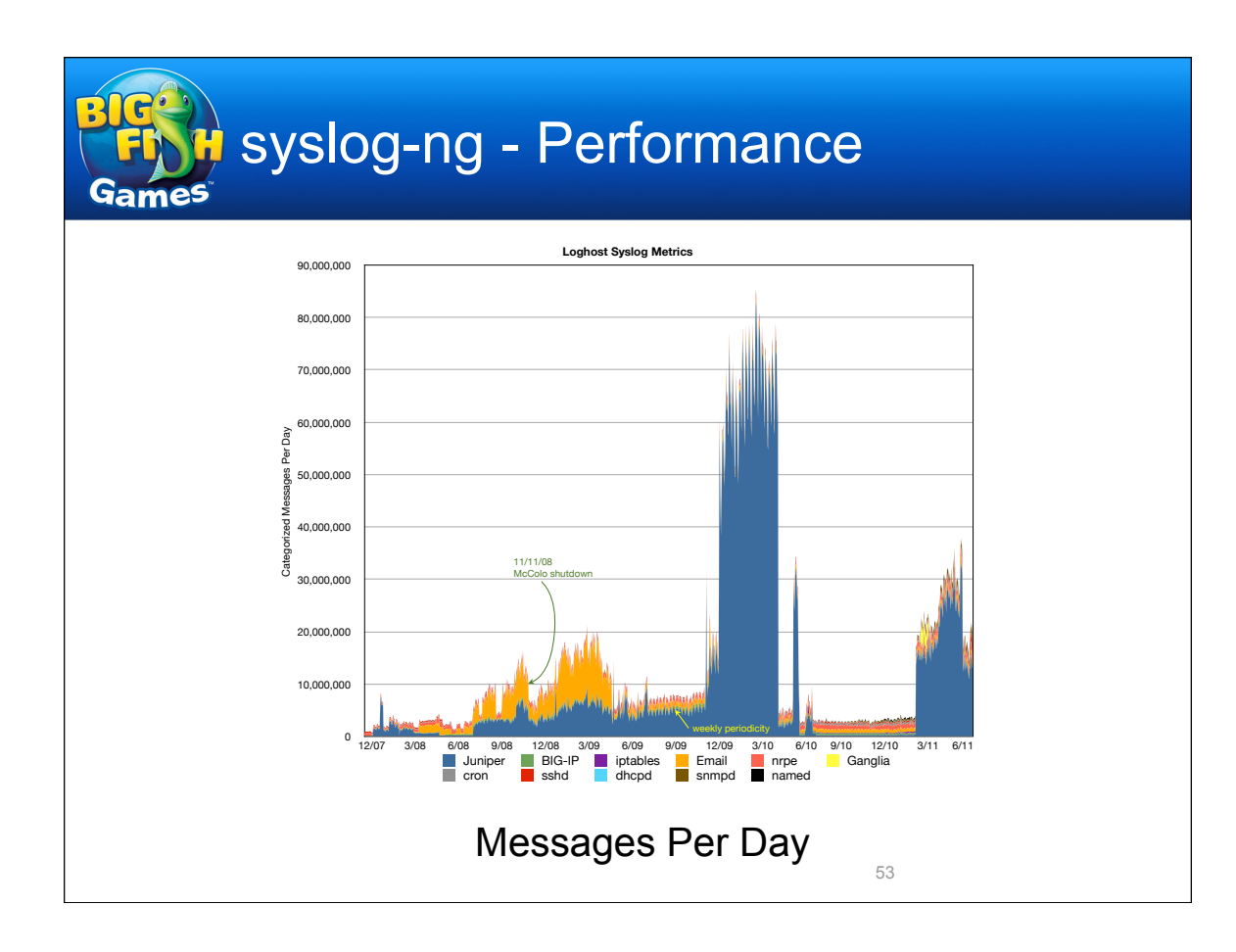

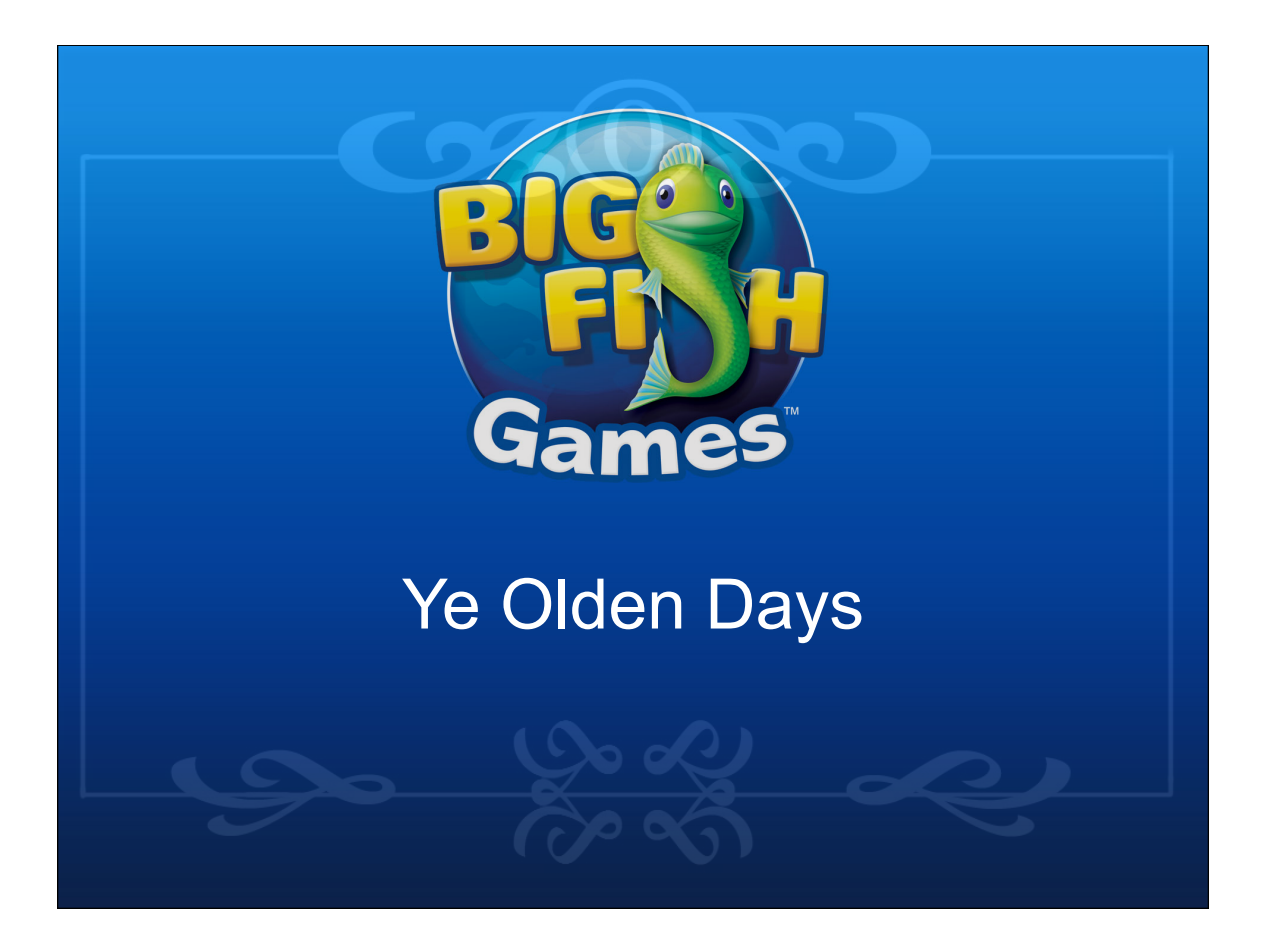

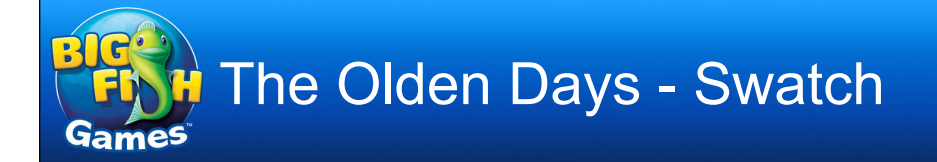

→*Join me in those thrilling days of yesteryear...*

 $\rightarrow$ Back in the 20th century, I set up a centralized loghost on a Pentium system running Caldera Linux, taking logs from AIX, HP-UX, Solaris, DYNIX/ptx, Linux and other UNIXy hosts, and Cisco border routers, Ascend and other network gear

 $\rightarrow$ None of that is relevant now

→Tool used: Swatch

 $\rightarrow$ Nice thing about Swatch: It's simple

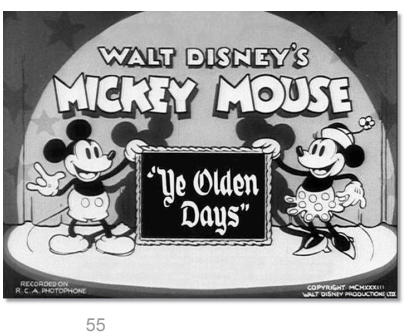

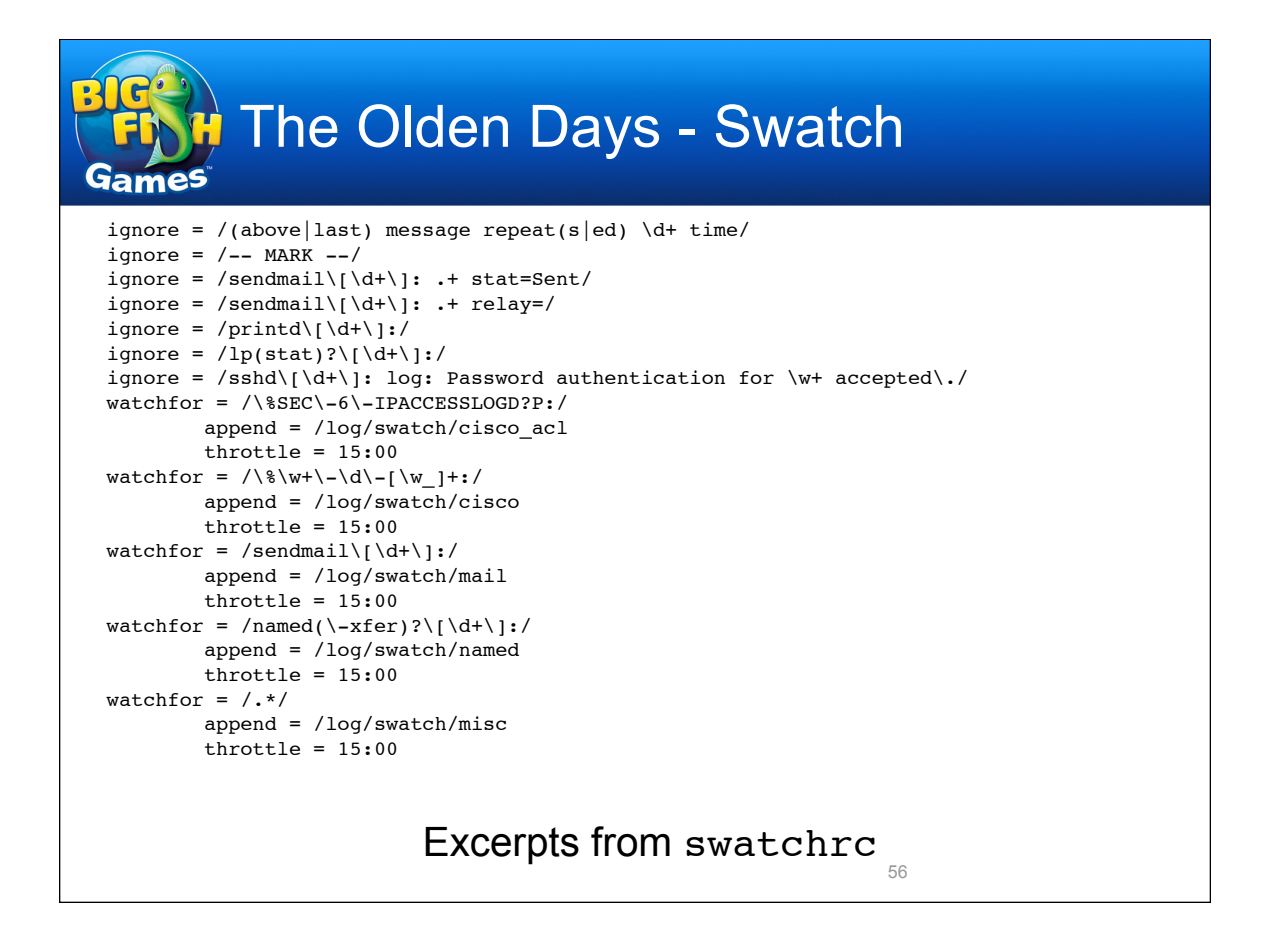

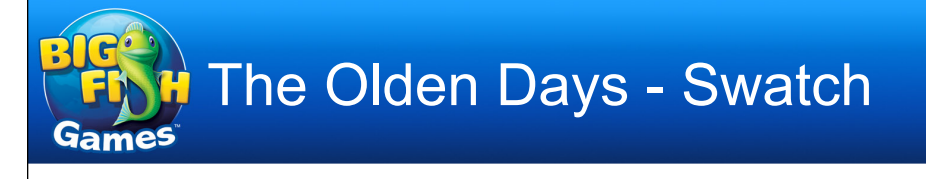

- $\rightarrow$ Bad thing about Swatch: It's simple
	- $\rightarrow$ One line, one rule
	- $\rightarrow$ Can't deal with multi-line events
		- Sendmail, boot, shutdown, scans, etc.
- $\rightarrow$ My immediate motivation for setting up an SEC-based system c. 2005 was network scans
	- $\rightarrow$ Shop I was at had a shell script on each host, run by cron, that would track its place in the messages log, grep out some stuff, and email the rest

- $\rightarrow$ Among other failings, during regular network scans we were bombarded with dozens of email messages
- $\rightarrow$ Swatch wasn't going to cut it

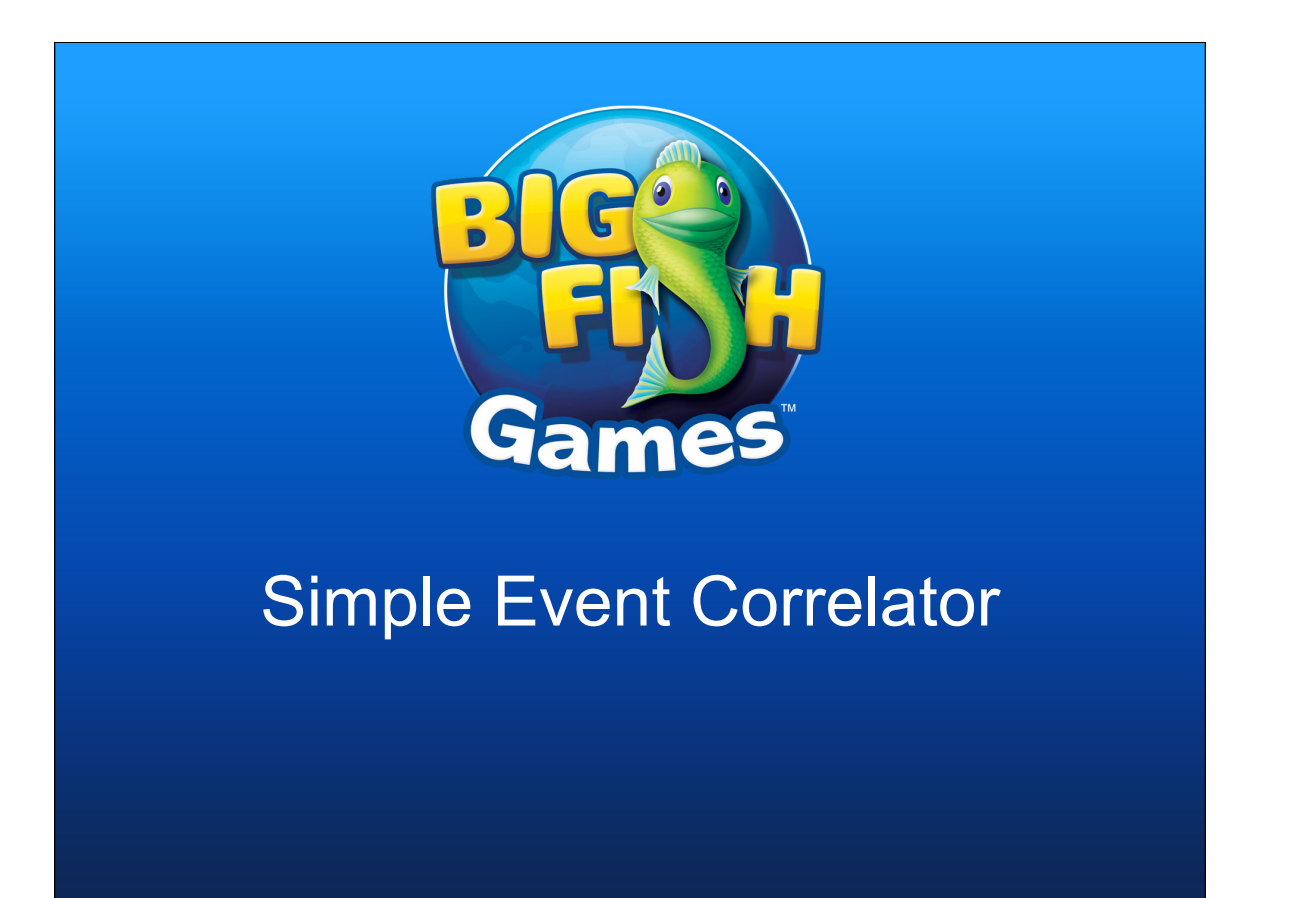

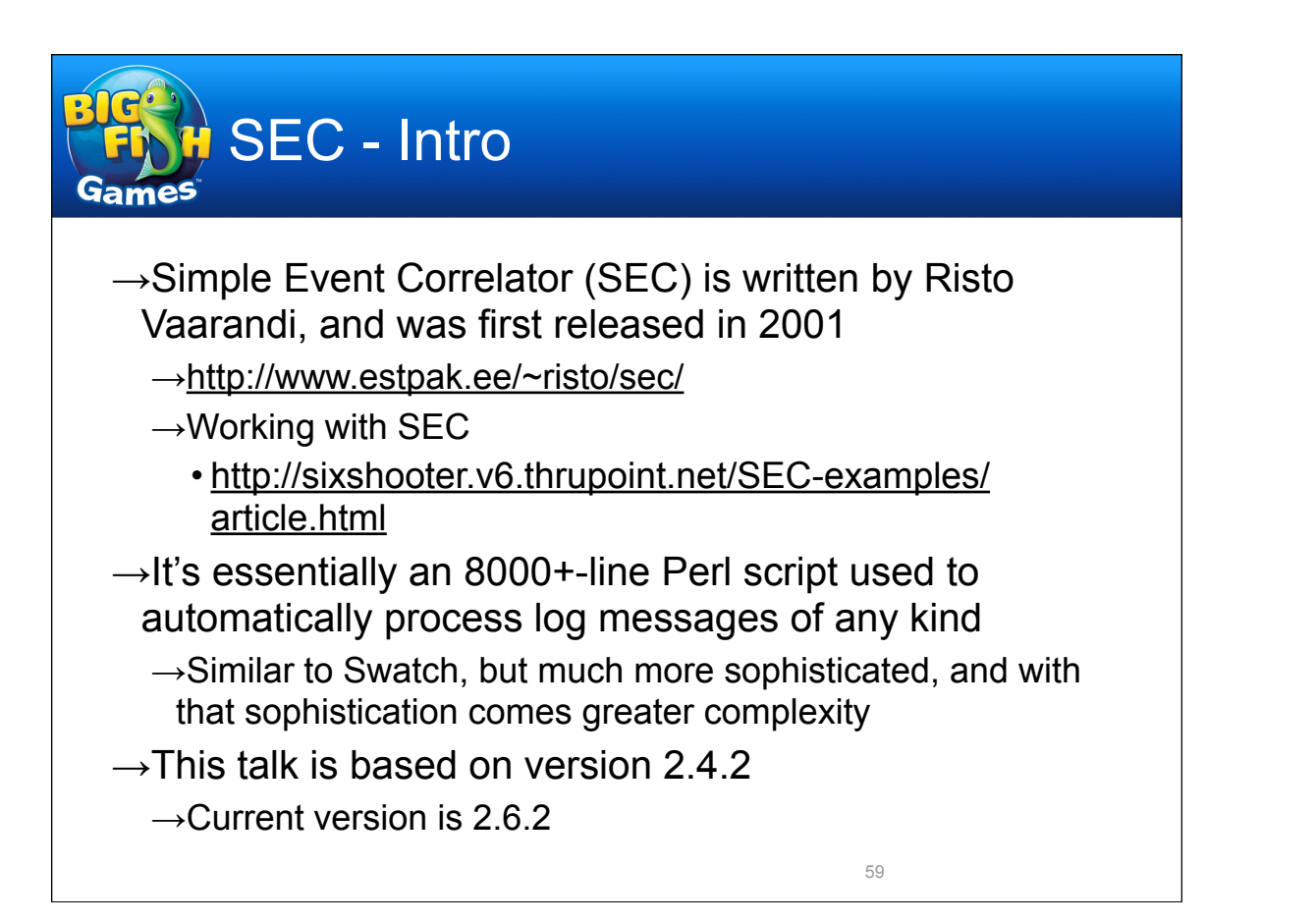

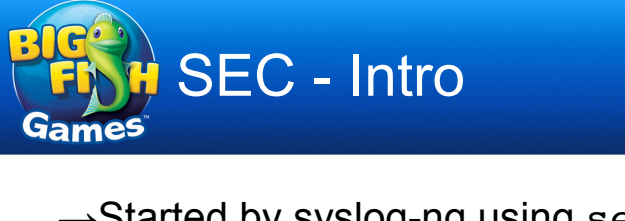

- $\rightarrow$ Started by syslog-ng using secStart script
	- $\rightarrow$ Argument to secStart specifies SEC config to use
	- $\rightarrow$ Why do this instead of running independent sec processes to monitor the log files themselves?
		- Difficult to guarantee that messages wouldn't be missed, or parsed two or more times, when procs restarted (during log rotation, config update, etc.)
		- Know that every message received by syslog-ng is parsed exactly once by the appropriate sec proc, and that all procs stop and start in sync
		- secStart makes syslog-ng.conf much cleaner

```
SEC - Intro
                            secStart
#!/bin/sh
#
# secStart - Print SEC command line with default options.
usage () {
   echo "usage: $progname config
   'config' is the name of an SEC config file in /usr/local/etc/
sec/." >\&2exit 2
}
progname=`basename $0`
[ $# -eq 1 ] || usage
echo "/usr/local/sbin/sec -conf=/usr/local/etc/sec/$1 -pid=/var/run/
sec-$1.pid -dump=/mnt0/syslog/sec-$1.dump -debug=5 -syslog=local1 -
intevents -input=-"
                                                 61
```
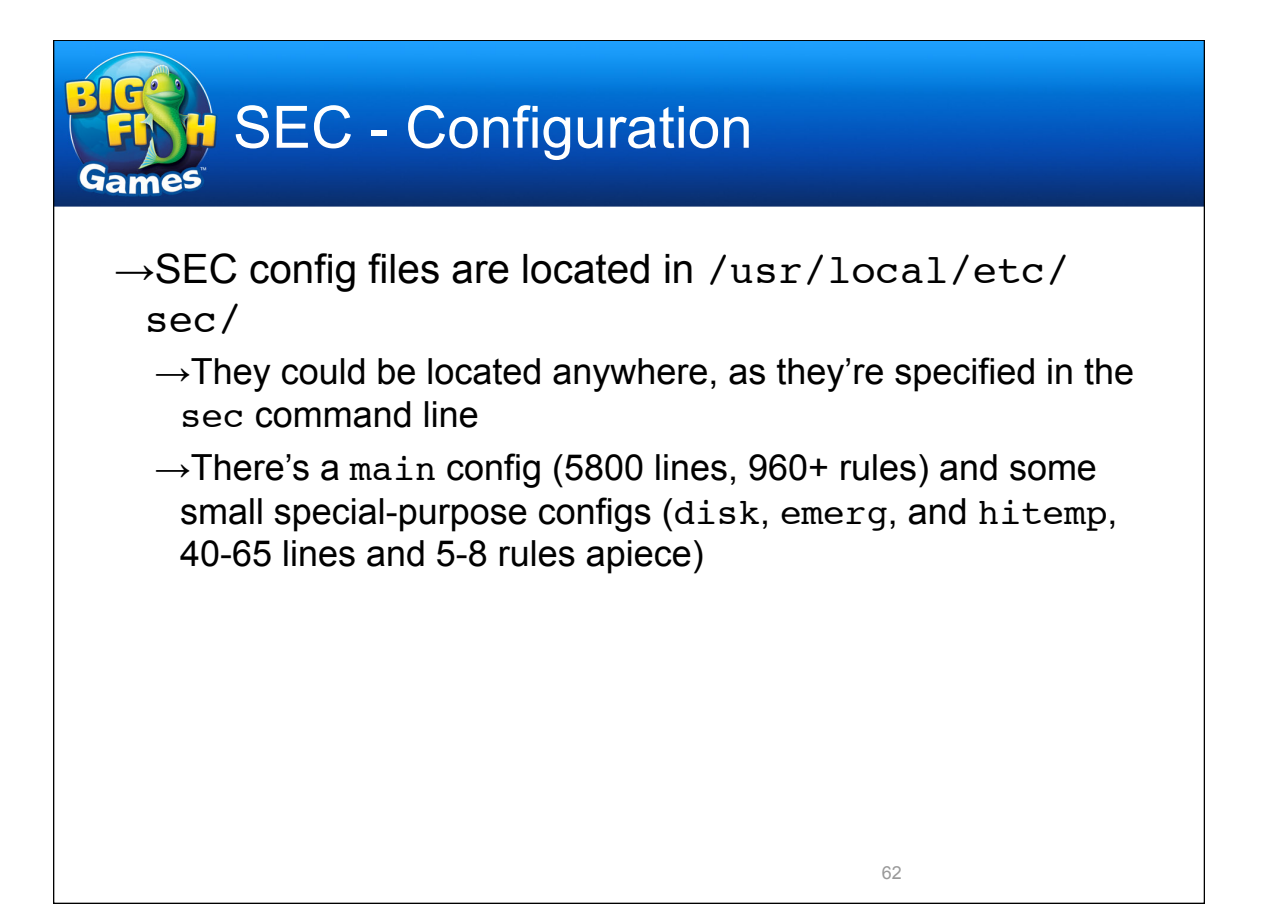

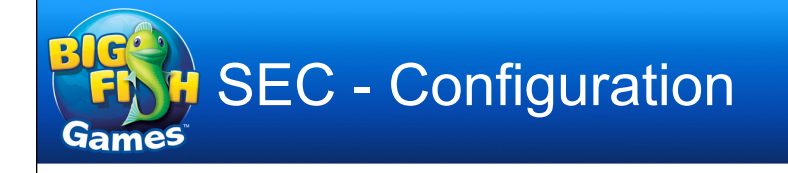

- $\rightarrow$ An SEC configuration is composed of multi-line stanzas, or rule definitions, with each line containing a key and value
- →Keys include:
	- $\rightarrow$ type Type of rule (examples later)
	- $\rightarrow$  desc Textual description of rule
	- $\rightarrow$ ptype Type of pattern (typically regexp)
	- $\rightarrow$ pattern String or Perl-style regular expression used to match log message
	- $\rightarrow$ context Apply rule only when named context in effect
	- $\rightarrow$  action What to do when rule is matched
	- $\rightarrow$ continue After this rule, continue or stop (default)

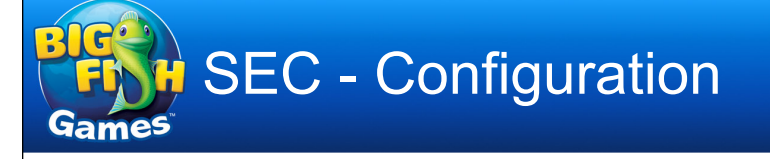

- $\rightarrow$ Rule types used in the examples
	- $\rightarrow$ suppress Simple rule to toss messages that match
	- $\rightarrow$ single If message matches, take immediate action
	- $\rightarrow$ singlewithsuppress If message matches, take immediate action, but then ignore similar messages for a time given by value of window
	- $\rightarrow$ singlewiththreshold Take action if the number of matching messages within a given window reaches a threshold
	- $\rightarrow$ pairwithwindow Specify 2 patterns; when 1st pattern matches, watch for 2nd pattern to appear within window; if it does, execute action; if not, execute different action

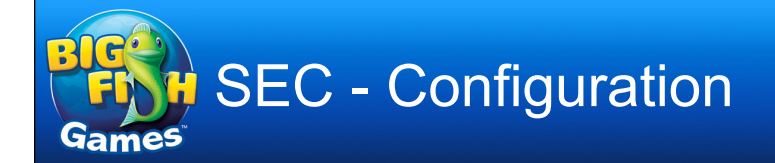

- $\rightarrow$  For each message, rules are processed one at a time, in order, until the message matches a rule without continue=takenext, or end-of-file is reached
- $\rightarrow$ We'll start with a simple configuration, one that was used to rewrite simplified messages for outbound firewall connections (/usr/local/etc/sec/ outbound)

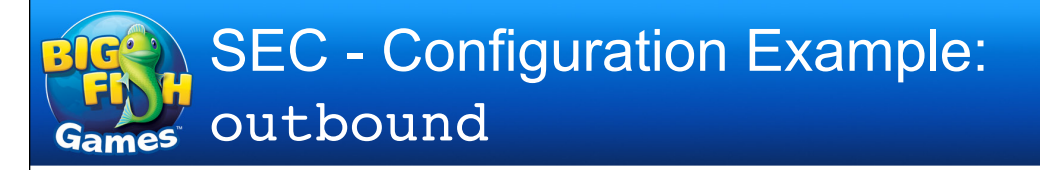

type=single desc=Set log file and addressee list ptype=substr pattern=SEC\_STARTUP context=SEC\_INTERNAL\_EVENT action=assign %f /mnt0/syslog/firewall/outbound

 $\rightarrow$  A rule like this appears at the top of each config file →It matches internally-generated messages used by SEC to mark startup, and sets variables for later use

•  $E -$  file in which to record parsed messages

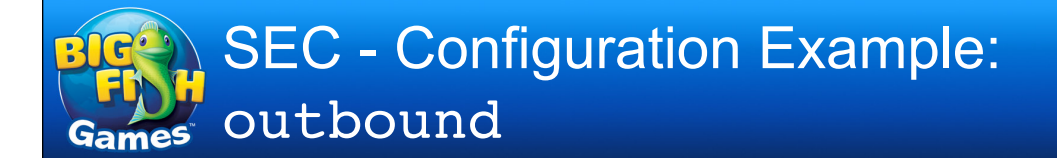

#### $\rightarrow$ The internal startup messages look like this:

Apr 23 12:13:13 loghost.example.com sec[16832]: SEC (Simple Event Correlator) 2.4.2 Apr 23 12:13:13 loghost.example.com sec[16832]: Reading configuration from /usr/ local/etc/sec/outbound Apr 23 12:13:13 loghost.example.com sec[16832]: Creating SEC internal context 'SEC\_INTERNAL\_EVENT' Apr 23 12:13:13 loghost.example.com sec[16832]: Creating SEC internal event 'SEC\_STARTUP' Apr 23 12:13:13 loghost.example.com sec[16832]: Deleting SEC internal context 'SEC\_INTERNAL\_EVENT'

#### $\rightarrow$ More on contexts in a bit

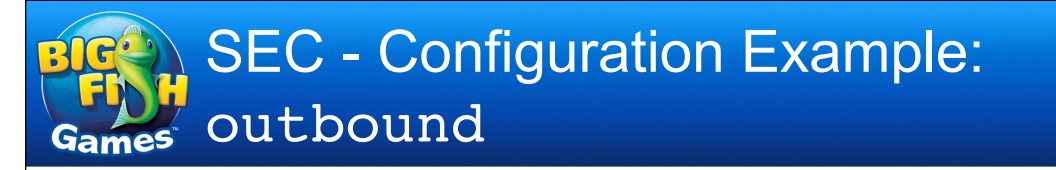

```
\rightarrowThis rule looks for NetScreen firewall traffic logs
\rightarrowElements of the message (timestamp, hostname,
type=singlewithsuppress
desc=$2 $3 $4
ptype=regexp
pattern=(\w+\s+\d+\s+\d+:\d+:\d+) .+NetScreen device_id=([\w.-]+)\s+\[Root\]system-
notification-00257\(traffic\):.+(policy_id=\d+).+(src=\d+\.\d+\.\d+\.\d+ dst=\d+\.\d
+\.\dot{d}+\.\dot{d} src port=\ddot{d} (dst port=\ddot{d})
action=write %f $1 $2 $3 $4 $5
window=600
```
policy ID, source and destination data) are captured in Perl regexp backreferences (\$1, \$2, etc.)

 $\rightarrow$ A new log message is then written out to a log file

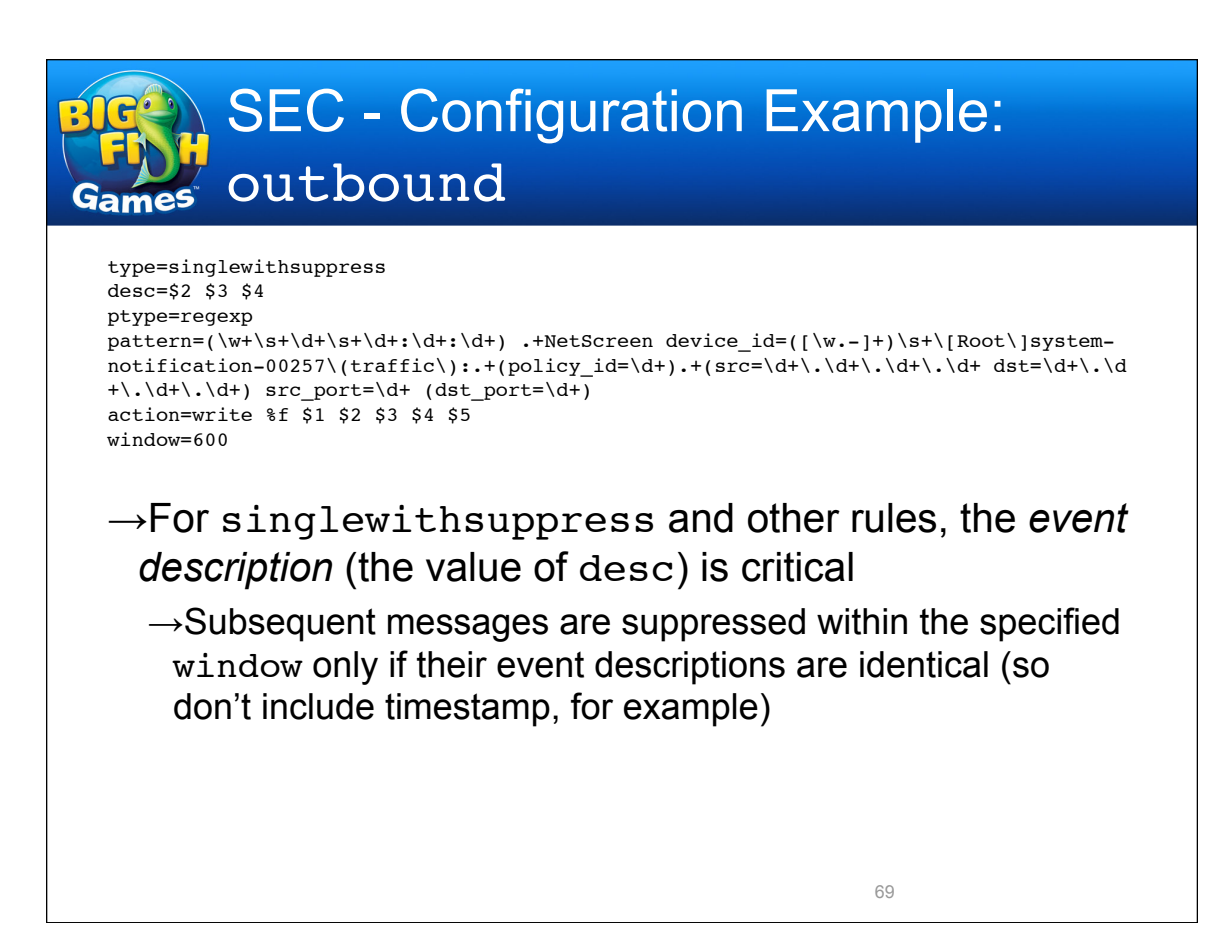

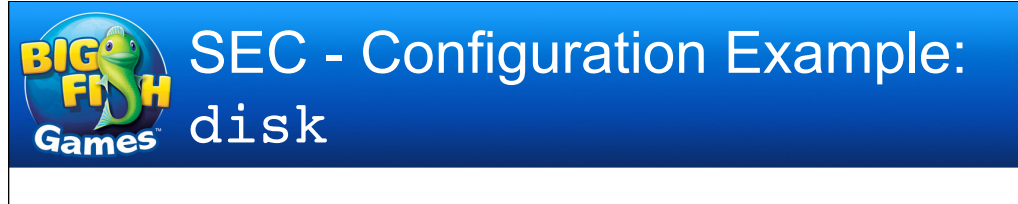

 $\rightarrow$ Now we'll take a look at a configuration that makes use of a context (/usr/local/etc/sec/disk)

 $\rightarrow$ A context is a named state that can be set by a rule, which affects the processing of other rules until the context lifetime runs out, it's deleted by another rule, or the SEC process dies

 $\rightarrow$ A context can also store a set of related messages

 $\rightarrow$ First, set up variables for notification email addresses

type=single desc=Set addressee lists ptype=substr pattern=SEC\_STARTUP context=SEC\_INTERNAL\_EVENT action=assign %a sec-notify;\ assign %rt rt@example.com SEC - Configuration Example: disk

```
\rightarrowThe first rule has no effect until a context is set, so we
  have to look at the second rule to make sense of this
type=suppress
desc=No new reports w/in timeout
ptype=regexp
pattern=\w+\s+\d+\s+\d+:\d+:\d+ ([\w.-]+) cmaidad\[\d+\]: Physical Drive
context=DISK_$1
type=single
desc=$1 $2 $3
ptype=regexp
pattern=(\w+\s+\d+\s+\d+:\d+:\d+) ([\w.-]+) cmaidad\[\d+\]: Physical Drive Status 
Change: (Slot \d+ Port \w+ Box \d+ Bay \d+\. Status is now (Failed|Predictive 
Failure)\.)
action=create DISK_$2 5; create OUT; add OUT %s; add OUT .; add OUT .; \
    add OUT You can check log1:/mnt0/syslog/byapp/disk for further status.;\
    report OUT /bin/mail -s "SEC: Disk failure on $2" %a;\
    report OUT /bin/mail -s "log issue: Disk failure on $2" %rt
```
 $\rightarrow$ The second rule catches log messages that indicate a physical drive failure

71

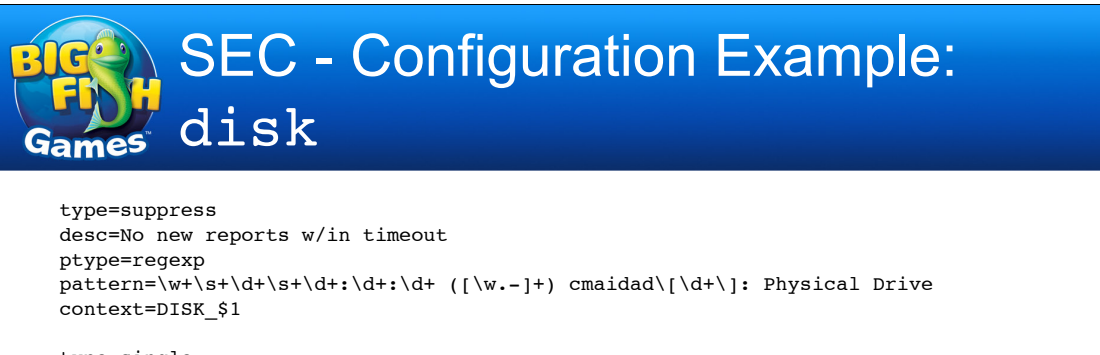

type=single desc=\$1 \$2 \$3 ptype=regexp pattern=(\w+\s+\d+\s+\d+:\d+:\d+) ([\w.-]+) cmaidad\[\d+\]: Physical Drive Status Change: (Slot \d+ Port \w+ Box \d+ Bay \d+\. Status is now (Failed|Predictive Failure)\.) action=create DISK\_\$2 5; create OUT; add OUT %s; add OUT .; add OUT .; \ add OUT You can check log1:/mnt0/syslog/byapp/disk for further status.;\ report OUT /bin/mail -s "SEC: Disk failure on \$2" %a;\ report OUT /bin/mail -s "log issue: Disk failure on \$2" %rt

 $\rightarrow$ When the second rule matches, it creates a context named DISK\_*hostname* which lasts for 5 seconds

 $\rightarrow$ While this context is in effect, further messages are suppressed by the first rule to prevent something like a RAID disconnect from sending multiple alerts
```
\rightarrowIn addition, the rule creates a context named \texttt{OUT}type=suppress
desc=No new reports w/in timeout
ptype=regexp
pattern=\w+\s+\d+\s+\d+:\d+:\d+ ([\w.-]+) cmaidad\[\d+\]: Physical Drive
context=DISK_$1
type=single
desc=$1 $2 $3
ptype=regexp
pattern=(\w+\s+\d+\s+\d+:\d+:\d+) ([\w.-]+) cmaidad\[\d+\]: Physical Drive Status 
Change: (Slot \d+ Port \w+ Box \d+ Bay \d+\. Status is now (Failed|Predictive 
Failure)\.)
action=create DISK_$2 5; create OUT; add OUT %s; add OUT .; add OUT .; \
    add OUT You can check log1:/mnt0/syslog/byapp/disk for further status.;\
    report OUT /bin/mail -s "SEC: Disk failure on $2" %a;\
    report OUT /bin/mail -s "log issue: Disk failure on $2" %rt
```
- →The matched message is added to the *event store*, along with a comment to guide further investigation
- $\rightarrow$ The report command then emails the contents of the event store, and creates an RT ticket (via email) 73

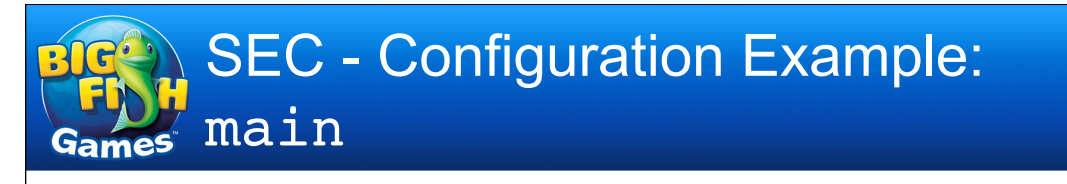

- $\rightarrow$ Now onto the main configuration
	- $\rightarrow$ This is a large file, so I'll choose a few excerpts
- $\rightarrow$ First, some words about the overall structure
	- $\rightarrow$ Most of the work of reducing and correlating logs is done in the vast middle of the file
	- $\rightarrow$ At the end, any messages that ran the gauntlet are tagged (PARSED: is prepended to the message), and sent back through the rule set with an event action
	- $\rightarrow$ This is done so that duplicate messages can be suppressed; near the beginning of the file are rules that eliminates duplicates of PARSED: messages that show up within 15 minutes of each other

- →Structure (cont'd.)
	- $\rightarrow$ The same rules that suppress duplicates retag the remaining messages (prepending UNDUPED: to the message)
		- The tag is necessary so that log messages don't match the following rules their first time through
	- $\rightarrow$ UNDUPED: messages are then counted in sliding time windows of 10 minutes; if the number reaches a threshold (currently 15), an email is sent immediately, as logging volume may indicate a problem

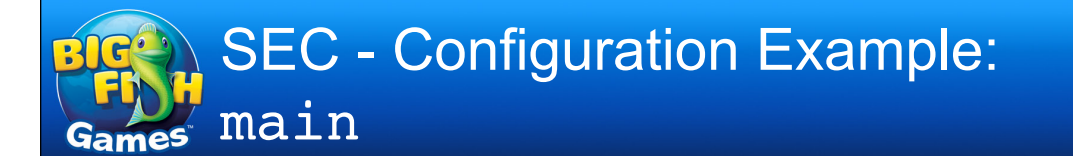

- →Structure (cont'd.)
	- $\rightarrow$ Finally, UNDUPED: messages are written out to log files (without the UNDUPED: tag)
		- Most Sendmail messages are written to dedicated log files; their volume is so high, and their actionability so low, that they're written to separate files and not counted as described earlier
		- All other messages go to unix.tmp or drupal.tmp (for periodic email reports) and to files in sec/
		- Log messages written to these files are in standard syslog format, in case further processing is desired

 $\rightarrow$ We'll see what these rules look like in a bit

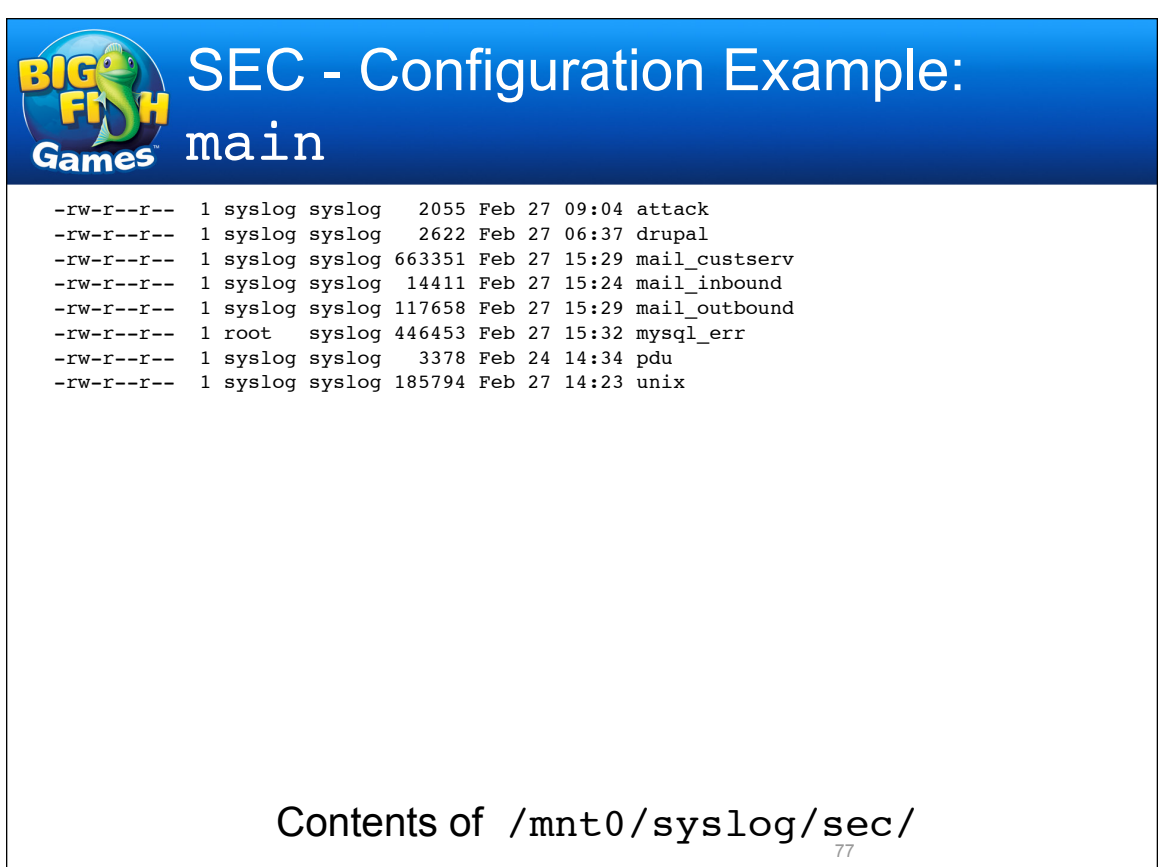

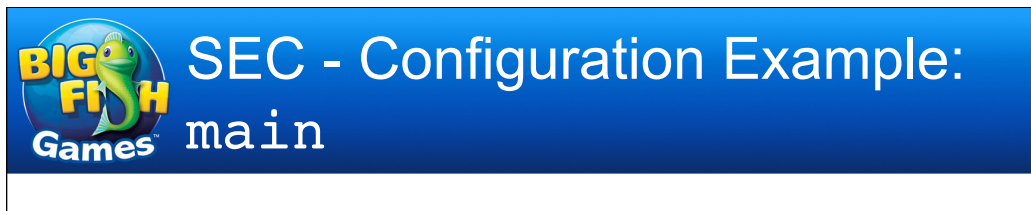

- $\rightarrow$ Here's how the file breaks down
	- →**Setup rule** (1 rule, 29 lines)
		- Set variables for log pathnames, notification email
	- →**Temporary rules** (23 rules, 130 lines)
		- Suppress logs for issues being worked on
	- →**Deduplication rules** (6 rules, 55 lines)
		- Suppress duplicate messages
	- →**Post-dedupe rules** (22 rules, 167 lines)
		- Work on deduplicated logs, mainly to correlate network outages
	- →**Real-time alert rules** (10 rules, 75 lines)
		- Send alerts for specific messages

 $\rightarrow$ Breakdown (cont'd.) →**Output rules** (13 rules, 94 lines) • Count parsed messages and write to log files →**Scan rules** (27 rules, 177 lines) • Correlate messages from network security scans →**Network device rules** (22 rules, 124 lines) • Handle network device logs →**Syslog heartbeat rule** (1 rule, 14 lines) • Watch for devices that have stopped logging →**Misc. suppression rules** (87 rules, 436 lines) • Lots of basic suppress rules 79

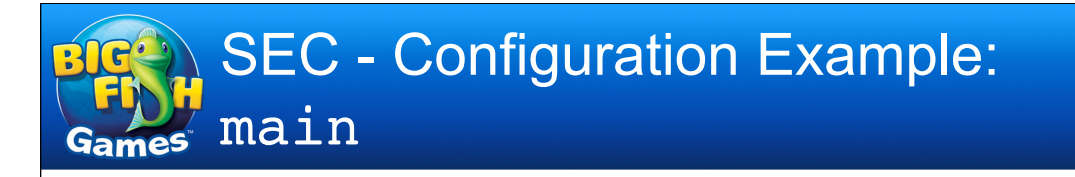

→Breakdown (cont'd.)

- →**Time-specific rules** (30 rules, 153 lines)
	- Suppress daily events
- →**Overload rules** (13 rules, 92 lines)
	- Correlate logs associated with overloaded hosts
- →**Service rules** (613 rules, 3588 lines)
	- Suppress or correlate messages for iptables, DHCP, BIND, Sendmail, SSH, Drupal, LDAP, NTP, MySQL, kernel, VMware, etc.
- →**Boot/Shutdown/Upgrade rules** (65 rules, 424 lines)
	- Correlate messages from system boots, shutdowns, and OS upgrades

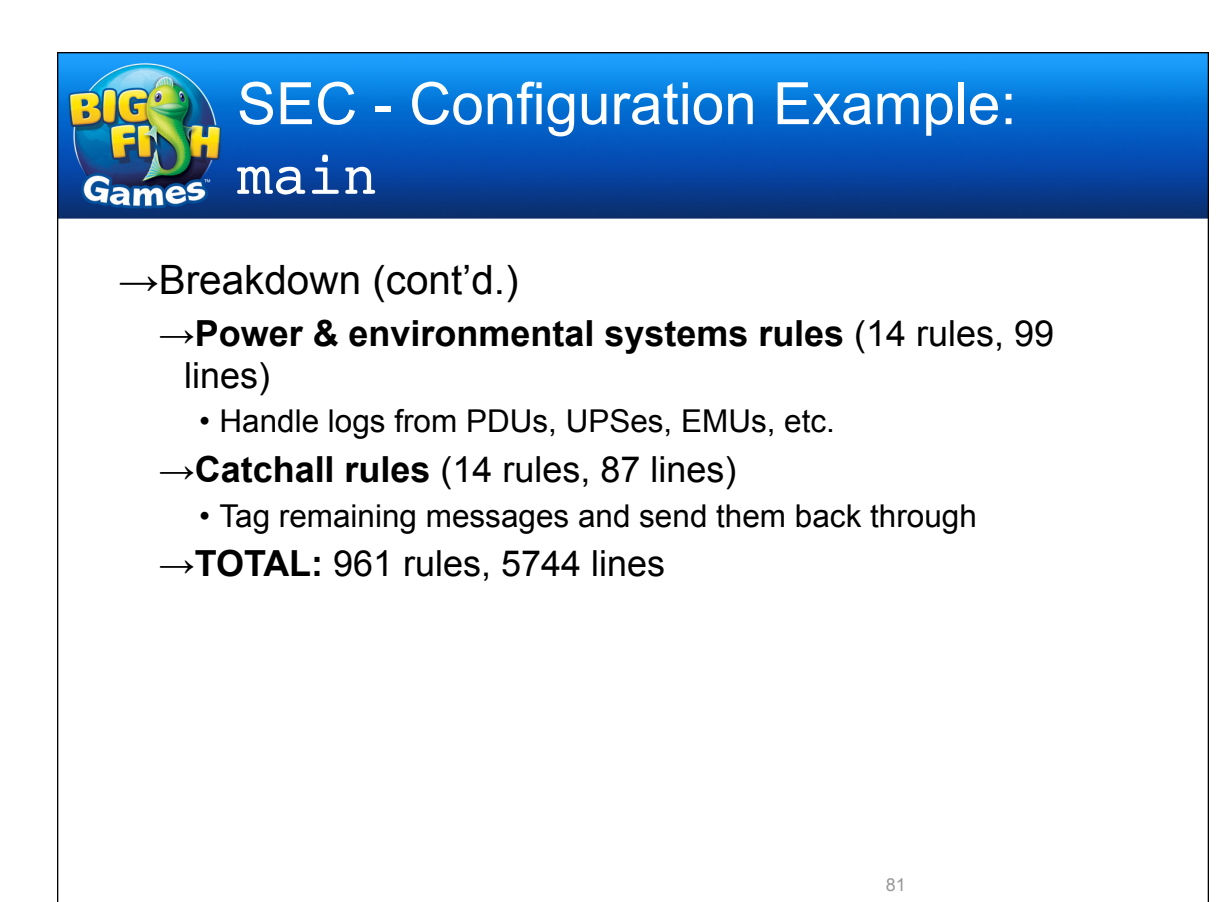

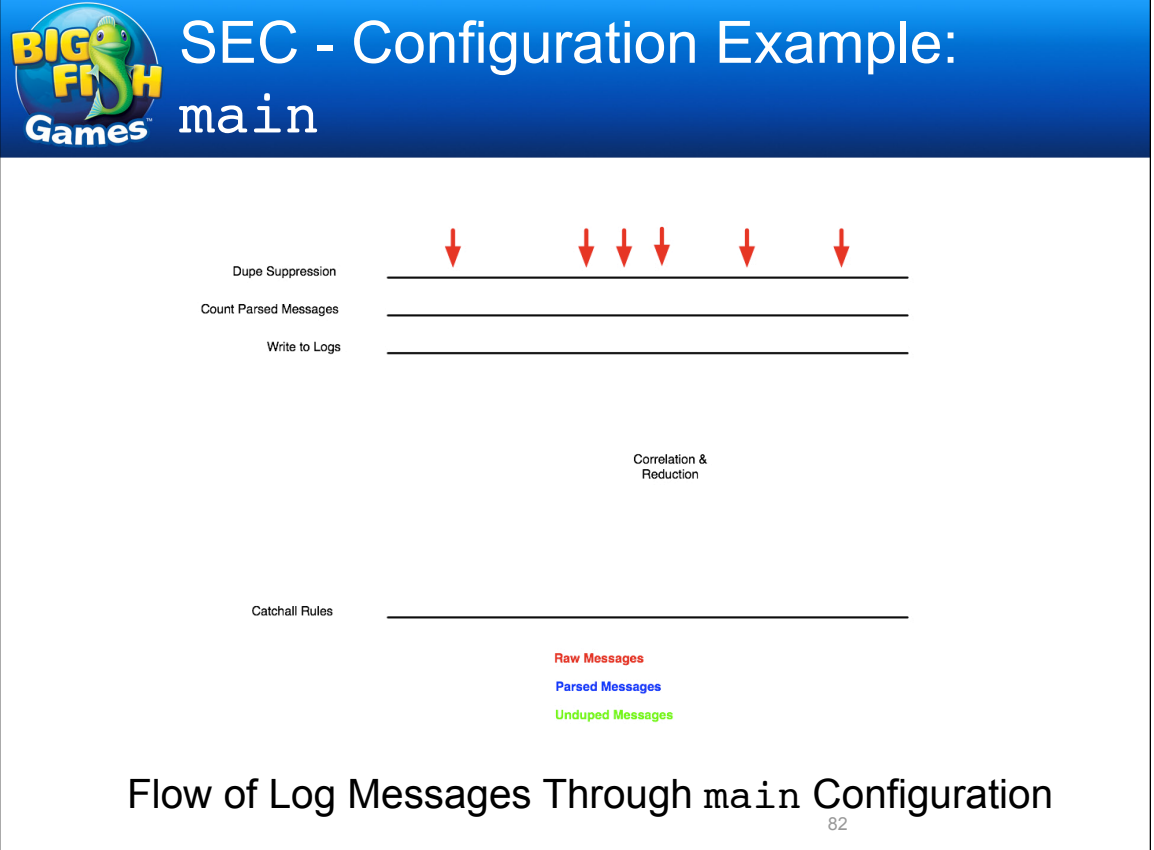

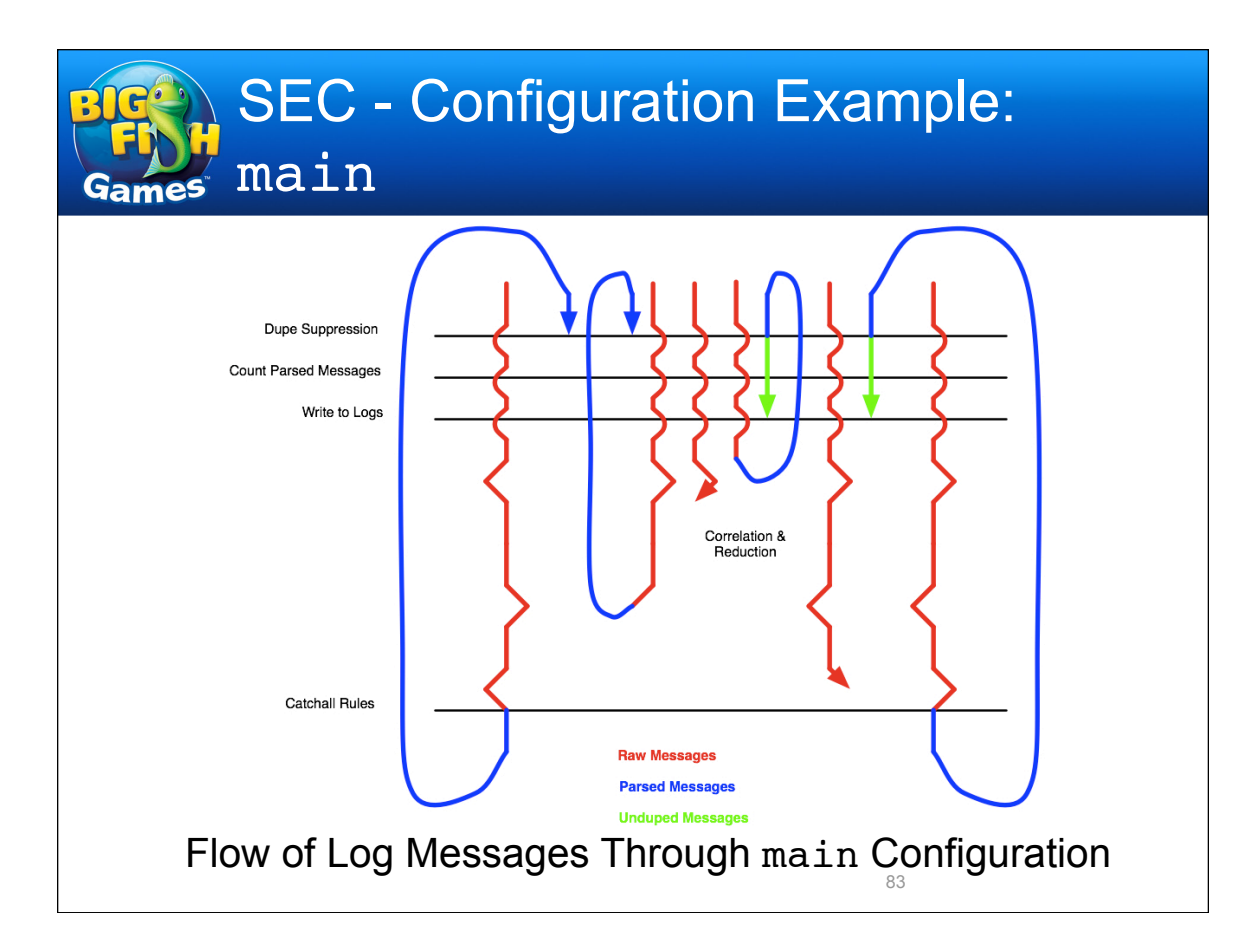

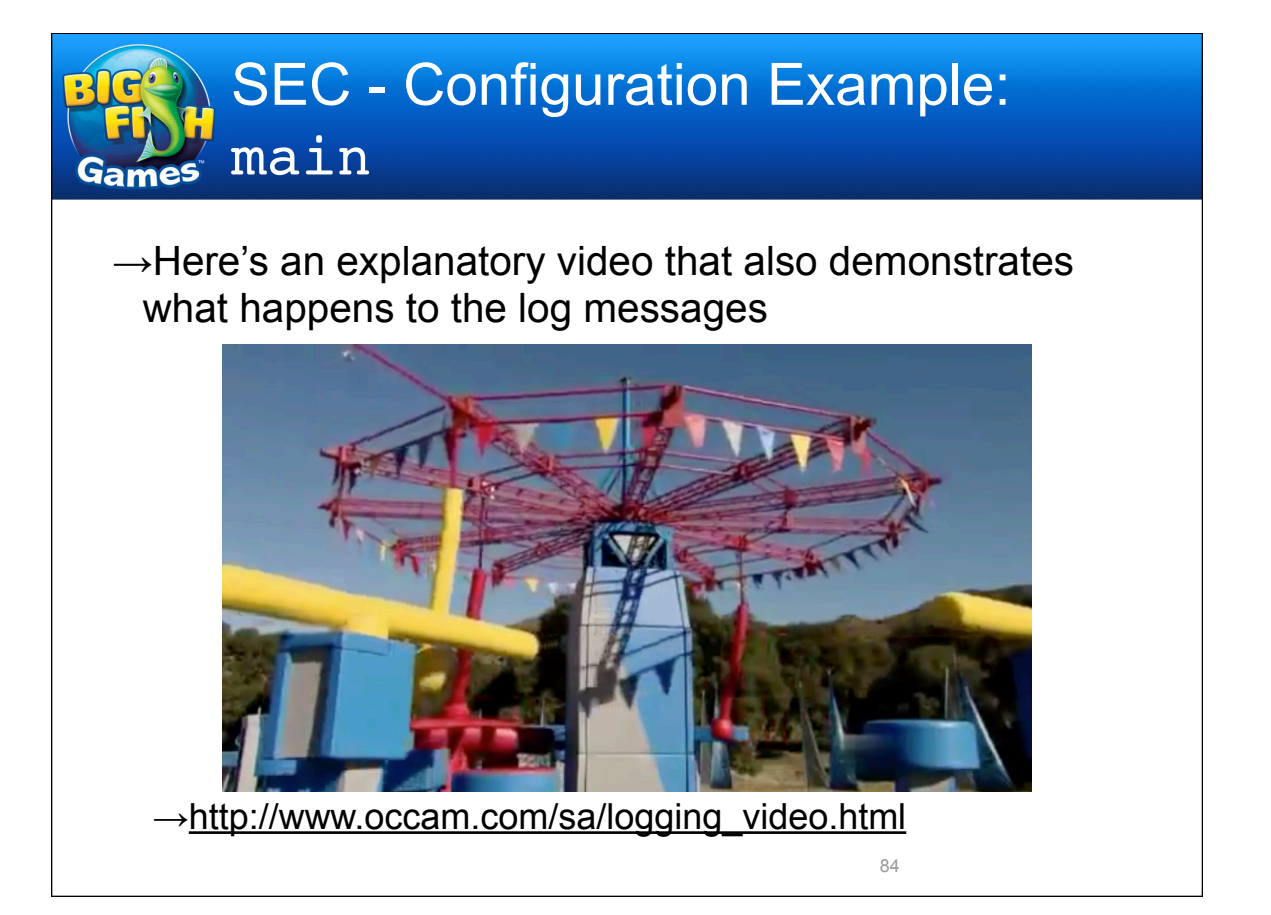

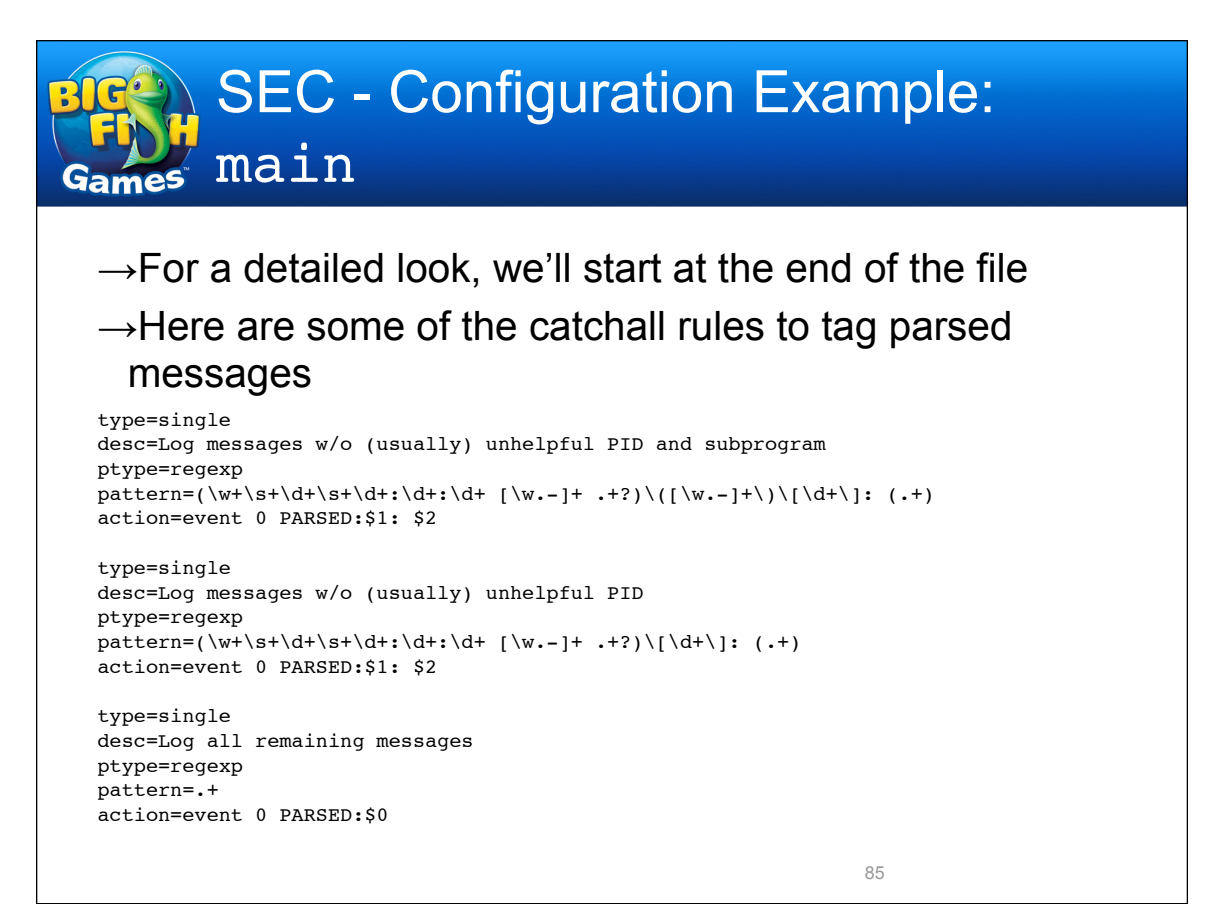

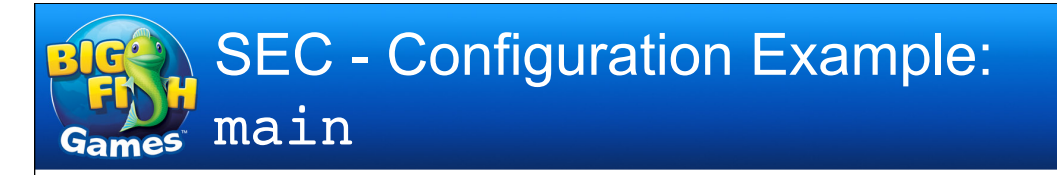

- $\rightarrow$ The catchall rules remove some elements that aren't usually helpful in evaluating importance (syslog message ID, process ID) with the use of Perl backrefs
- $\rightarrow$ Then event 0 puts the parsed and tagged message back into the message queue without delay
- $\rightarrow$ Back toward the beginning of the file, the PARSED: messages are matched by the duplicate suppression rules

#### SEC - Configuration Example: main type=singlewithsuppress desc=\$2 ptype=regexp pattern=^PARSED:(\w+\s+\d+\s+\d+:\d+:\d+) (.+) action=event 0 UNDUPED:\$1 \$2 window=900 # In case something somehow gets to here... type=singlewithsuppress

desc=Malformed message \$1 ptype=regexp pattern=^PARSED:(.+) action=event 0 UNDUPED:%s window=900

- $\rightarrow$ The singlewithsuppress rule uses the value of desc to determine whether messages are "similar"
	- $\rightarrow$ Since the timestamp isn't included in the event description, messages are compared only on content
- $\rightarrow$ These rules prevent flooding by lots of similar messages 87

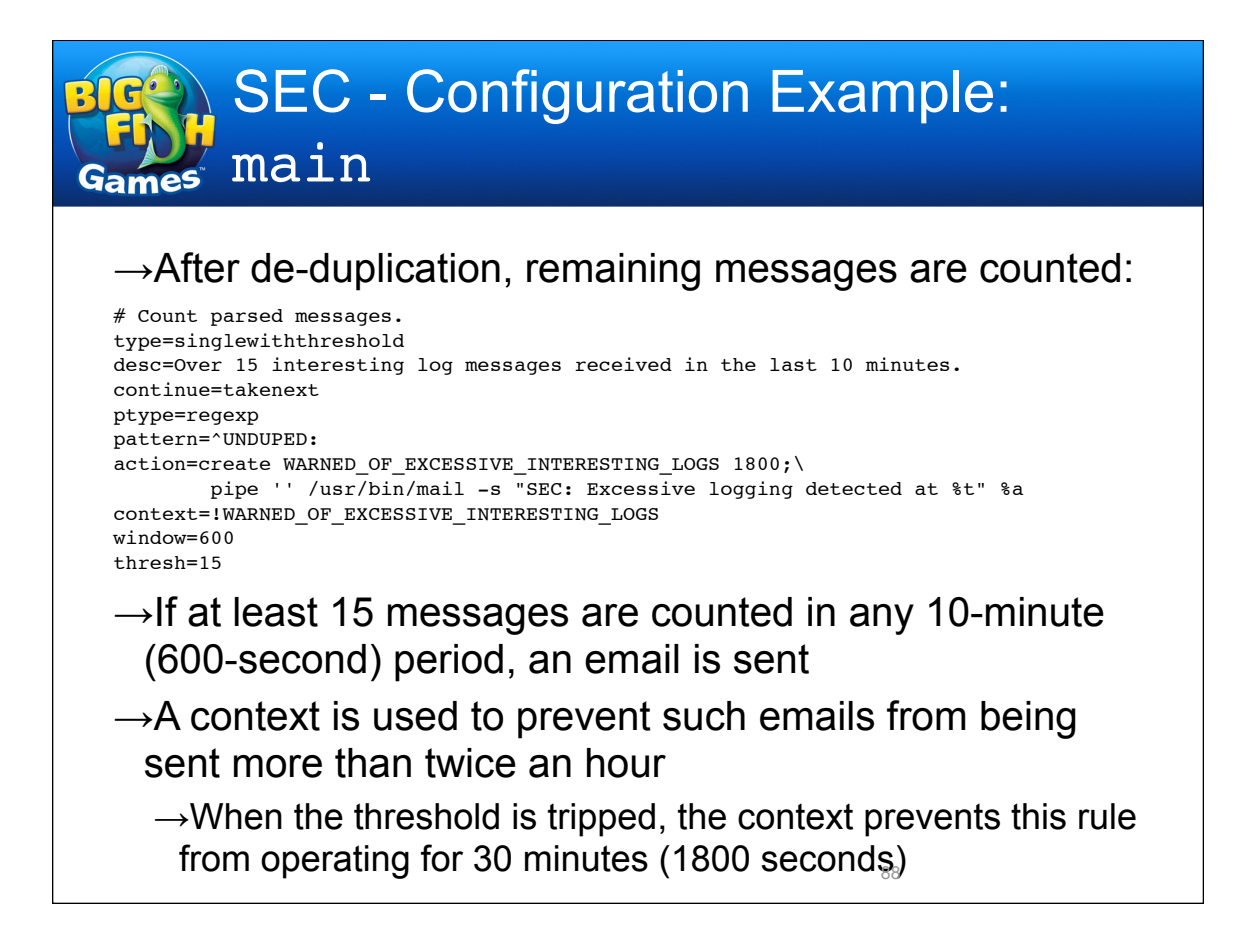

- $\rightarrow$ I used to have a count for raw (unparsed) logs as the messages came in, the idea being that heavy volume could indicate a problem (unauthorized scan, broken software, etc.), but be reflected in log messages that you would typically pay no attention to
	- $\rightarrow$ The email can spur you to investigate the raw logs
- $\rightarrow$ However, with mail servers, firewalls, cron, sshd, etc. sending so many bursty logs, it became difficult to set a reasonable threshold
	- $\rightarrow$ You can suppress many of the highest-volume logs first, but it's still unreliable, and makes figuring out what caused the burst by investigating the raw logs more difficult

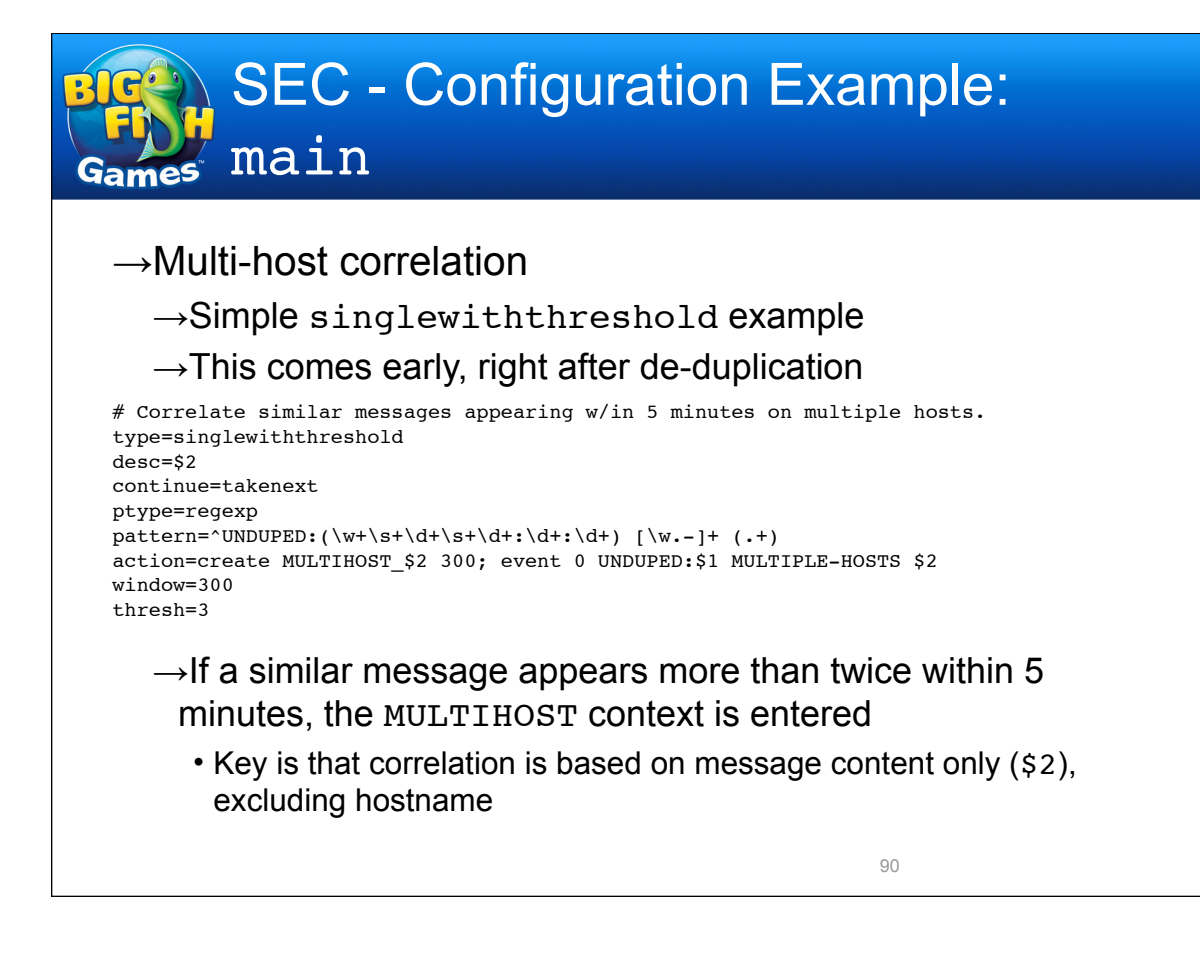

## $\rightarrow$ Multi-host correlation

 $\rightarrow$ This rule actually comes earlier, right before de-dupe

# Suppress additional messages in multi-host events. See creation of correlation # a few rules below. Need to put this here to suppress PARSED messages, because # if we suppress UNDUPED messages, we suppress the multi-host message itself. type=single desc=Multi-host event ptype=regexp  $pattern='PARSED:\w+\s+\d+\s+\d+:\d+:\d+:\d+ [\w.-]+ (\cdot+)$ action=set MULTIHOST\_\$1 300 context=MULTIHOST\_\$1

 $\rightarrow$ This acts to suppress additional similar messages (since there's no continue=takenext), and extends the context lifetime with set

91

• The context will survive until 5 minutes after the last similar message is seen, providing a sliding window

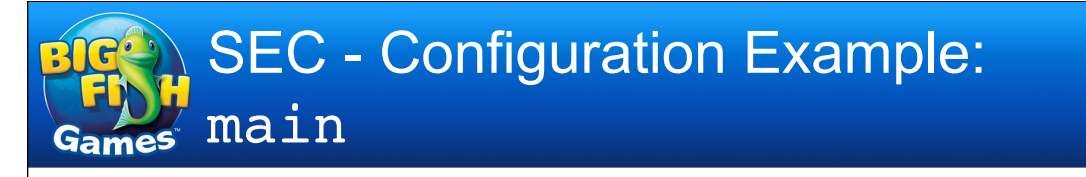

### →Multi-host correlation

#### $\rightarrow$ Together, these rules (along with other correlation rules, as in the next example) can turn this

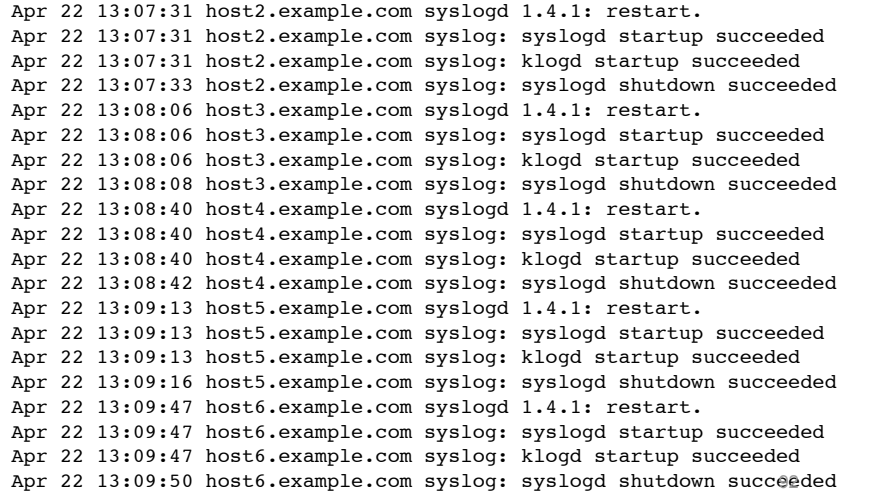

# SEC - Configuration Example: main →Multi-host correlation  $\rightarrow$ Into this Apr 22 13:07:31 host2.example.com syslogd: restarted Apr 22 13:08:06 host3.example.com syslogd: restarted Apr 22 13:08:40 host4.example.com syslogd: restarted Apr 22 13:07:31 MULTIPLE-HOSTS syslogd: restarted

SEC - Configuration Example: main Games

 $\rightarrow$ Service restart correlation (using pairwithwindow)

```
\rightarrowIf we see "shutdown succeeded" followed shortly (within 10
# Useful for simple services like xinetd, dhcpd, ...
# Disable the correlation if it's part of a reboot.
type=pairwithwindow
desc=Service $3 restart on $2
ptype=regexp
pattern=(\w+\st+\dt+\st+\dt\cdot\dt\cdot\dt) ([\w.-]+) (\w+): \w+ shutdown succeeded
action=event 0 PARSED:$1 $2 $3: shutdown
context=!SHUTDOWN_$2
desc2=Service startup
ptype2=regexp
pattern2=(\w+\s+\d+\s+\d+:\d+:\d+) $2 $3: $3 startup succeeded
action2=event 0 PARSED:$1 %2 %3: restarted
window=10
```
secs) by "startup succeeded" for a service on a host, combine the two messages into a single "restarted" message

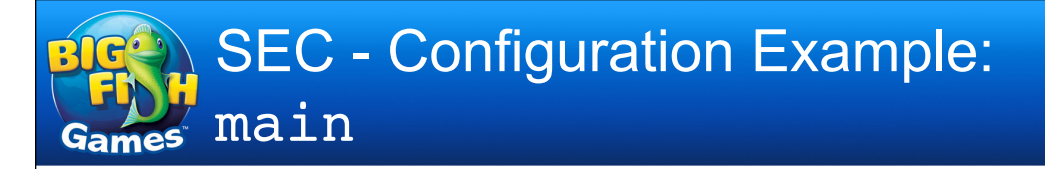

## $\rightarrow$ Service restart correlation (using pairwithwindow)

# Useful for simple services like xinetd, dhcpd, ... # Disable the correlation if it's part of a reboot. type=pairwithwindow desc=Service \$3 restart on \$2 ptype=regexp  $pattern=(\w+\s+\d+\s+\d+\:d+\:d+\:d+)$  ( $\w-]+$ )  $\w+$  shutdown succeeded action=event 0 PARSED:\$1 \$2 \$3: shutdown context=!SHUTDOWN\_\$2 desc2=Service startup ptype2=regexp pattern2=(\w+\s+\d+\s+\d+:\d+:\d+) \$2 \$3: \$3 startup succeeded action2=event 0 PARSED:\$1 %2 %3: restarted window=10

 $\rightarrow$ If a system shutdown context is in effect, the first message that triggers this rule will instead be left alone, so it can be suppressed by a later rule

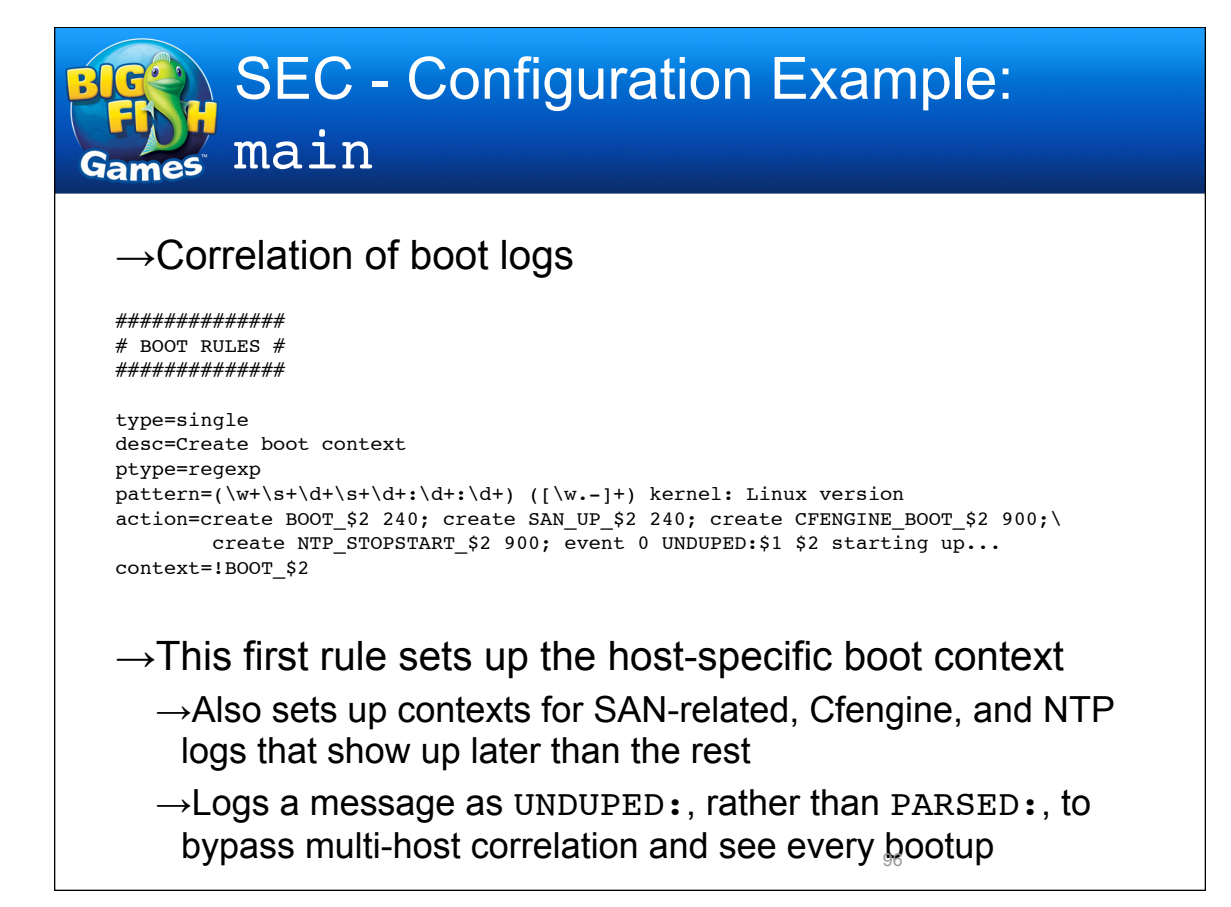

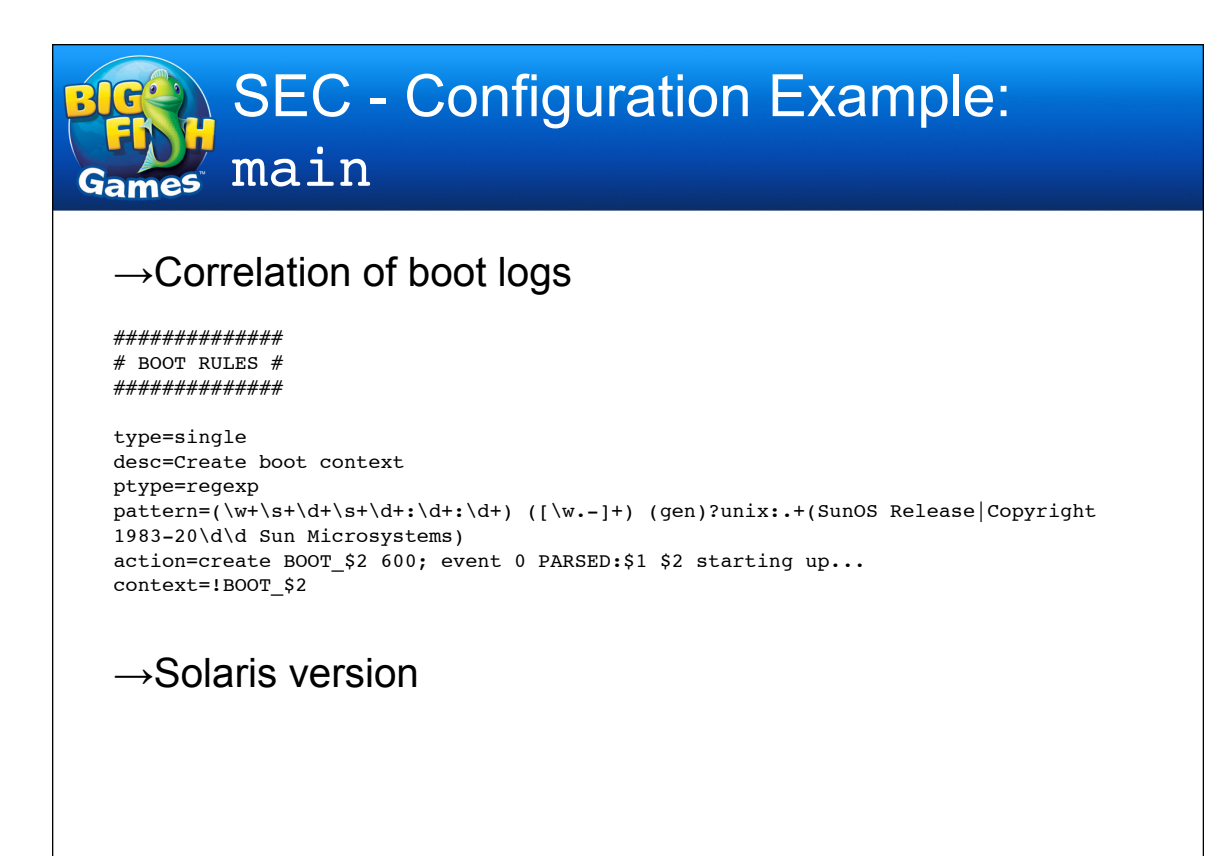

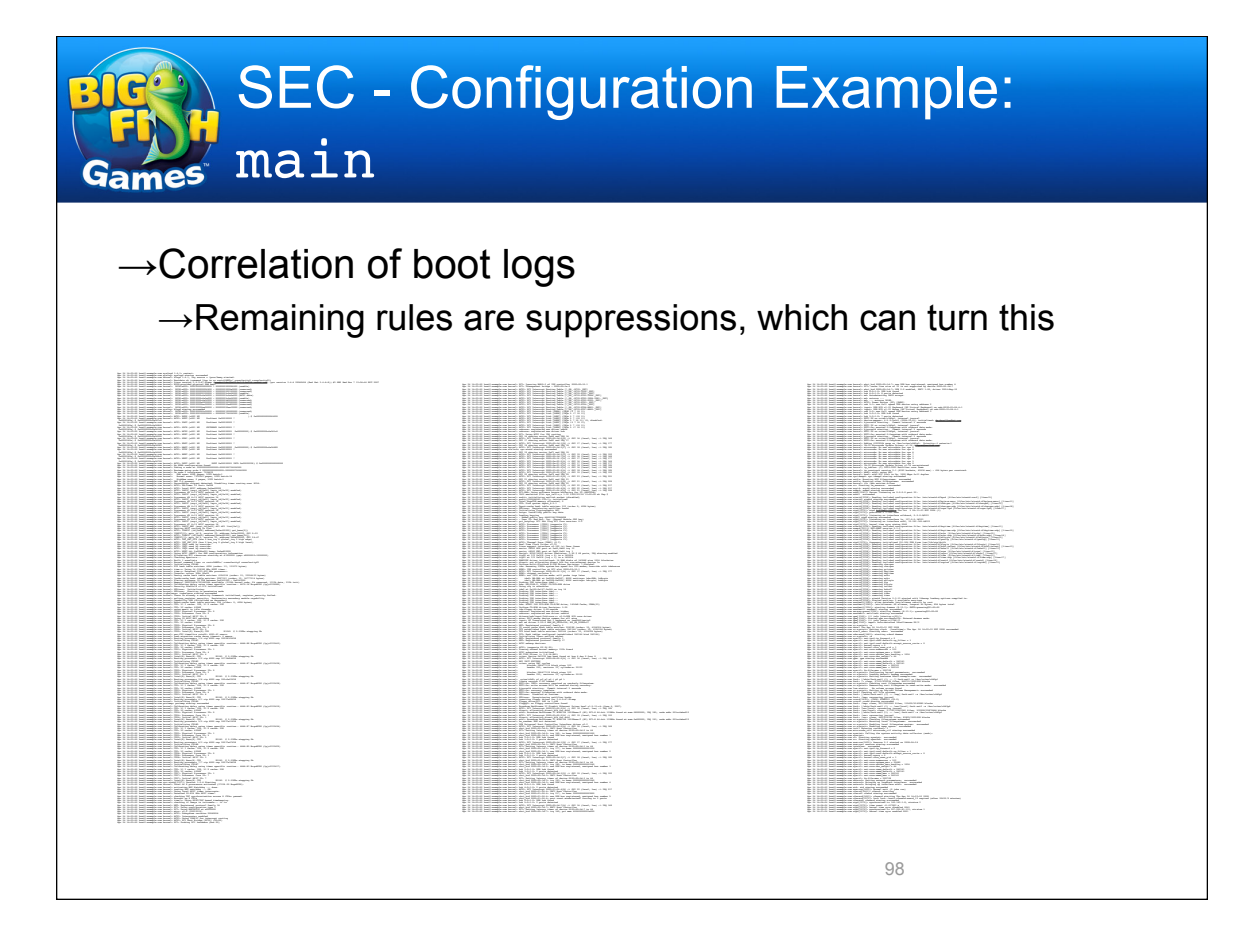

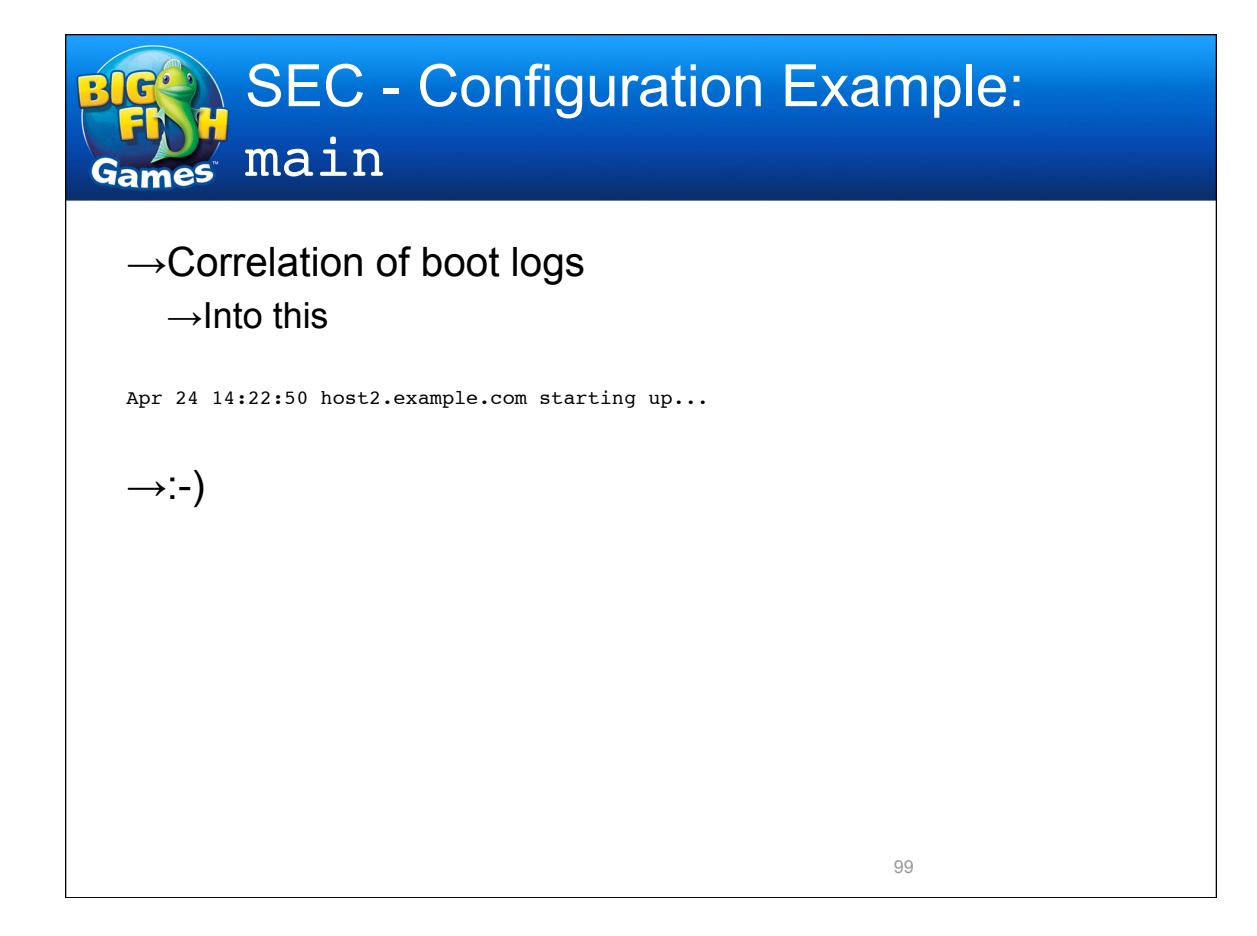

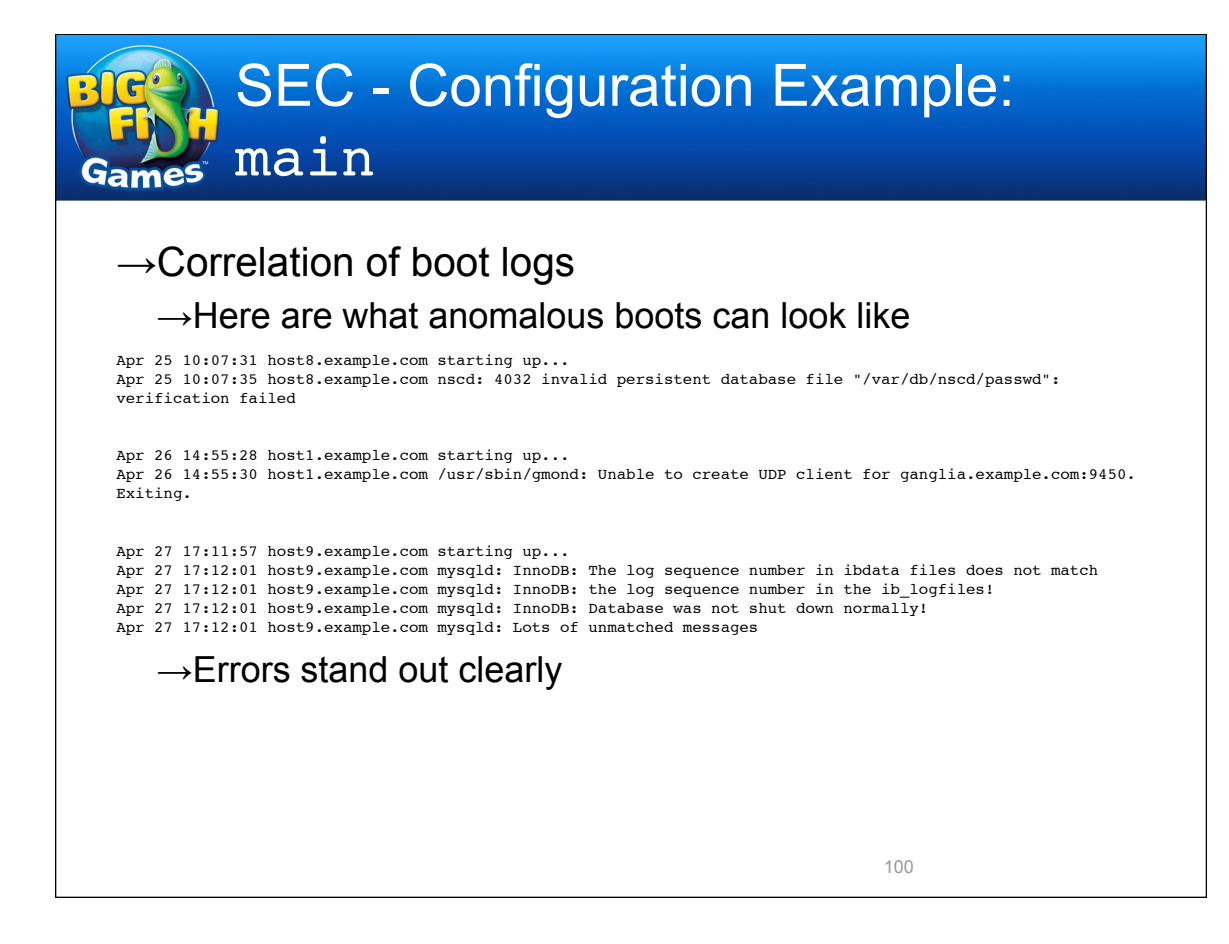

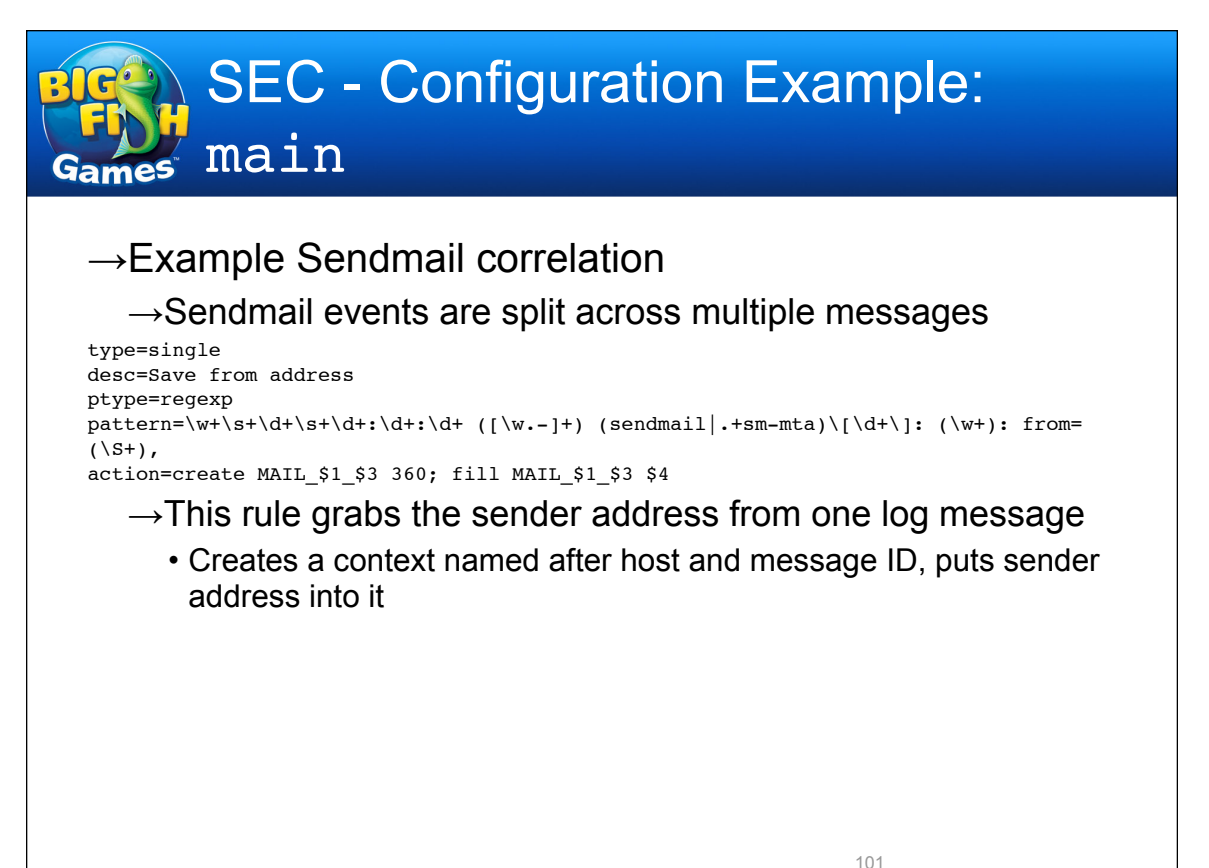

SEC - Configuration Example: main →Example Sendmail correlation  $\rightarrow$ This is one of several possible followup rules, depending on how the SMTP transaction goes • Enabled when context from prior rule is in effect • Copies the sender address from the context into a variable, uses it to construct a single correlated log message type=single desc=Mail receiver unknown ptype=regexp  $pattern=(\w+ \st+\dt + \dt + \dt + \dt + \dt + \dt + \ddot{t} + \ddot{t}$ (\S+),.+(relay=[^,]+),.+stat=(User unknown|Service unavailable) action=copy MAIL\_\$2\_\$4 %from;\ event 0 PARSED: \$1 \$2 sendmail: User \$5 unknown from \$from (\$6) context=MAIL\_\$2\_\$4

## →Example Sendmail correlation

#### $\rightarrow$ Along with some suppression rules, they turn this

Apr 25 04:59:46 host5.example.com sendmail[14779]: m3PBxkhp014779: Authentication-Warning: host5.example.com: apache set sender to custserv@example.com using -f Apr 25 04:59:46 host5.example.com sendmail[14779]: m3PBxkhp014779: from=custserv@example.com, size=738, class=0, nrcpts=1, msgid=<200804251159.m3PBxkhp014779@host5.example.com>, relay=apache@localhost Apr 25 04:59:46 host5.example.com sendmail[14782]: m3PBxkHF014782: from=<custserv@example.com>, size=1076, class=0, nrcpts=1, msgid=<200804251159.m3PBxkhp014779@host5.example.com>, proto=ESMTP, daemon=MTA, relay=localhost.localdomain [127.0.0.1] Apr 25 04:59:46 host5.example.com sendmail[14779]: m3PBxkhp014779: to=xalil0ra@yandex.ru, ctladdr=custserv@example.com (48/48), delay=00:00:00, xdelay=00:00:00, mailer=relay, pri=30738, relay=[127.0.0.1] [127.0.0.1], dsn=2.0.0, stat=Sent (m3PBxkHF014782 Message accepted for delivery) Apr 25 04:59:53 host5.example.com sendmail[14784]: m3PBxkHF014782: to=<xalil0ra@yandex.ru>, delay=00:00:07, xdelay=00:00:07, mailer=esmtp, pri=121076, relay=mx2.yandex.ru. [213.180.223.88], dsn=5.1.1, stat=User unknown Apr 25 04:59:53 host5.example.com sendmail[14784]: m3PBxkHF014782: m3PBxrHF014784: DSN: User unknown

```
103
```
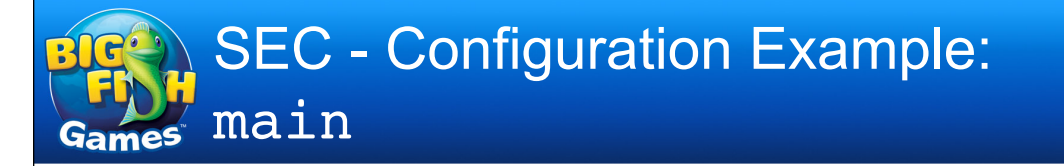

## →Example Sendmail correlation

#### $\rightarrow$ Into this

Apr 25 04:59:53 host5.example.com sendmail: User <xalil0ra@yandex.ru> unknown from <custserv@example.com> (relay=mx2.yandex.ru. [213.180.223.88])

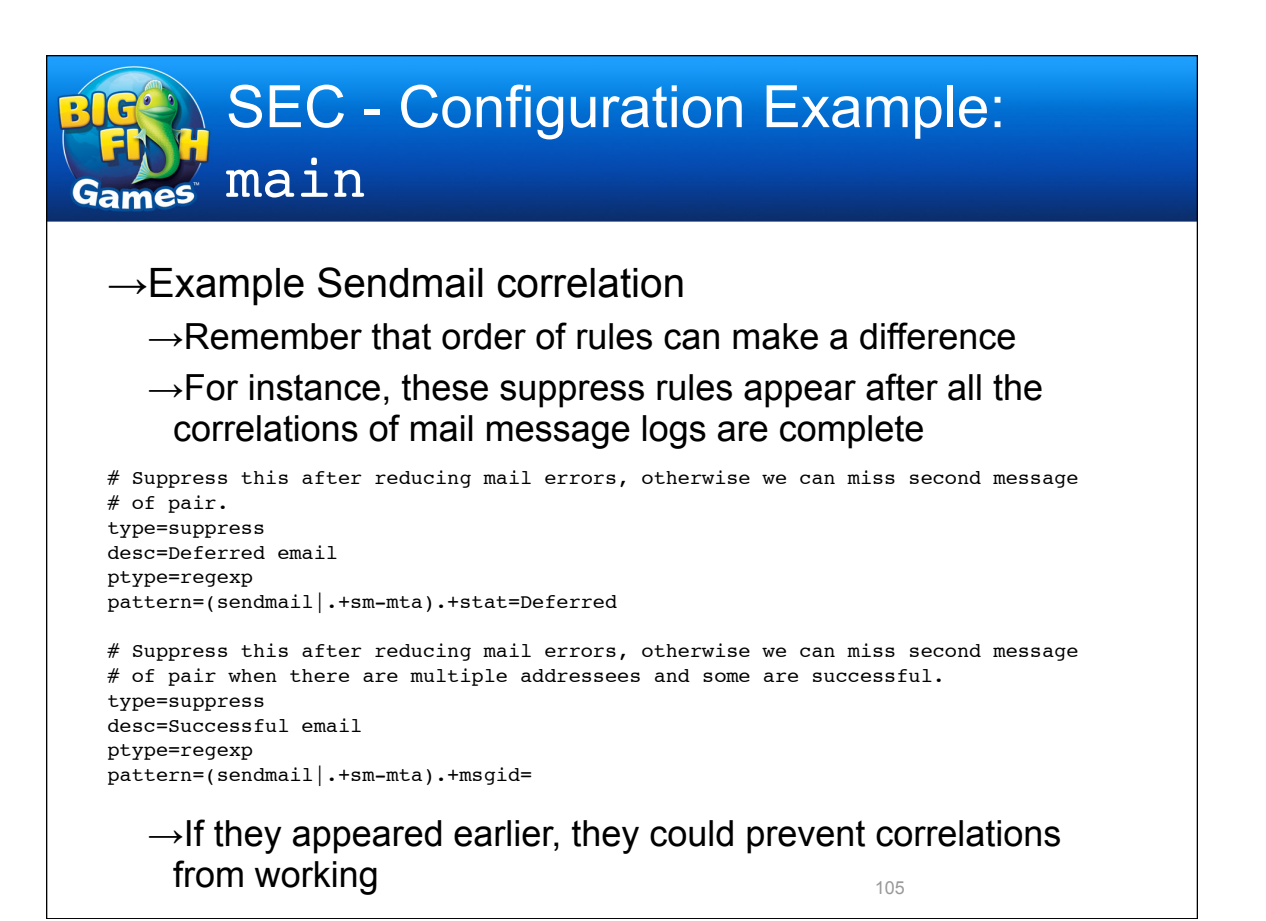

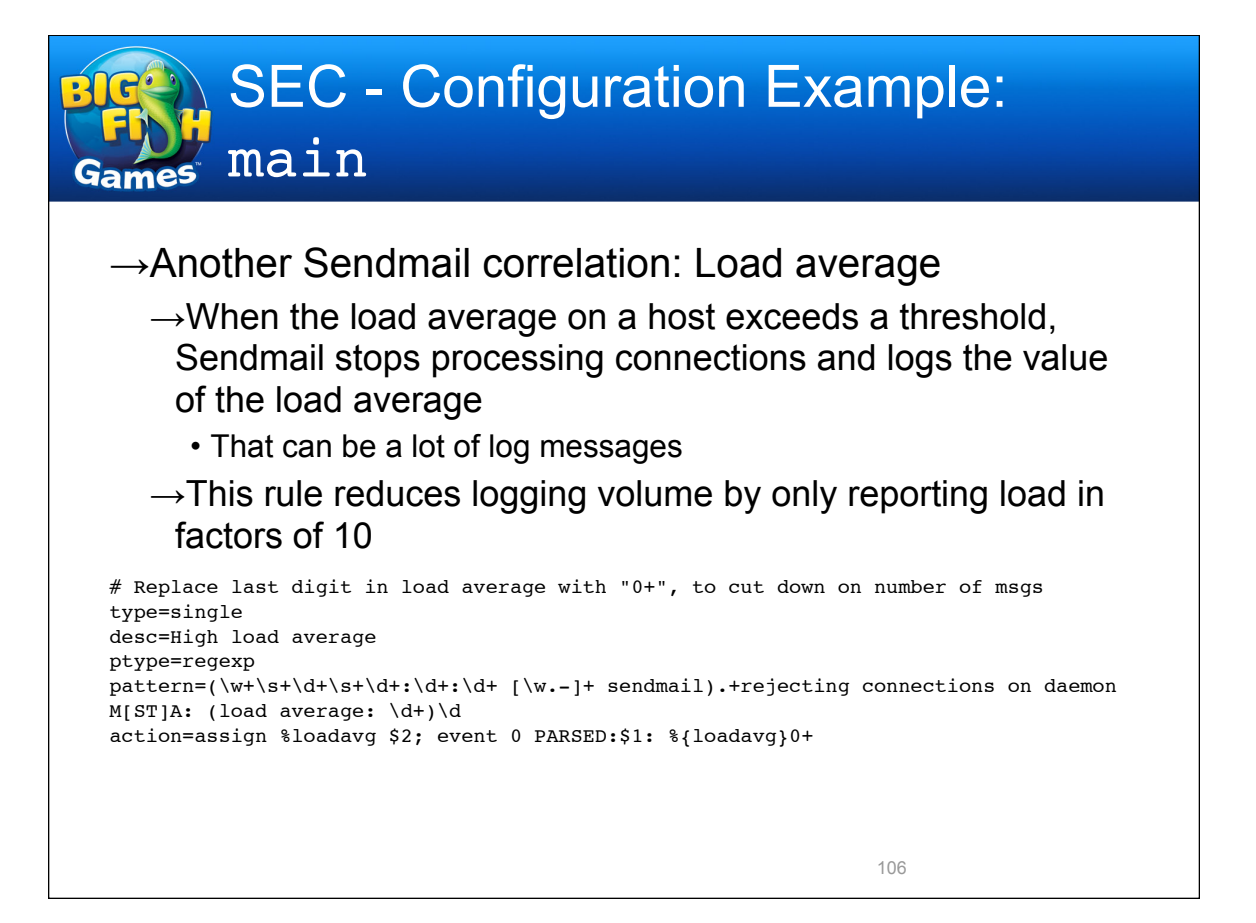

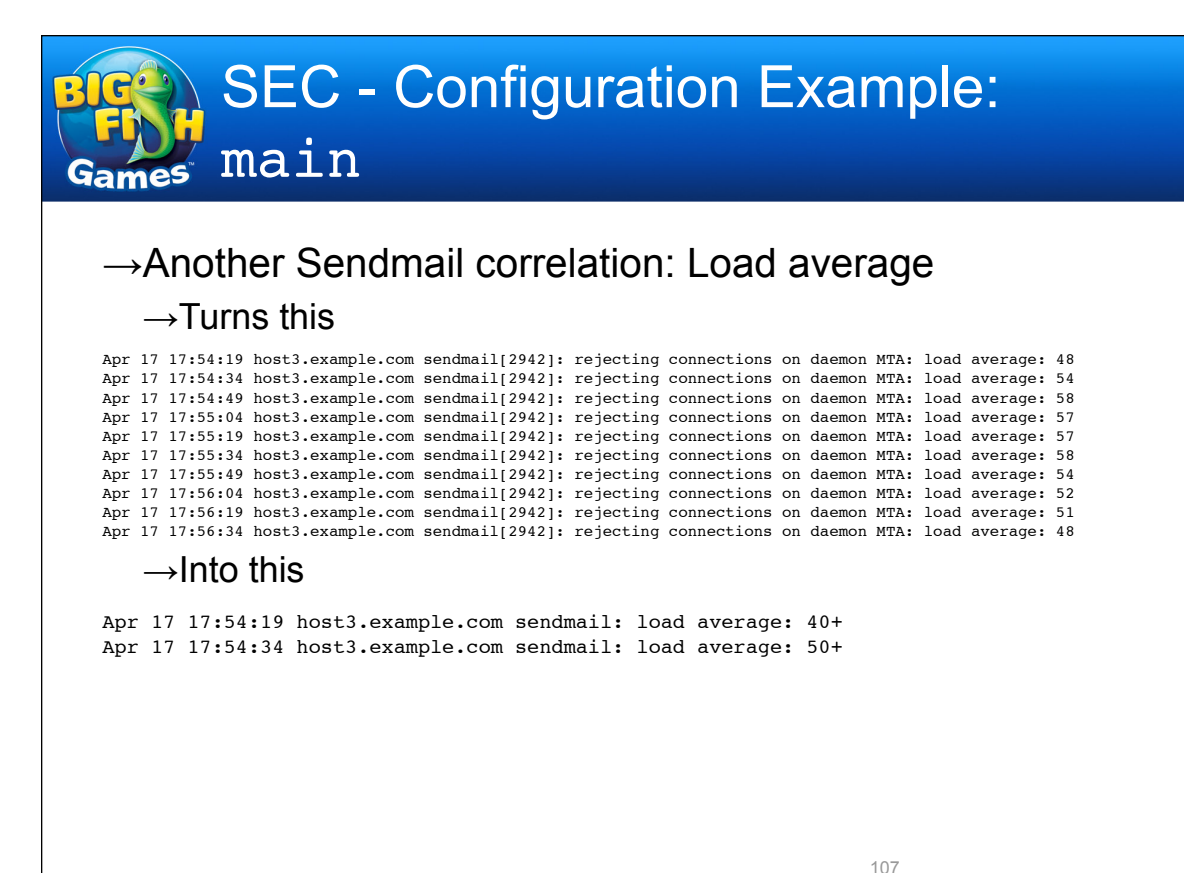

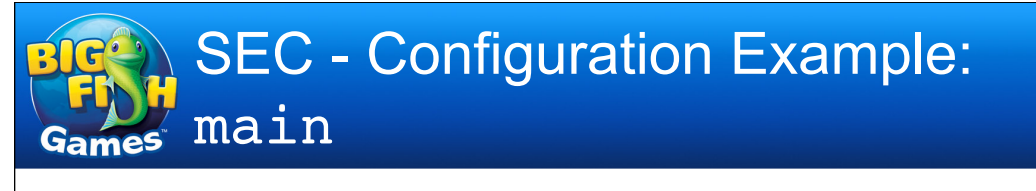

 $\rightarrow$ Detecting syslog-ng overflow

→syslog-ng logs statistics on messages it's processed

- Via internal source, every 10 minutes by default
- Messages look like this

Apr 25 08:40:05 loghost.example.com syslog-ng[16671]: Log statistics; dropped='program(`/usr/local/bin/secStart emerg`)=0', dropped='program(`/usr/local/ bin/secStart main`)=0', dropped='program(`/usr/local/bin/secStart nmi`)=0', dropped='program(`/usr/local/bin/secStart outbound`)=0', processed='center(queued) =2419827', processed='center(received)=1205703', processed='destination(d\_emerg) =3204', processed='destination(d\_fac)=1205703', processed='destination(d\_all) =1205703', processed='destination(d\_su)=13', processed='destination(d\_nmi)=0', processed='destination(d\_outbound)=5204', processed='destination(d\_int)=0', processed='source(s\_int)=0', processed='source(s\_all)=1205703'

 $\rightarrow$ Most of the time we don't care to see these, but if syslog-ng drops any messages, particularly to the main SEC process, we want to know

## $\rightarrow$ Detecting syslog-ng overflow

# Drop regular log stats reports unless messages get dropped. If that happens, # send reduced message, but not too frequently, since this won't go away until # syslog-ng is restarted. type=suppress ptype=regexp pattern=loghost\.intelius\.com syslog-ng\[\d+\]: Log statistics\;.+dropped=\'program \(\`\/usr\/local\/bin\/secStart main\`\)=0\' type=singlewithsuppress desc=Dropped \$2 messages ptype=regexp pattern=(\w+\s+\d+\s+\d+:\d+:\d+ loghost\.intelius\.com syslog-ng)\[\d+\]: Log statistics\;.+dropped=\'program\(\`\/usr\/local\/bin\/secStart main\`\)=(\d+)\' action=event 0 PARSED:\$1: dropped \$2 messages window=3600

109

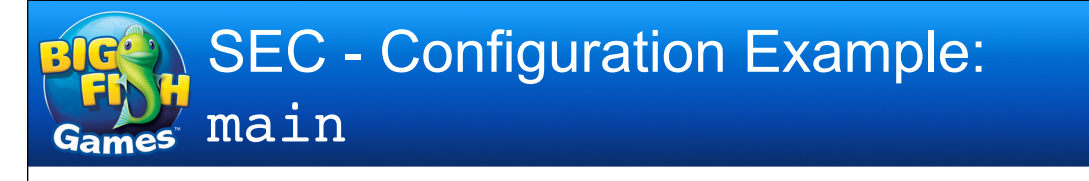

## $\rightarrow$ Email sent when overflow detected

type=single desc=syslog-ng overwhelmed continue=takenext ptype=regexp pattern=^UNDUPED:(\w+\s+\d+\s+\d+:\d+:\d+ log1\.tuk\.intelius\.com syslog-ng: dropped \d+ messages) action=pipe '\$1' /bin/mail -s "SEC: syslog-ng message buffer overrun" %a

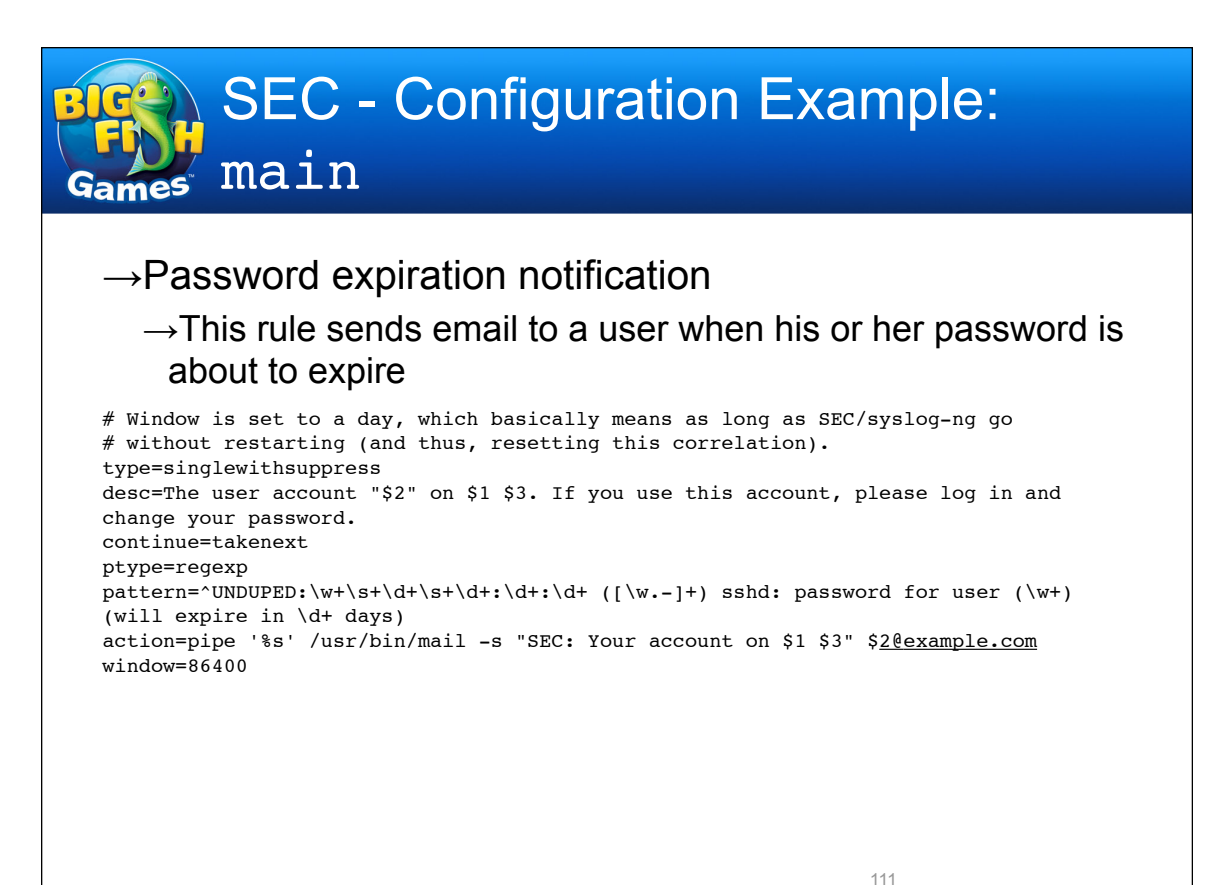

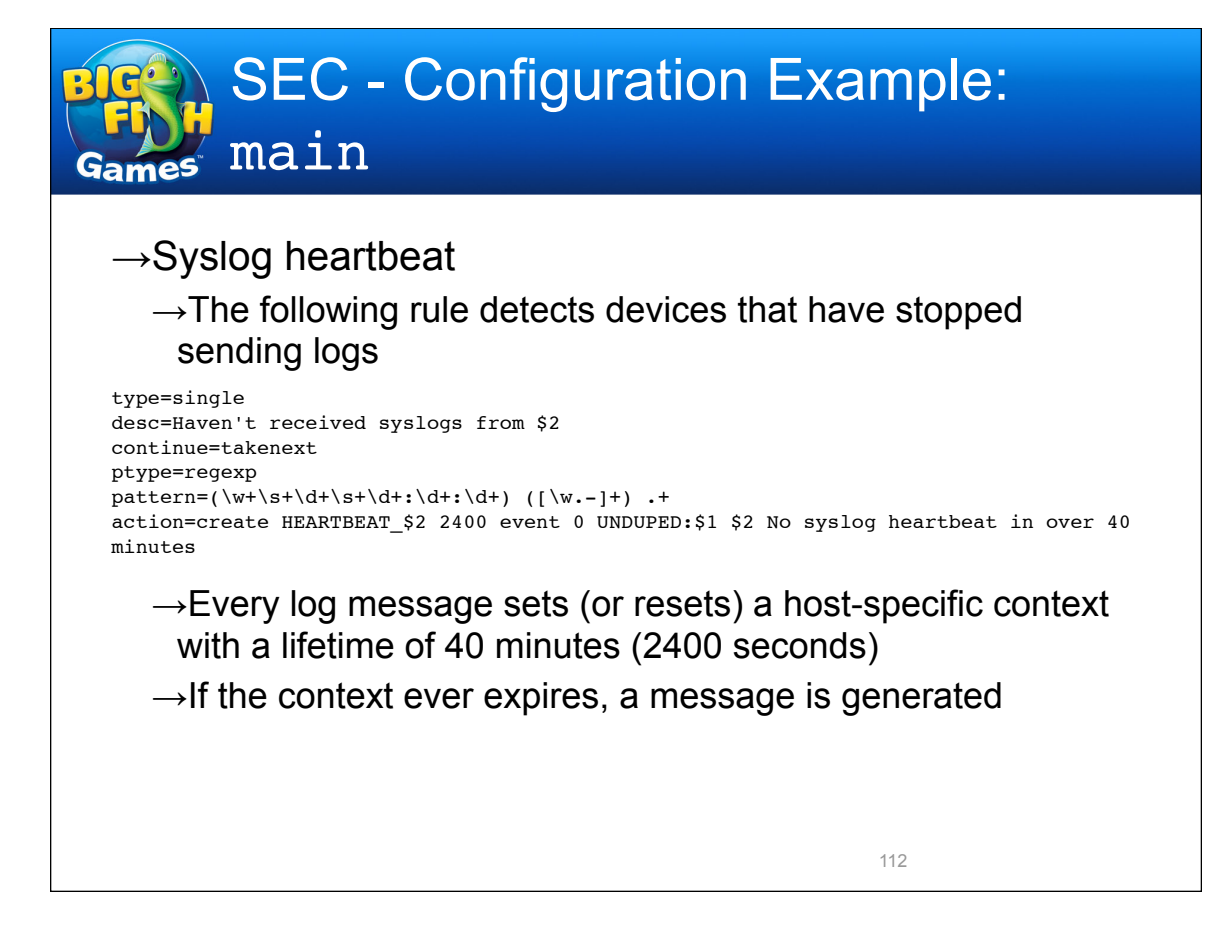

## $\rightarrow$ Syslog heartbeat

 $\rightarrow$ This rule converts the message to an email

type=single desc=Haven't received syslogs from \$1 \$2 ptype=regexp  $pattern='UNDUPED:\w+\s+\d+\s+\d+\s+\d+:\d+:\d+ (\lw.-)+) \hbox{ No syslog heartbeat (in over .+)}$ action=pipe '' /bin/mail -s "SEC: No contact from \$1" %a

### $\rightarrow$ Useful for a number of situations

- Host is down, and network monitoring not in place
- Syslog daemon dies, and process monitoring not in place
- Syslog misconfigured, and configuration management not in place

113

• Network device stops forwarding syslogs

SEC - Conclusion Games  $\rightarrow$ By far, the bulk of the setup work is creating the log filters  $\rightarrow$ The process is iterative • Let logs through, figure out what you don't care to see, create filters to suppress or correlate • Repeat until volume is bearable  $\rightarrow$ Learn your Perl regular expressions  $\rightarrow$ Missing important log messages is bad  $\rightarrow$ But having so many to look at that you ignore them can be just as bad 114

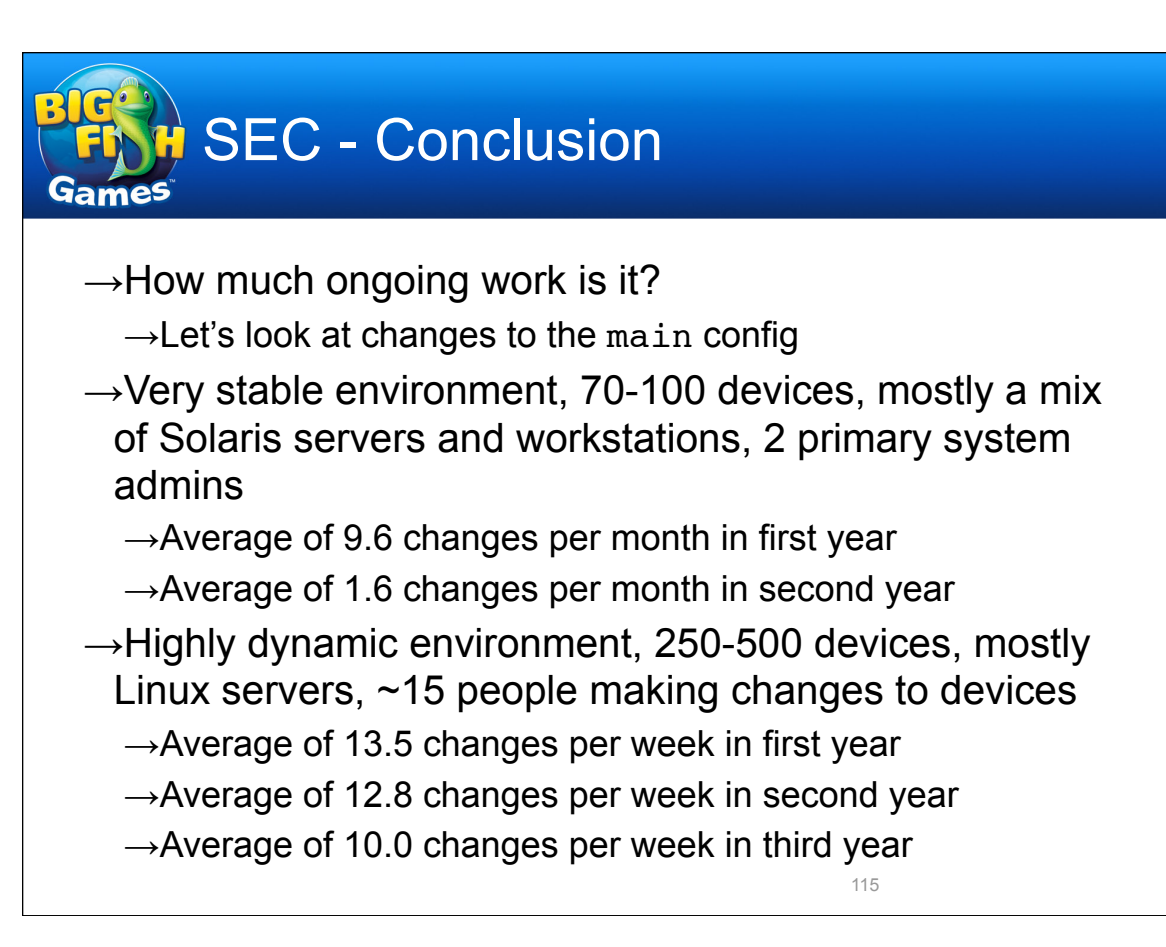

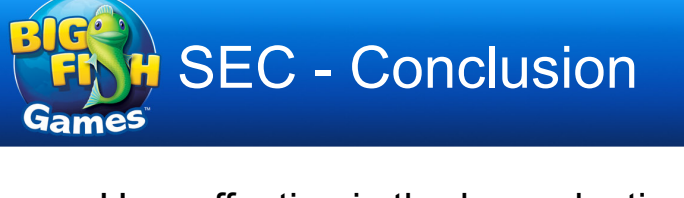

- $\rightarrow$ How effective is the log reduction and correlation at highlighting anomalous events?
	- $\rightarrow$ Let's look at how many messages make it to the regular reports
- $\rightarrow$ At a volume of about 4.4 million messages per day (not counting firewall logs)
	- $\rightarrow$ Average of 300 messages per day ( $\sim$ 13 per hour) make it to the regular emailed reports
		- Pretty stable since 2010; down from ~26/hr 11/08, ~36/hr 5/08
		- Reduced to about 0.007% of total
			- 99.993% of messages filtered or correlated

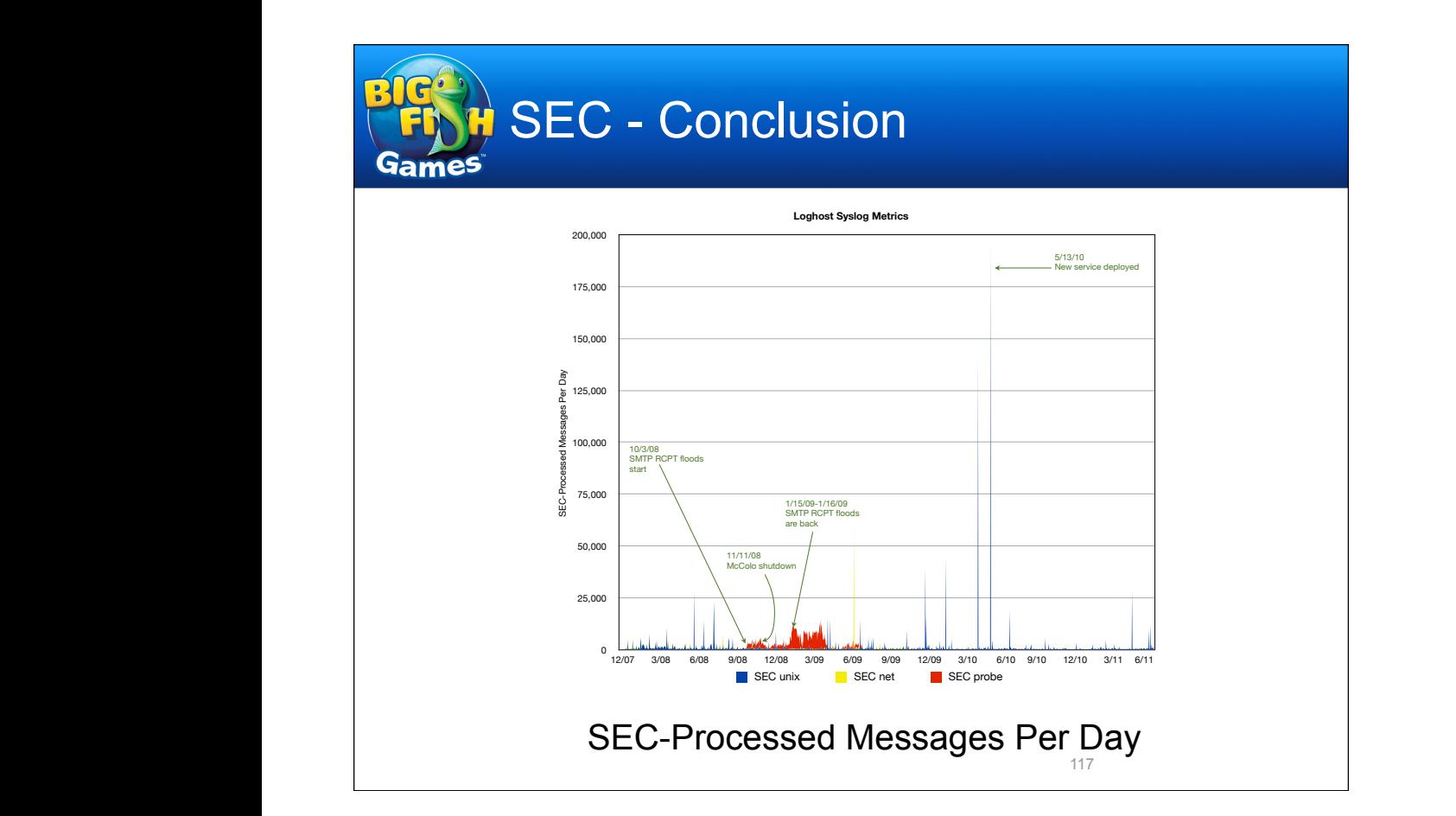

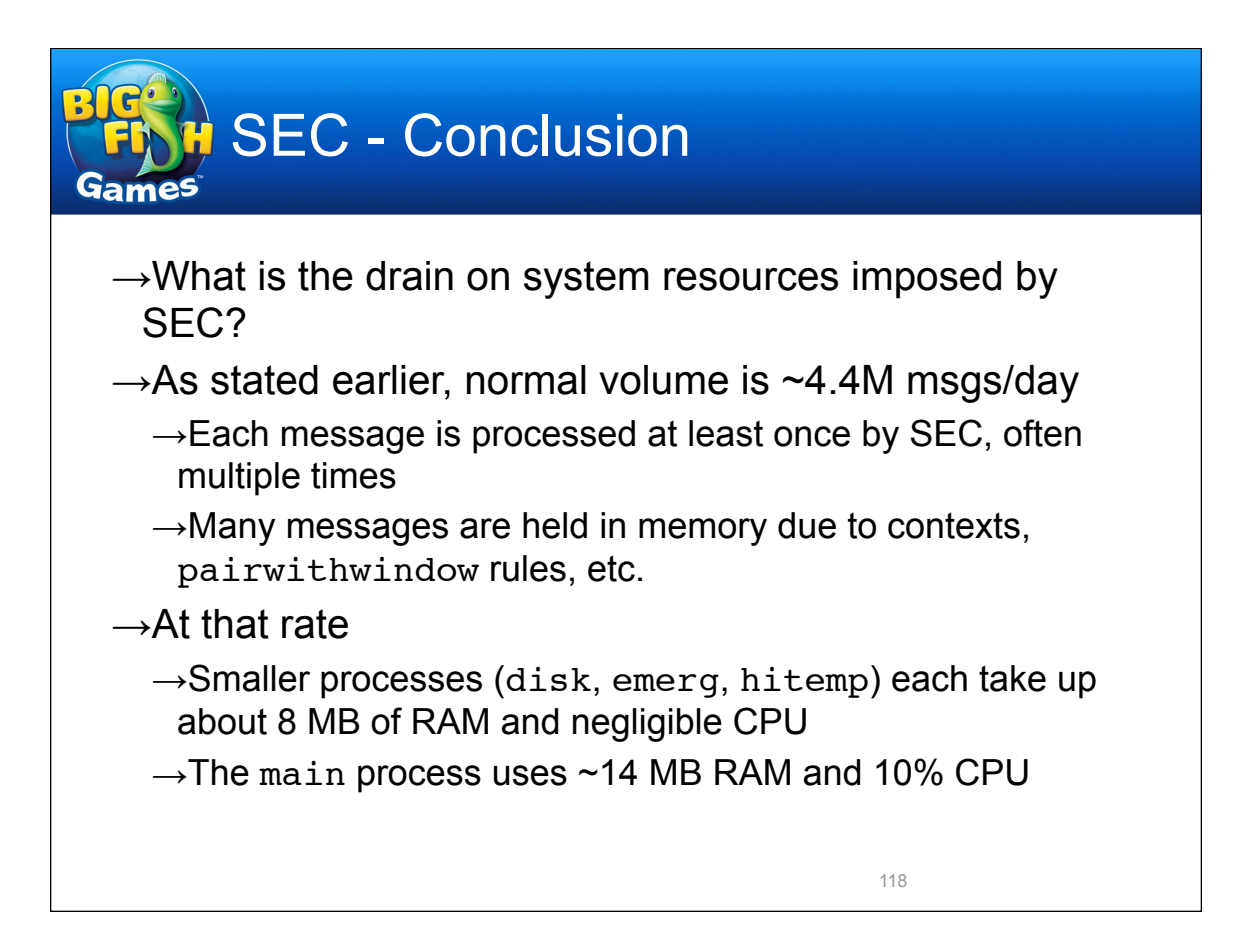

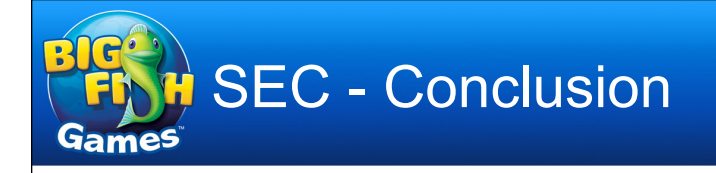

- →Juniper NetScreen firewall traffic logs used to be processed by a specialized SEC config, bypassing the main config
	- →Only one singlewithsuppress rule that rewrote the logs into a simpler format
	- →Volume: 55-75 million msgs/day
	- $\rightarrow$ This SEC process used nearly 200 MB and ~65% of a CPU

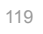

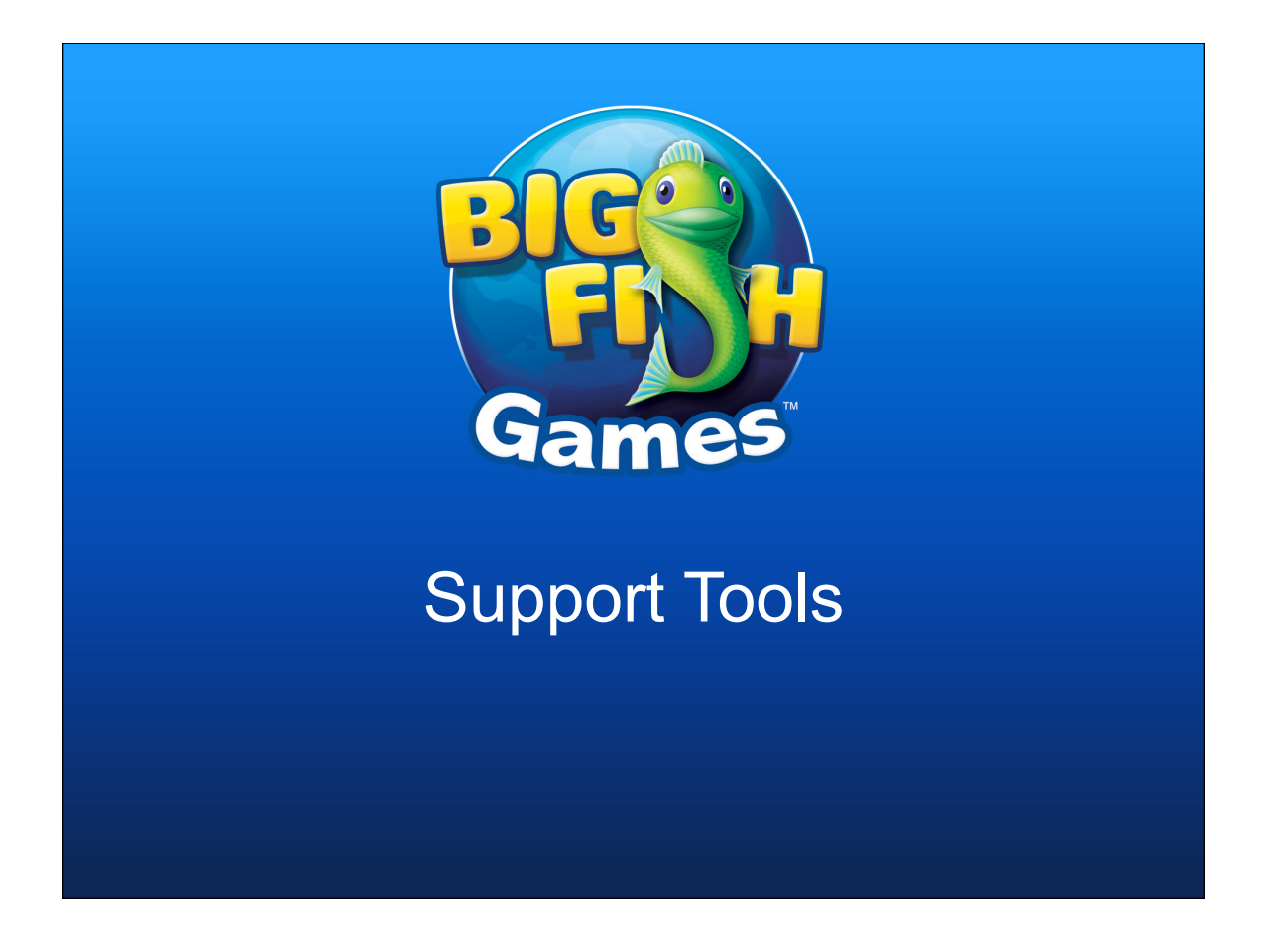

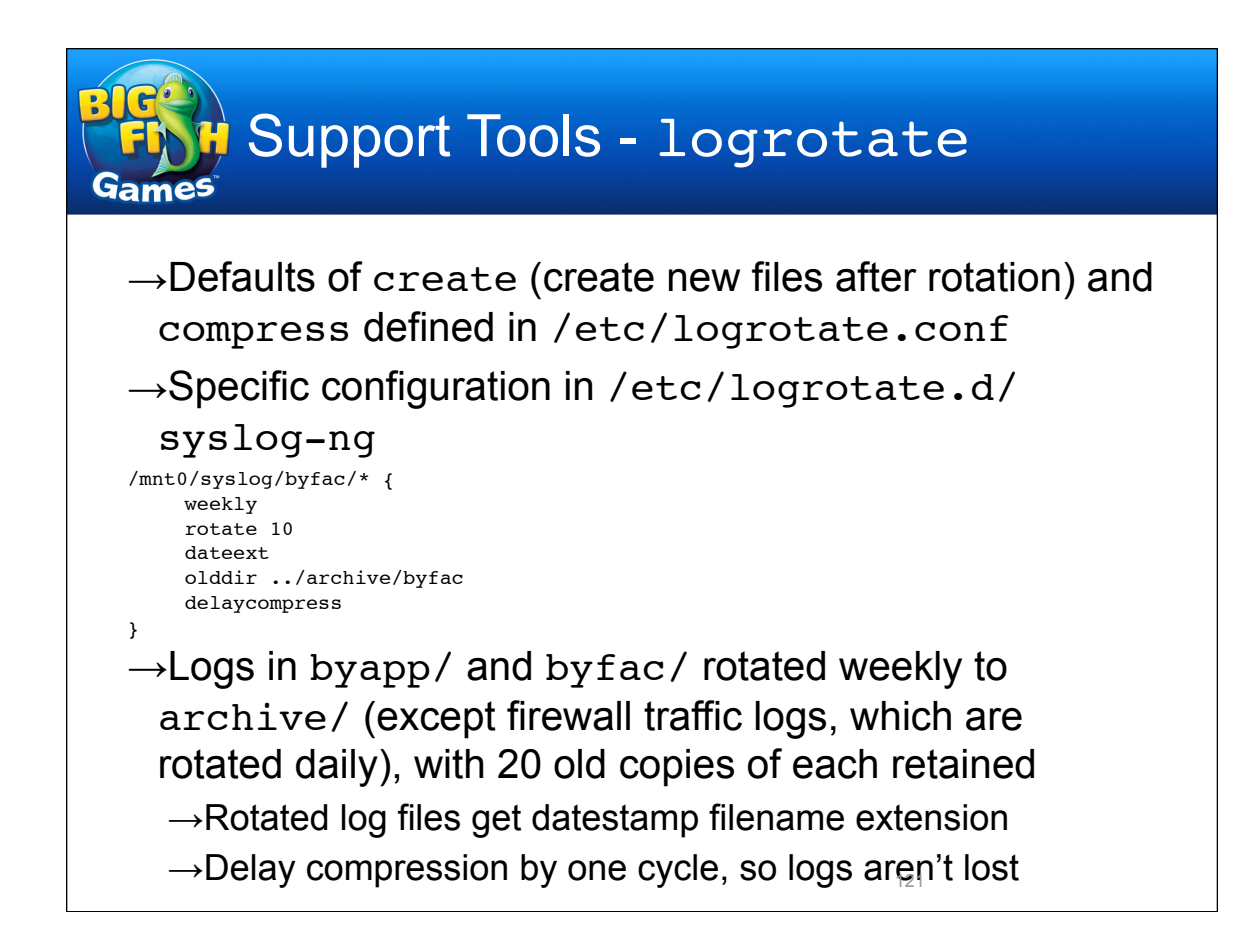

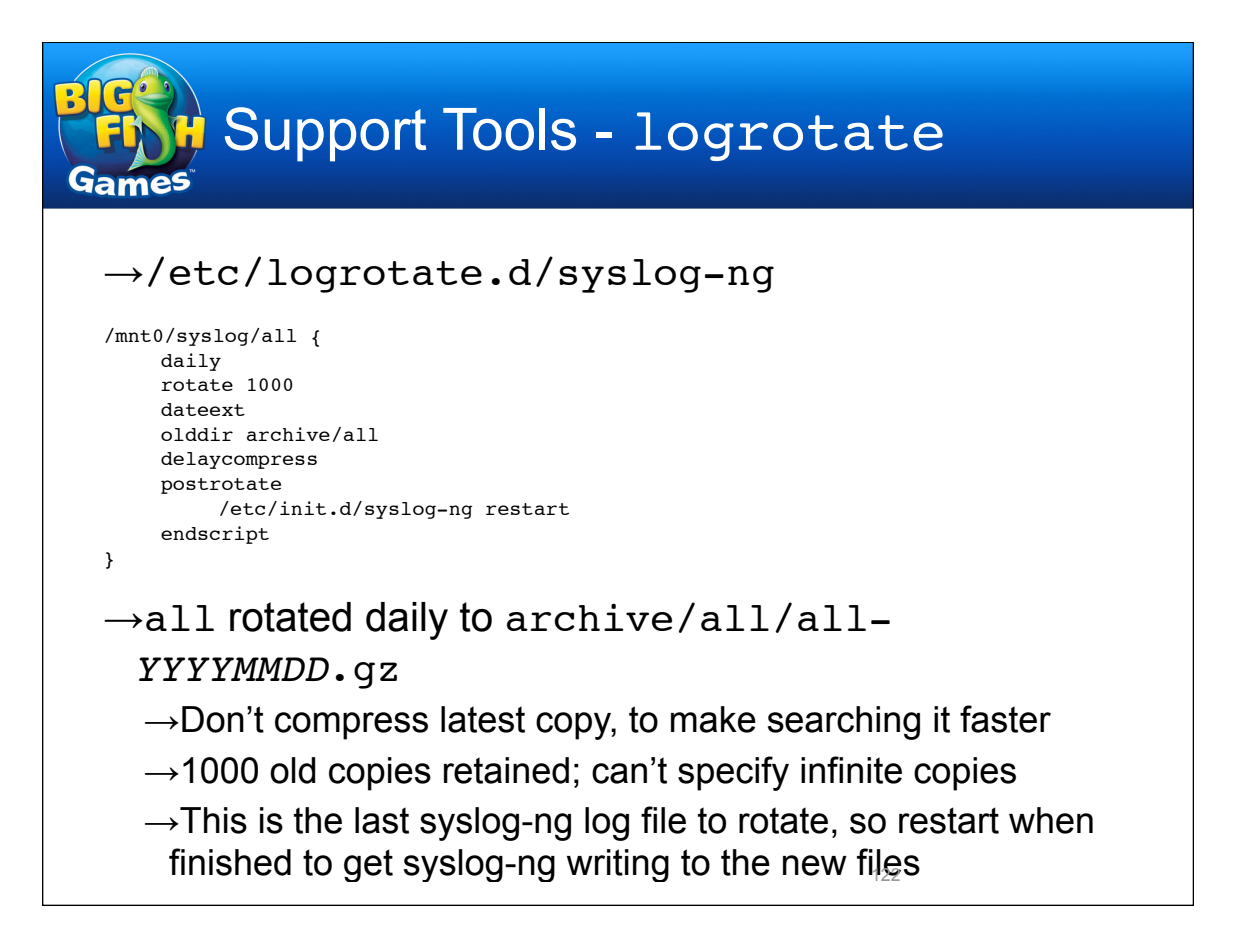

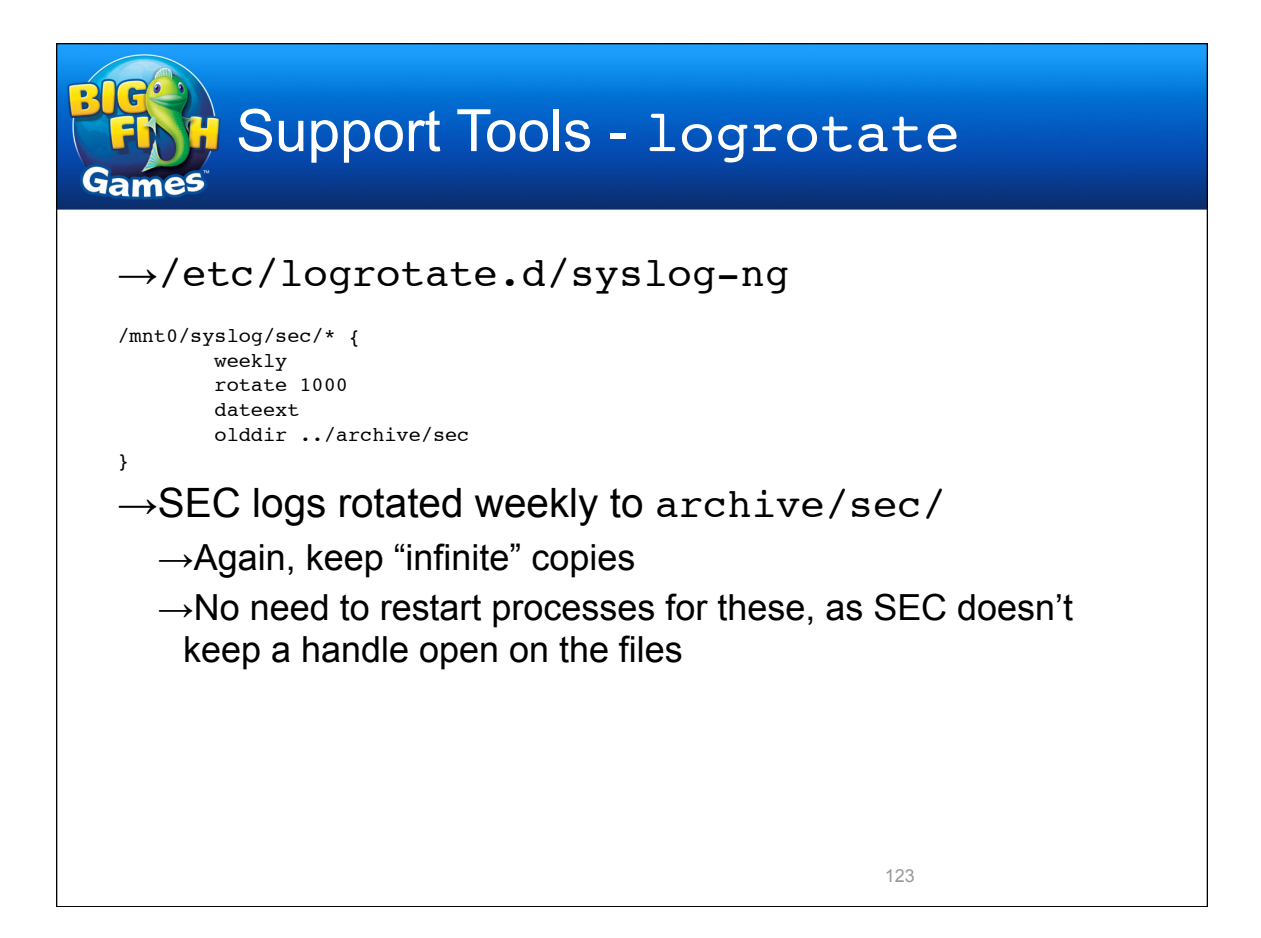

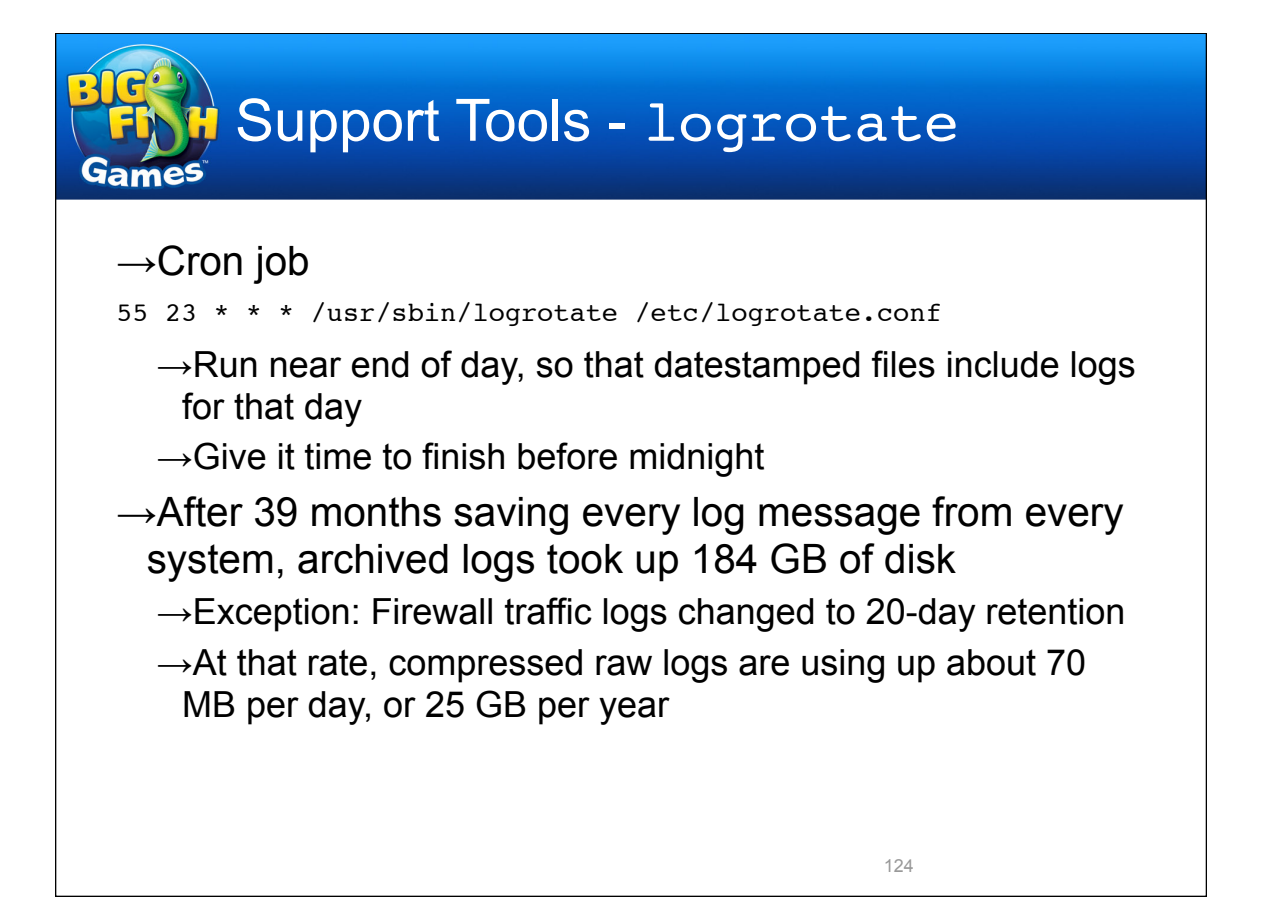

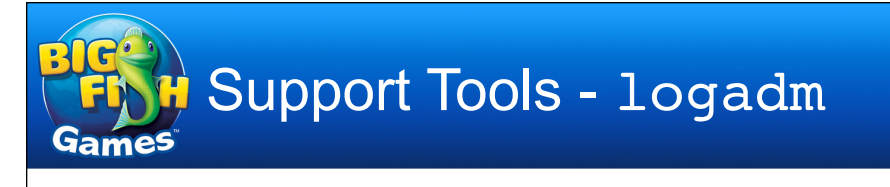

- $\rightarrow$ Included with Solaris since version 9
	- $\rightarrow$ Not quite as flexible as logrotate in most ways, and the config file is a little harder to understand, but certainly good enough
- →Configured in /etc/logadm.conf
	- $\rightarrow$ Can be manually edited, or via logadm commands

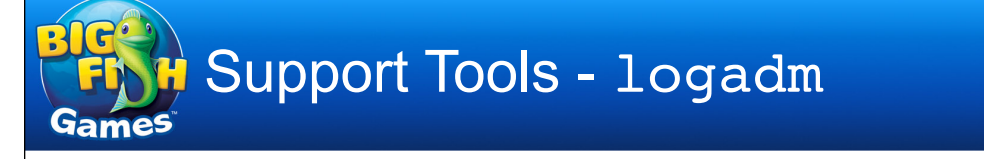

- $\rightarrow$ Key to example logadm.conf lines
	- $\rightarrow$  -C Retain this many old copies (0 for unlimited)
	- $\rightarrow$  -N Don't complain about missing log files
	- $\rightarrow$  -c Rotate by copying file then truncating
	- $\rightarrow$  -p Rotate this often
	- $\rightarrow$  -P Time of last rotation, in UTC (automatically updated)
	- $\rightarrow$  -t Name of rotated file (including macros)
	- $\rightarrow$  -z Compress rotated files with gzip, keeping this many uncompressed (doesn't seem to work properly)
	- $\rightarrow$  -a Execute this command after rotation

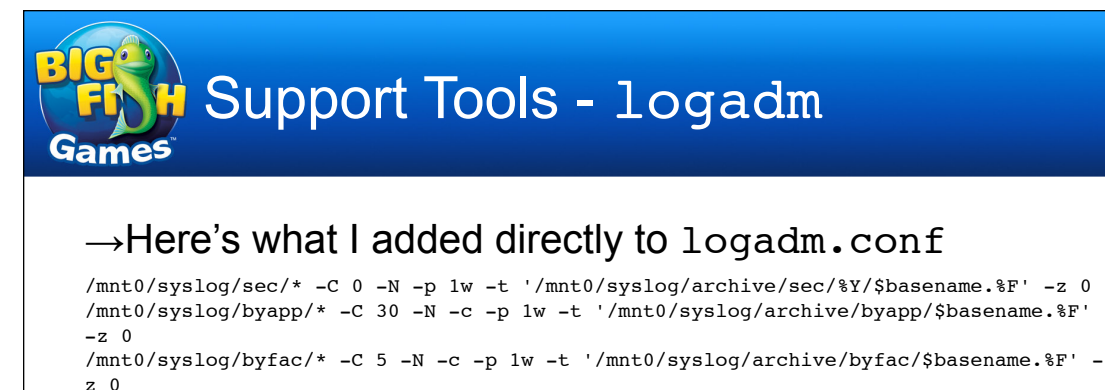

/mnt0/syslog/all -C 0 -P 'Thu Oct 11 07:01:01 2007' -a '/usr/sbin/svcadm restart syslog-ng' -p 1d -t /mnt0/syslog/archive/all.%Y-%m/all.%F -z 0

 $\rightarrow$ All log files in sec/, byapp/, and byfac/ rotated weekly to archive/, and gzipped

→Files from sec/ rotated to archive/sec/*YYYY*/ filename.*YYYY-MM-DD*.gz, never removed

 $\rightarrow$ Files from byapp/ rotated to archive/byapp/ filename.*YYYY-MM-DD*.gz, 30 files retained

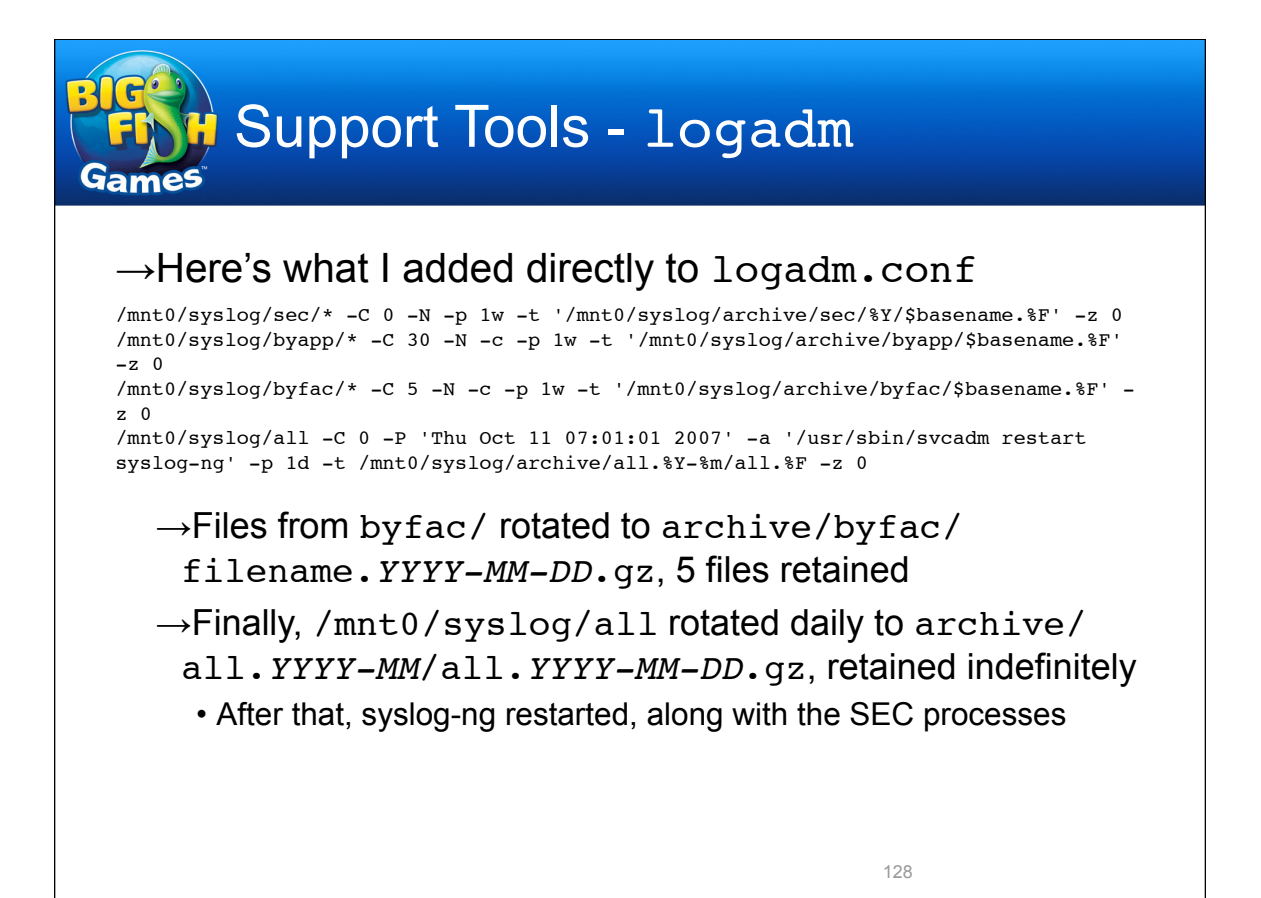

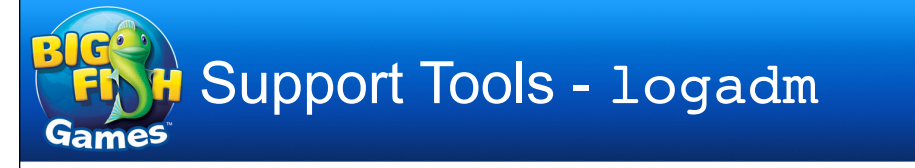

## $\rightarrow$ logadm keeps track of when to next rotate a log file by making changes to logadm.conf  $\rightarrow$ Here's what logadm dynamically added

/mnt0/syslog/sec/all\_reduced -P 'Fri Oct 5 07:01:00 2007' /mnt0/syslog/sec/mem\_errors -P 'Fri Oct 5 07:01:00 2007' /mnt0/syslog/sec/misdirected\_email -P 'Fri Oct 5 07:01:00 2007' /mnt0/syslog/sec/root\_su -P 'Fri Oct 5 07:01:00 2007' /mnt0/syslog/byapp/disksuite -P 'Fri Oct 5 07:01:00 2007' /mnt0/syslog/byapp/memory -P 'Fri Oct 5 07:01:00 2007' /mnt0/syslog/byapp/netapp -P 'Fri Oct 5 07:01:00 2007' /mnt0/syslog/byapp/scsi -P 'Fri Oct 5 07:01:00 2007' /mnt0/syslog/byapp/su -P 'Fri Oct 5 07:01:00 2007' /mnt0/syslog/byfac/auth -P 'Fri Oct 5 07:01:00 2007' /mnt0/syslog/byfac/b -P 'Fri Oct 5 07:01:00 2007' /mnt0/syslog/byfac/daemon -P 'Fri Oct 5 07:01:00 2007' /mnt0/syslog/byfac/kern -P 'Fri Oct 5 07:01:00 2007' /mnt0/syslog/byfac/local0 -P 'Fri Oct 5 07:01:00 2007' /mnt0/syslog/byfac/local1 -P 'Fri Oct 5 07:01:00 2007' /mnt0/syslog/byfac/local2 -P 'Fri Oct 5 07:01:00 2007' ...

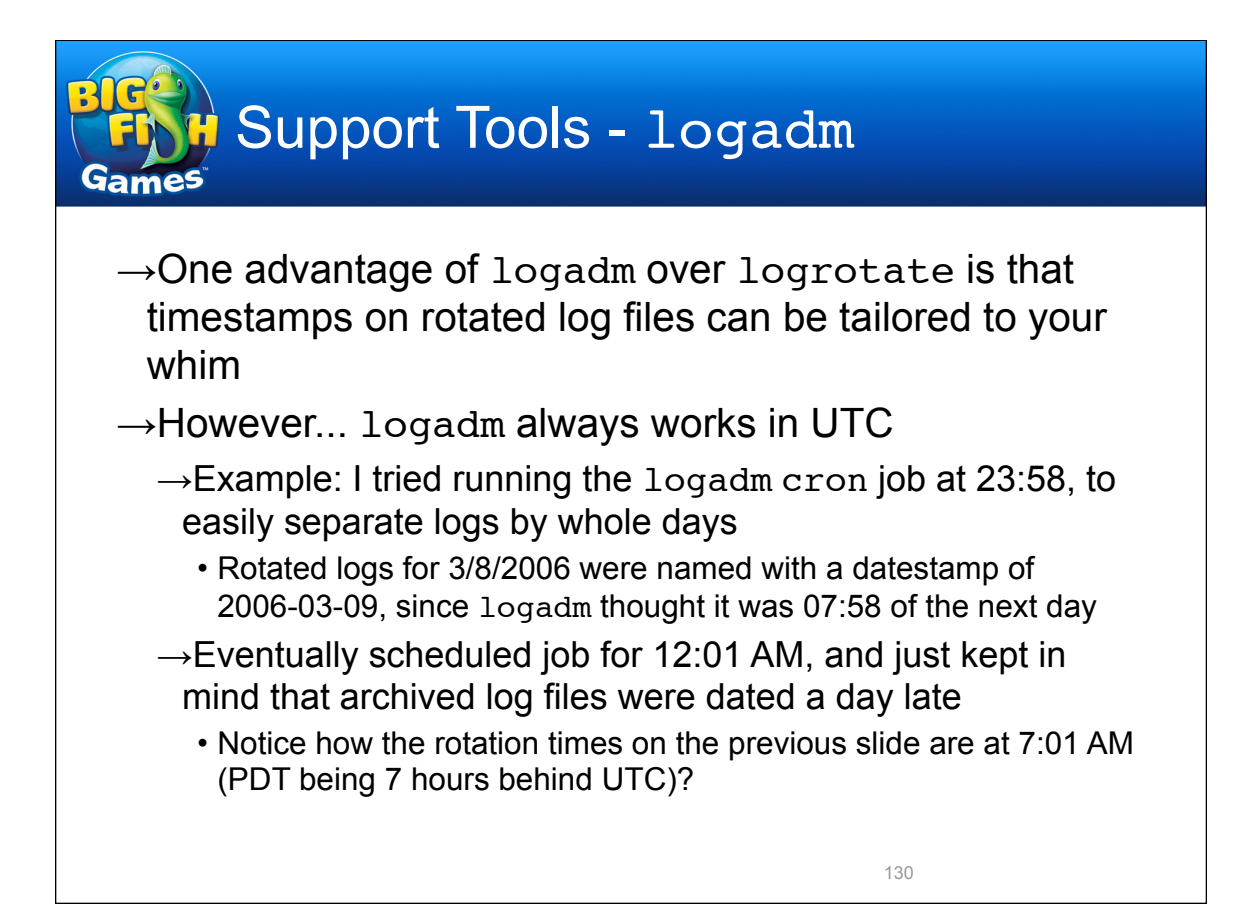

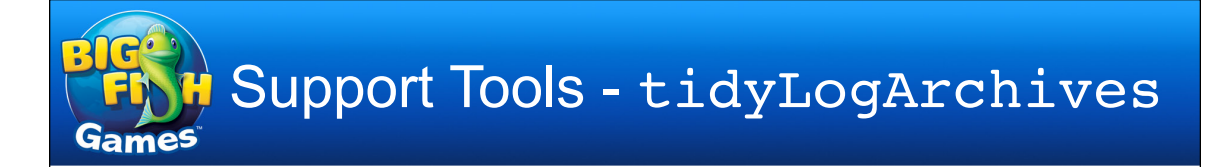

### $\rightarrow$ tidyLogArchives

- $\rightarrow$ Since logrotate can't generate timestamps the ways I'd like, I needed something else to do final archiving
- $\rightarrow$ Script cleans up after logrotate by moving old all logs into subdirectories named for month and year, and old SEC logs into subdirectories named for year

131

 $\rightarrow$ Runs from cron once a month, on the 2nd

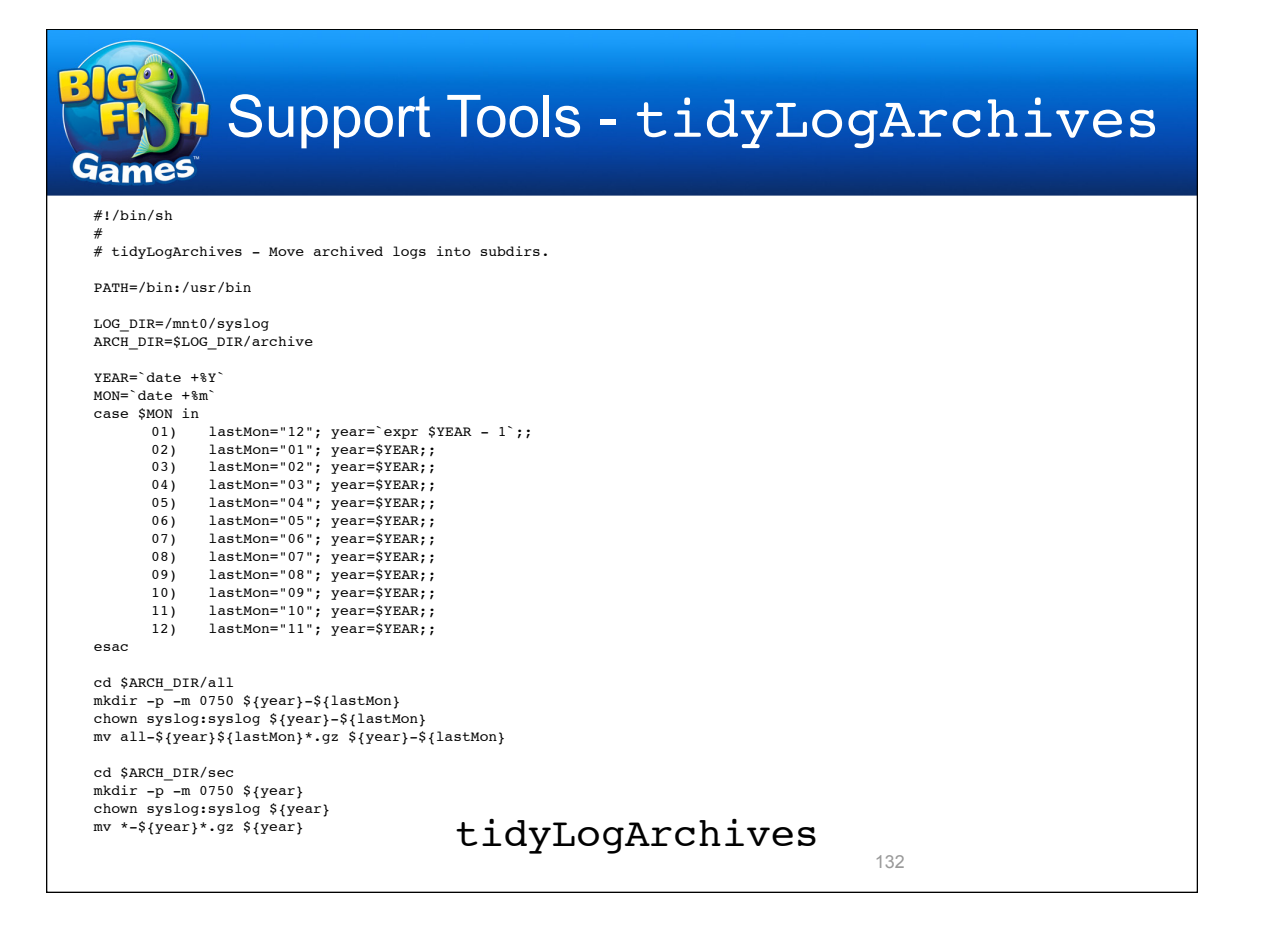

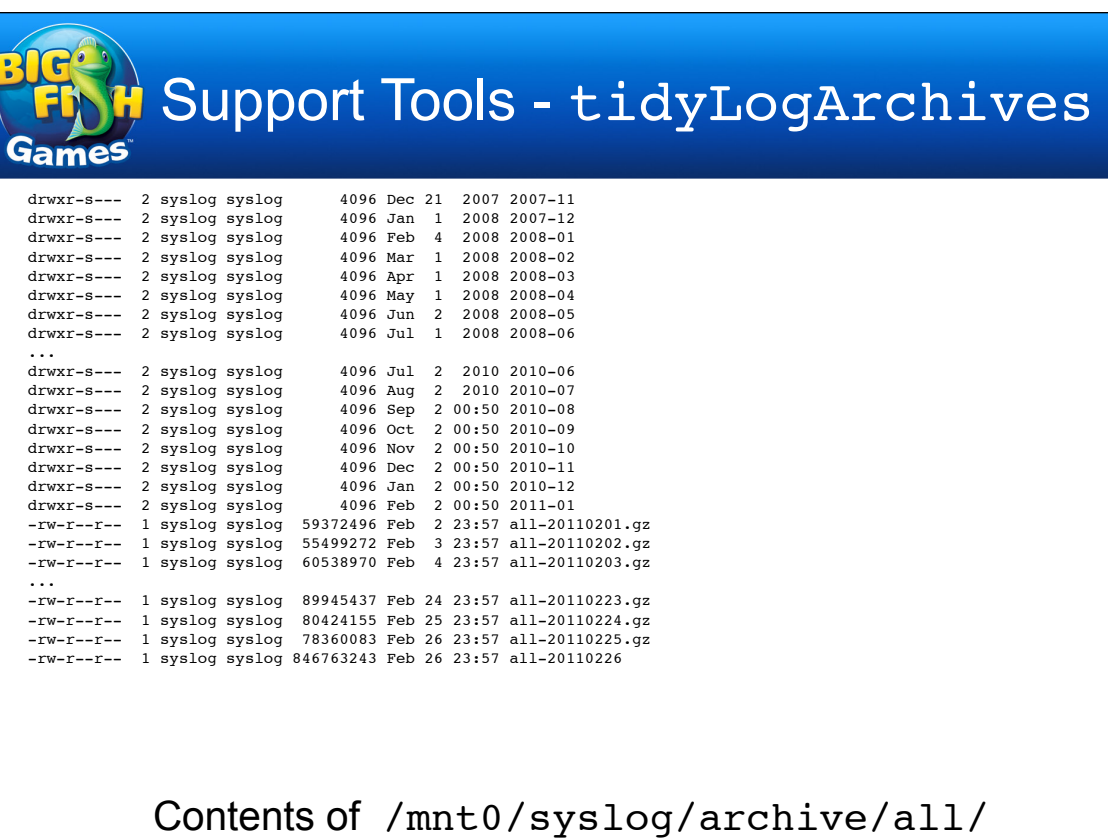

133

#### Support Tools - tidyLogArchives **Games** drwxr-s--- 2 syslog syslog 4096 Jan 1 2008 2007 drwxr-s--- 2 syslog syslog 16384 Jan 1 2009 2008 drwxr-s--- 2 syslog syslog 20480 Jan 2 2010 2009 drwxr-s--- 2 syslog syslog 12288 Jan 2 00:50 2010 drwxr-s--- 2 syslog syslog<br>-rw-r--r-- 1 syslog syslog -rw-r--r-- 1 syslog syslog 612 Feb 6 23:58 attack-20110206.gz<br>-rw-r--r-- 1 syslog syslog 546 Feb 13 23:58 attack-20110213.gz -rw-r--r-- 1 syslog syslog 546 Feb 13 23:58 attack-20110213.gz<br>-rw-r--r-- 1 syslog syslog 414 Feb 20 23:58 attack-20110220.gz -rw-r--r-- 1 syslog syslog 414 Feb 20 23:58 attack-20110220.gz<br>-rw-r--r-- 1 syslog syslog 459 Feb 6 23:58 drupal-20110206.gz<br>-rw-r--r-- 1 syslog syslog 875 Feb 13 23:58 drupal-20110213.gz<br>-rw-r--r-- 1 syslog syslog 396 Feb -rw-r--r-- 1 syslog syslog 73123 Feb 6 23:58 mail\_custserv-20110206.gz -rw-r--r-- 1 syslog syslog 74295 Feb 13 23:58 mail\_custserv-20110213.gz -rw-r--r-- 1 syslog syslog 71381 Feb 20 23:58 mail\_custserv-20110220.gz<br>-rw-r--r-- 1 syslog syslog 2475 Feb 6 23:58 mail\_inbound-20110206.gz<br>-rw-r--r-- 1 syslog syslog 2072 Feb 13 23:58 mail\_inbound-20110213.gz  $2475$  Feb 6 23:58 mail\_inbound-20110206.gz -rw-r--r-- 1 syslog syslog 2072 Feb 13 23:58 mail\_inbound-20110213.gz 2073 Feb 20 23:58 mail\_inbound-20110220.gz -rw-r--r-- 1 syslog syslog 15236 Feb 6 23:58 mail\_outbound-20110206.gz -rw-r--r-- 1 syslog syslog 15139 Feb 13 23:58 mail\_outbound-20110213.gz -rw-r--r-- 1 syslog syslog 14754 Feb 20 23:58 mail\_outbound-20110220.gz -rw-r--r-- 1 root syslog 330117 Feb 6 23:58 mysql\_err-20110206.gz -rw-r--r-- 1 root syslog 101416 Feb 13 23:58 mysql\_err-20110213.gz -rw-r--r-- 1 root syslog 39369 Feb 20 23:58 mysql\_err-20110220.gz -rw-r--r-- 1 syslog syslog 751 Feb 6 23:58 pdu-20110206.gz 1014 Feb 13 23:58 pdu-20110213.gz -rw-r--r-- 1 syslog syslog 699 Feb 20 23:58 pdu-20110220.gz -rw-r--r-- 1 syslog syslog 46940 Feb 6 23:58 unix-20110206.gz -rw-r--r-- 1 syslog syslog 28980 Feb 13 23:58 unix-20110213.gz -rw-r--r-- 1 syslog syslog 56792 Feb 20 23:58 unix-20110220.gz Contents of /mnt0/syslog/archive/sec/ 134

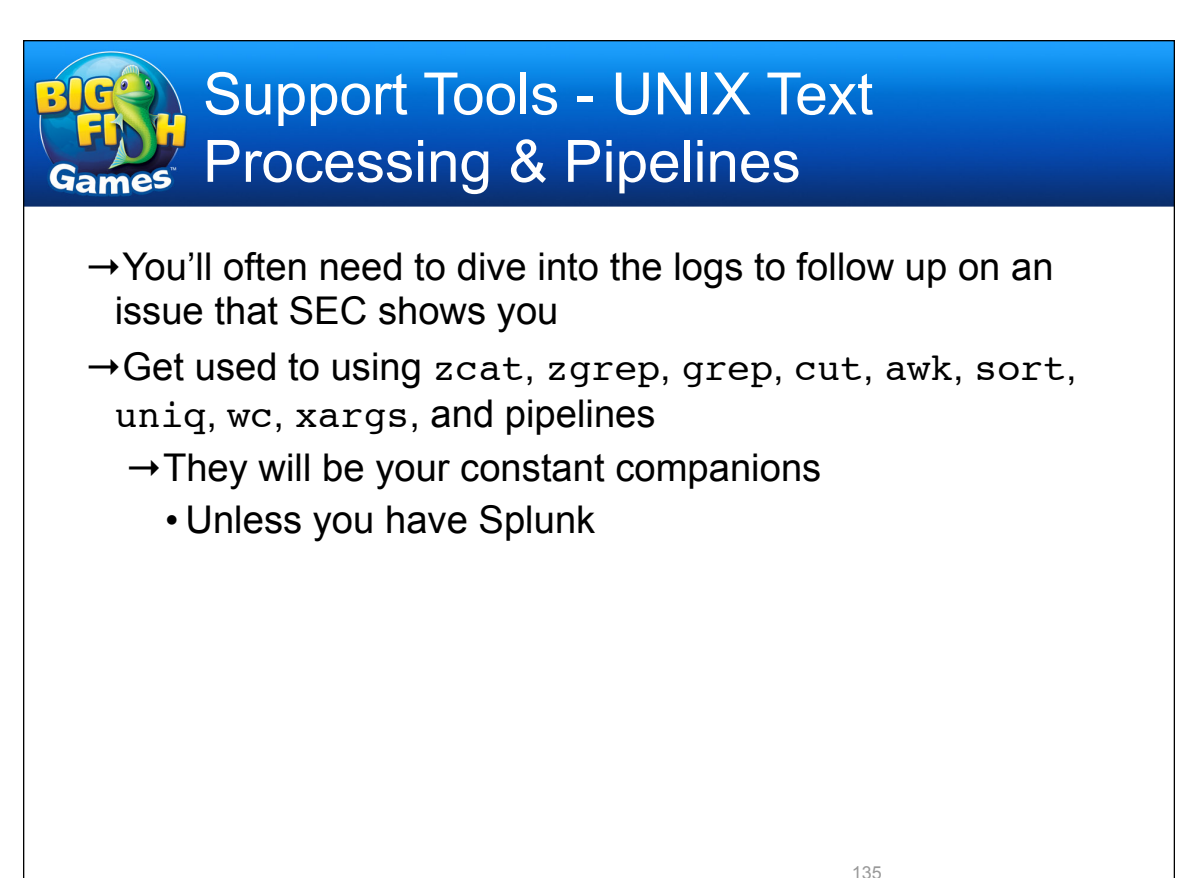

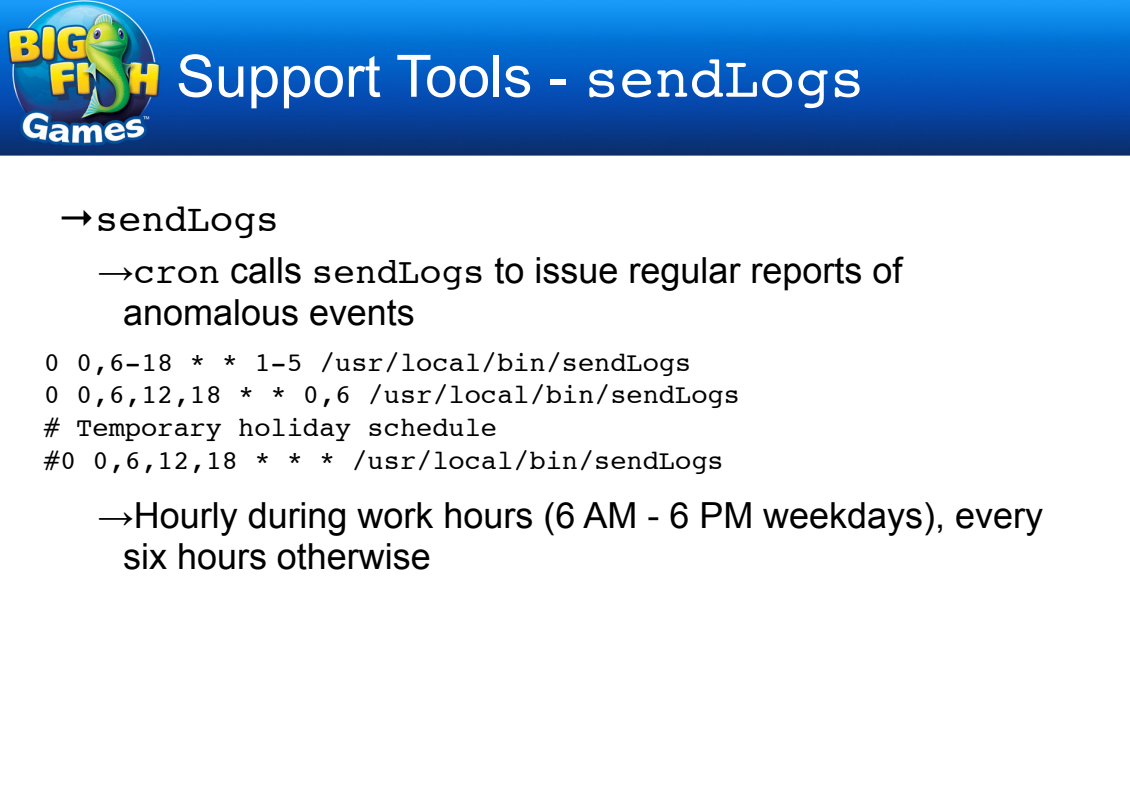

```
Support Tools - sendLogs
                             sendLogs
#!/bin/sh
#
# sendLogs - Email accumulated reduced logs to admins.
#
PATH=/bin:/usr/bin
LOG_DIR=/mnt0/syslog
for group in unix net drupal; do
   if [-s, \frac{\xi}{LOG} DIR\frac{\xi}{\xi} (group}.tmp ]; then
       logFile=$LOG_DIR/$group
       ! ! mv $logFile.tmp $logFile.$$
       cat $logFile.$$ | mail -s "SEC: Interesting $group logs
`date`" $group-log-report
       ! ! rm $logFile.$$
   fi
done
                                                  137
```
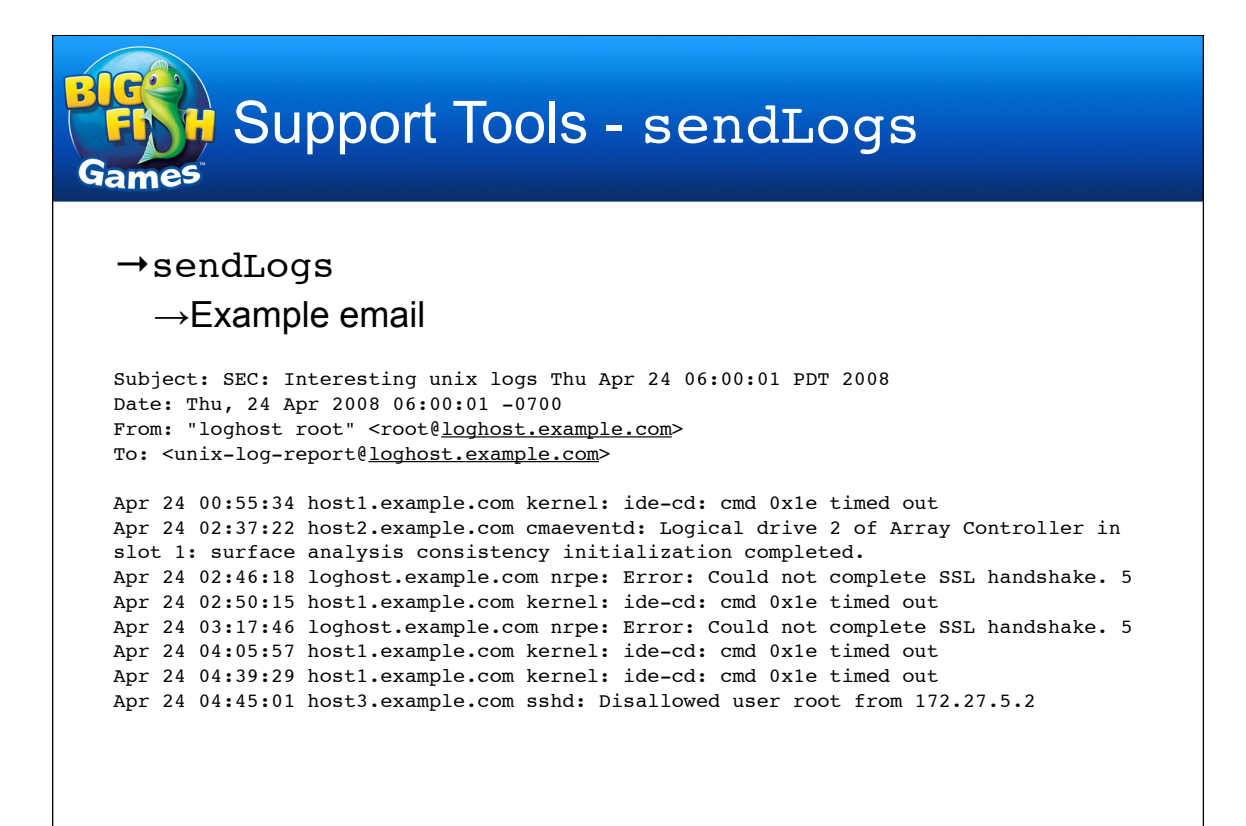

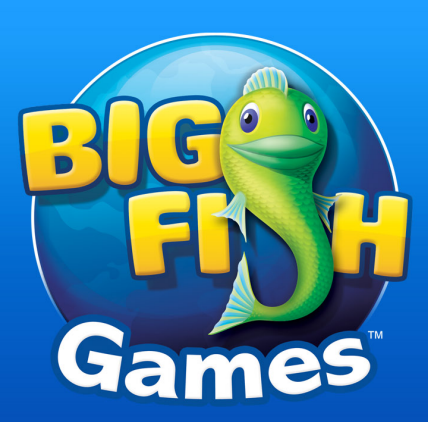

# Review and Future Activities

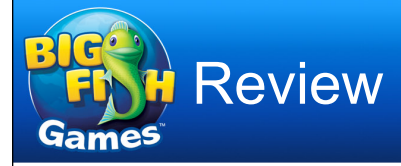

- →Client config files
	- →/etc/syslog.conf
- $\rightarrow$ Server config files
	- →/usr/local/etc/syslog-ng.conf
	- →/usr/local/etc/sec/\*
	- →/etc/logrotate.d/syslog-ng or /etc/ logadm.conf

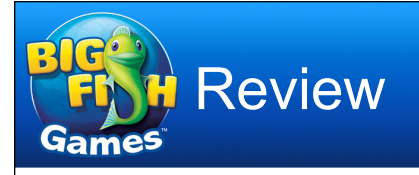

## $\rightarrow$ Server cron jobs

→/usr/sbin/logrotate or /usr/sbin/logadm - Daily

• /usr/local/bin/tidyLogArchives - Monthly

→/usr/local/bin/sendLogs - Hourly or every six hours

 $\rightarrow$ Logs

→/mnt0/syslog/

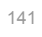

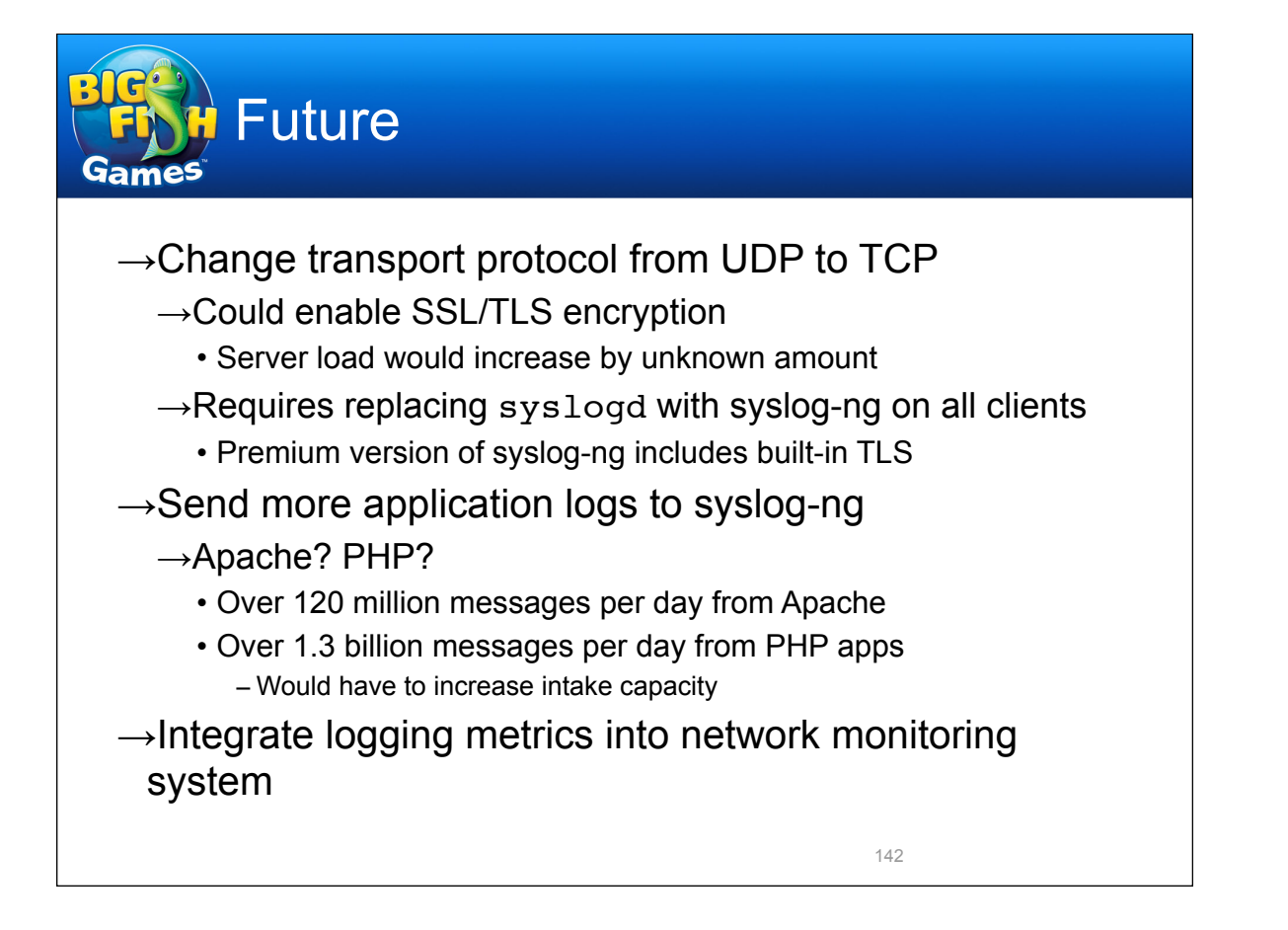

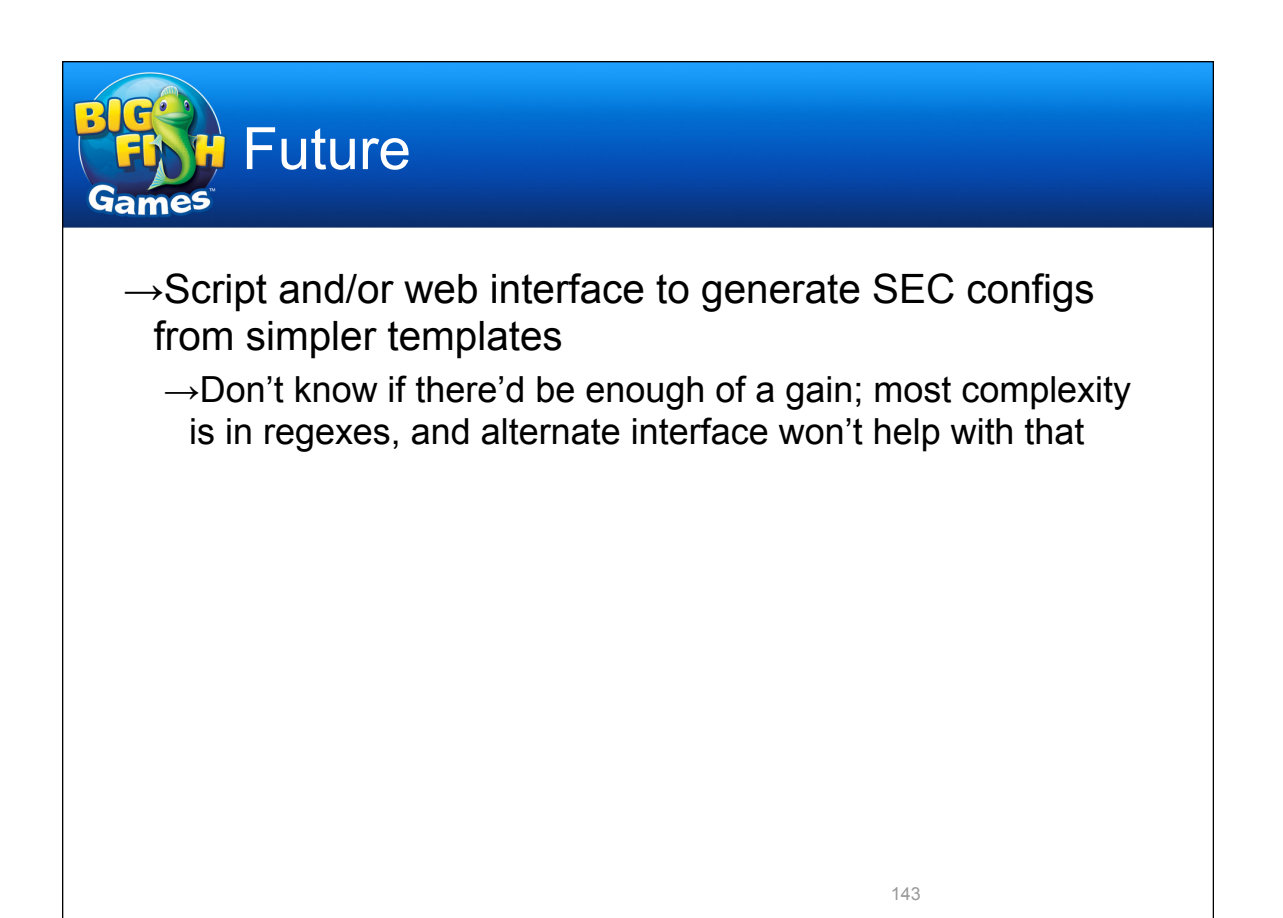

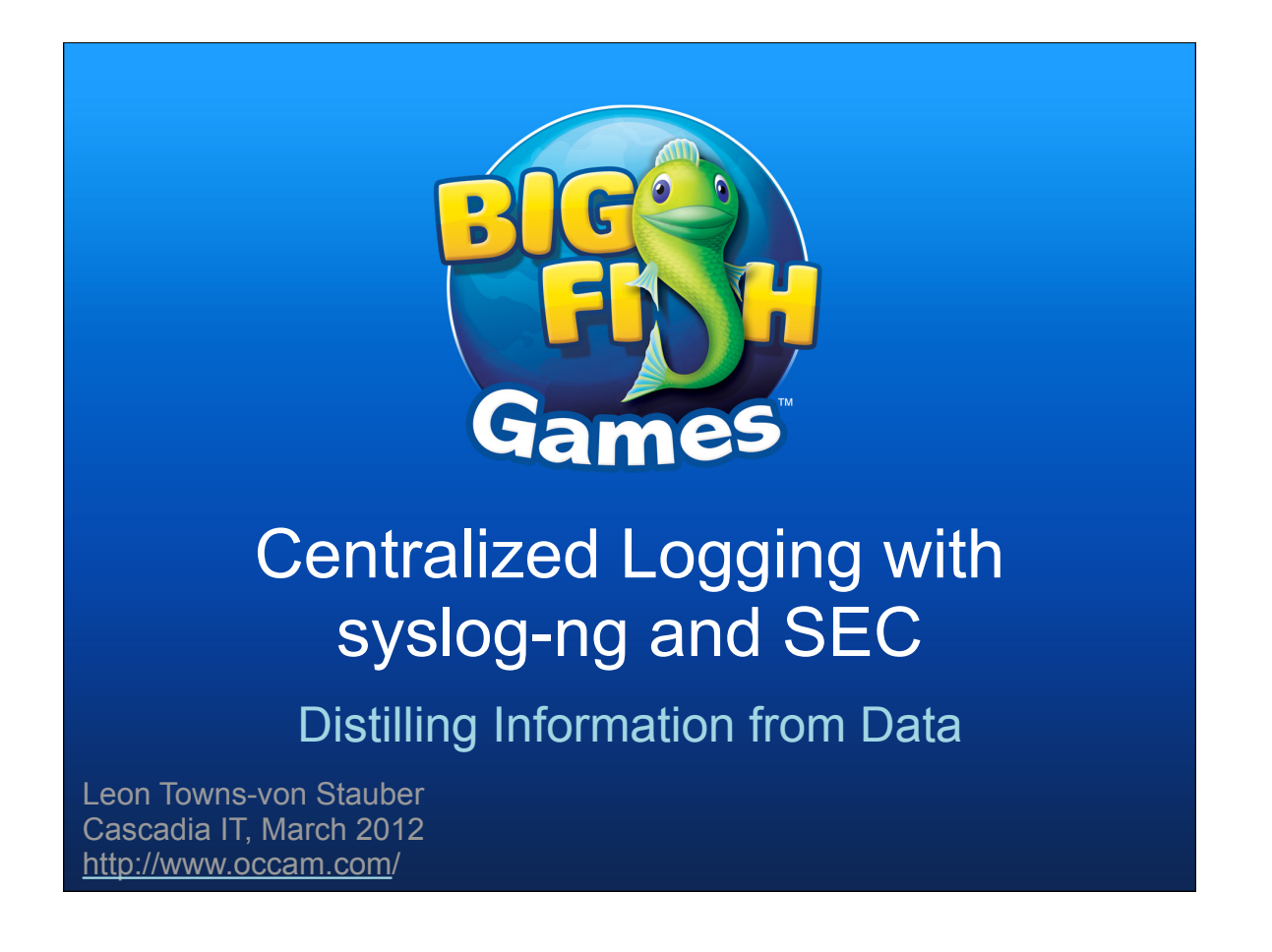